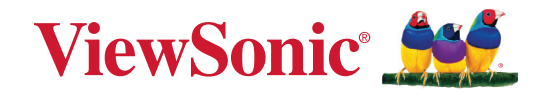

# **Série IFPG1**

# **Monitor de Toque Comercial Guia do Usuário**

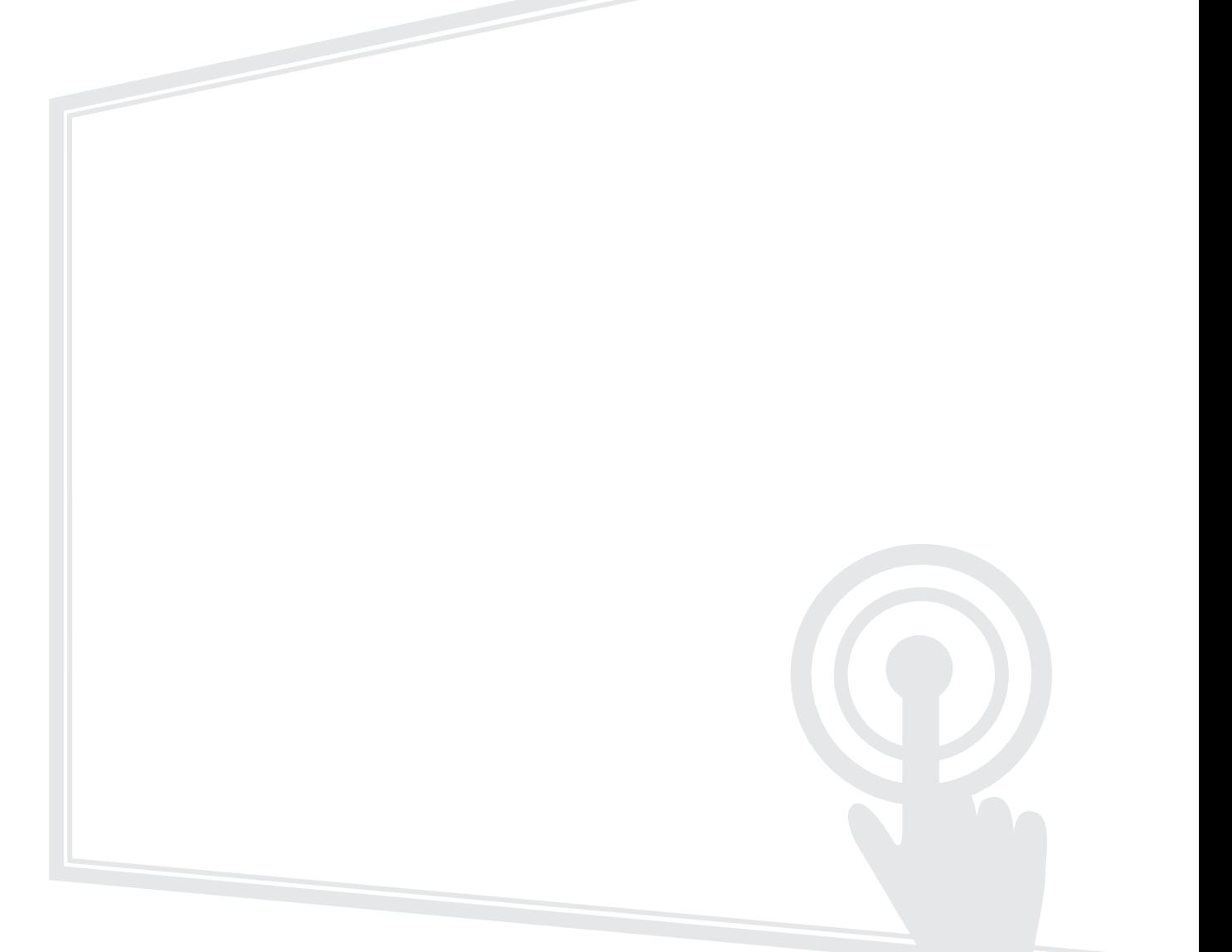

Modelo Nº VS19763 | VS19764 | VS19765 | VS19766 P/N: IFP55G1 | IFP65G1 | IFP75G1 | IFP86G1

# **Obrigado por escolher ViewSonic®**

Como fornecedor líder mundial de soluções visuais, a ViewSonic® se dedica a superar as expectativas mundiais de evolução tecnológica, inovação e simplicidade. Na ViewSonic®, acreditamos que nossos produtos têm potencial para causar um impacto positivo no mundo, e estamos confiantes de que o produto ViewSonic® que você escolheu irá lhe servir bem.

Mais uma vez, obrigado por escolher ViewSonic®!

# <span id="page-2-0"></span>**Precauções de Segurança**

Por favor leia as seguintes **Precauções de Segurança** antes de começar a usar o dispositivo.

- Guarde este guia do usuário em um local seguro para futuras consultas.
- Leia todos os avisos e siga todas as instruções.
- Não utilize o dispositivo perto da água. Para reduzir o risco de incêndio ou choque elétrico, não exponha o dispositivo à umidade.
- Nunca remova a tampa traseira. Este monitor contém peças de alta voltagem. Você pode ficar seriamente ferido se tocar nelas.
- Evite expor o dispositivo à luz solar direta ou a outras fontes de calor sustentado.
- Não instale perto de nenhuma fonte de calor, como radiadores, registros de calor, fogões ou outros dispositivos (incluindo amplificadores) que possam aumentar a temperatura do dispositivo para níveis perigosos.
- Use um pano macio e seco para limpar o gabinete externo. Para mais informações, consulte a seção "Manutenção".
- Ao mover o dispositivo, tome cuidado para não derrubar ou bater o dispositivo em nenhum lugar.
- Não coloque o dispositivo sobre uma superfície irregular ou instável. O dispositivo pode cair, resultando em um ferimento ou mau funcionamento.
- Não coloque nenhum objeto pesado sobre o dispositivo ou cabos de conexão.
- Se houver fumaça, um ruído anormal ou um odor estranho, desligue imediatamente o dispositivo e chame seu revendedor ou ViewSonic®. É perigoso continuar usando o dispositivo.
- O dispositivo é um monitor com uma luz de fundo LED destinada ao uso geral em escritórios.
- Não tente contornar as disposições de segurança da tomada polarizada ou do tipo aterramento. Uma tomada polarizada tem dois pinos, uma mais largo que o outro. Uma tomada de ligação à terra tem dois pinos e um terceiro pino de ligação à terra. O pino largo e o terceiro pino são fornecidos para sua segurança. Se a tomada não se encaixar em sua tomada da rede elétrica, obtenha um adaptador e não tente forçar a tomada a se encaixar.
- Ao conectar-se a uma tomada elétrica, NÃO remova o fio de aterramento. Por favor, certifique-se de que os pinos de aterramento NUNCA sejam REMOVIDOS.
- Proteja o cabo de energia contra pisaduras ou apertos, particularmente na tomada, e no ponto em que ele emerge do equipamento. Certifique-se de que a tomada elétrica esteja localizada perto do equipamento para que seja de fácil acesso.
- Utilizar somente acessórios/acessórios especificados pelo fabricante.
- Se usar um carrinho, use com cuidado ao mover a combinação carrinho/ equipamento para evitar ferimentos por tombar.
- Desconecte a tomada da rede elétrica CA se o dispositivo não estiver sendo usado por um longo período de tempo.
- Coloque o dispositivo em uma área bem ventilada. Não coloque nada no dispositivo que previna a dissipação de calor.

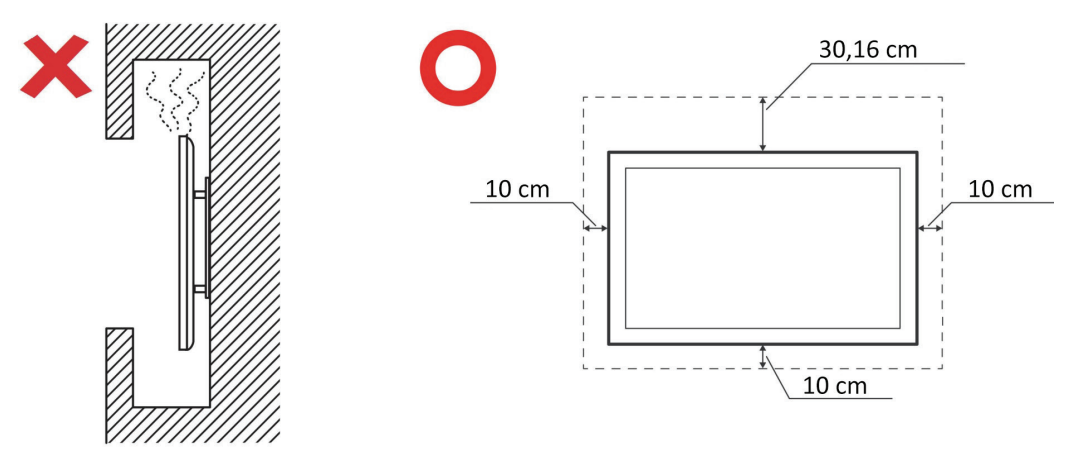

- Encaminhe toda a manutenção para pessoal de serviço qualificado. A manutenção será necessária quando a unidade tiver sido danificada de alguma forma, como por exemplo:
	- ͫ se o cabo de alimentação ou a tomada estiver danificada
	- ͫ se o líquido for derramado ou se objetos caírem dentro da unidade
	- ͫ se a unidade for exposta à umidade
	- ͫ se a unidade não funcionar normalmente ou tiver caído

# **Conteúdos**

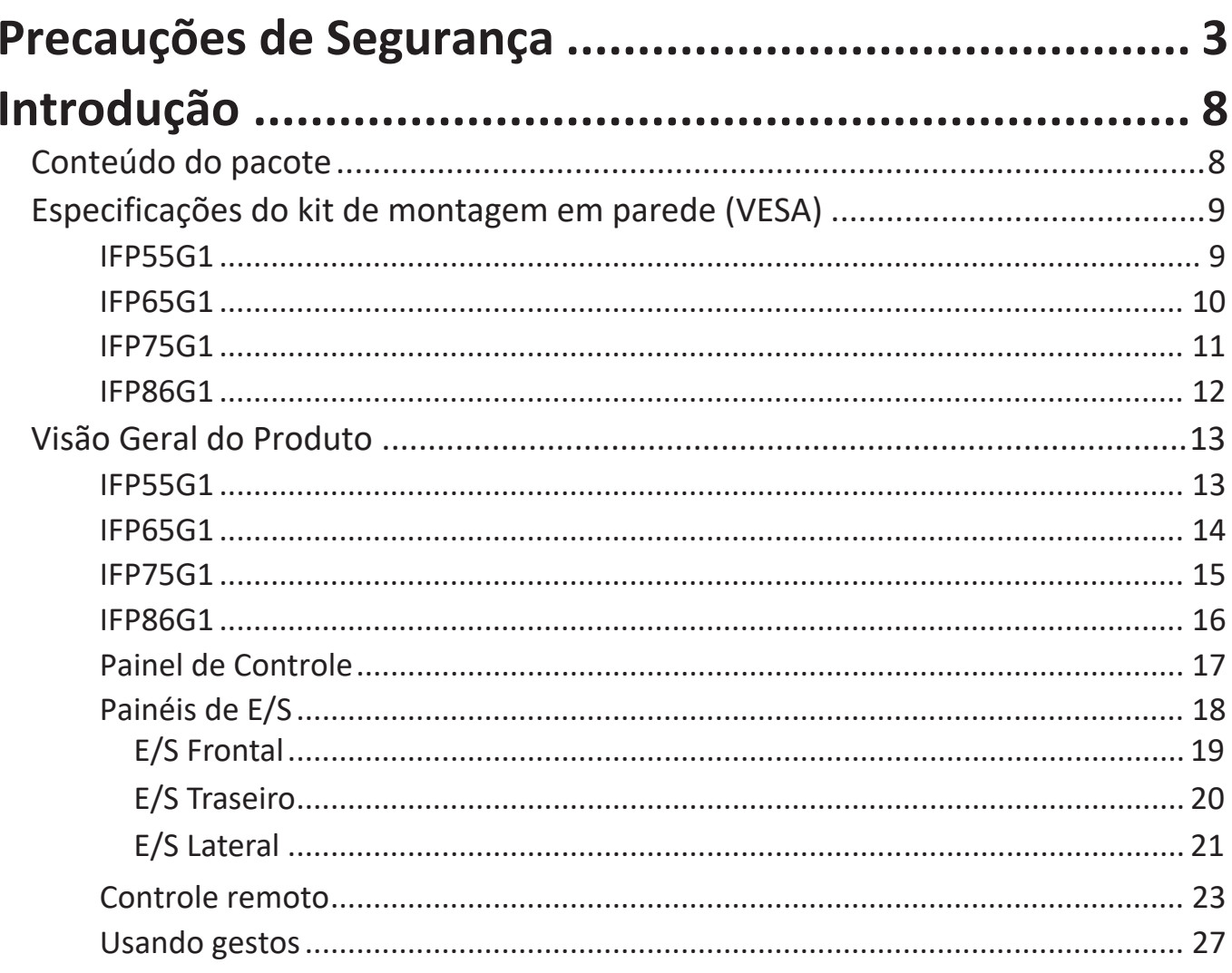

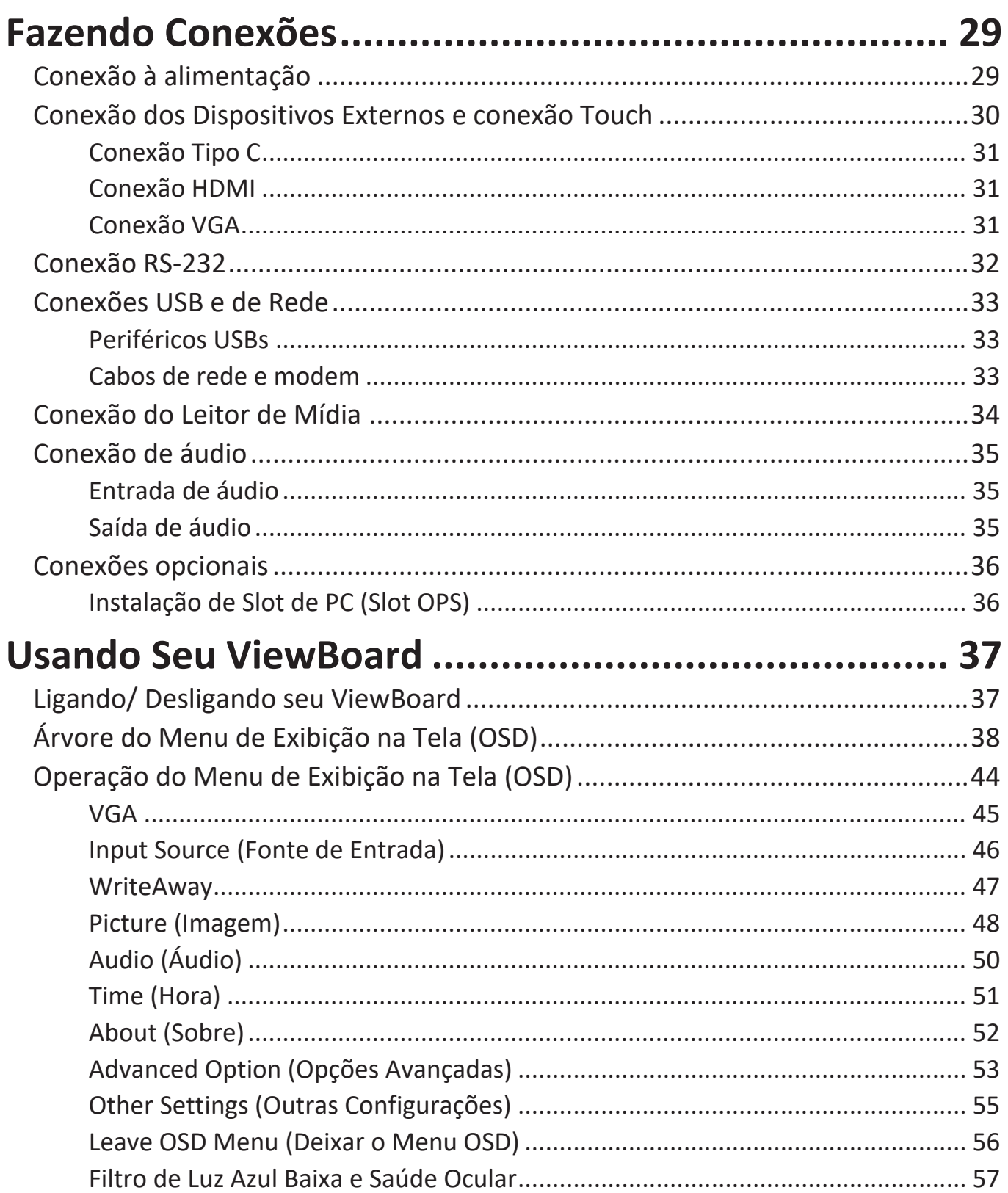

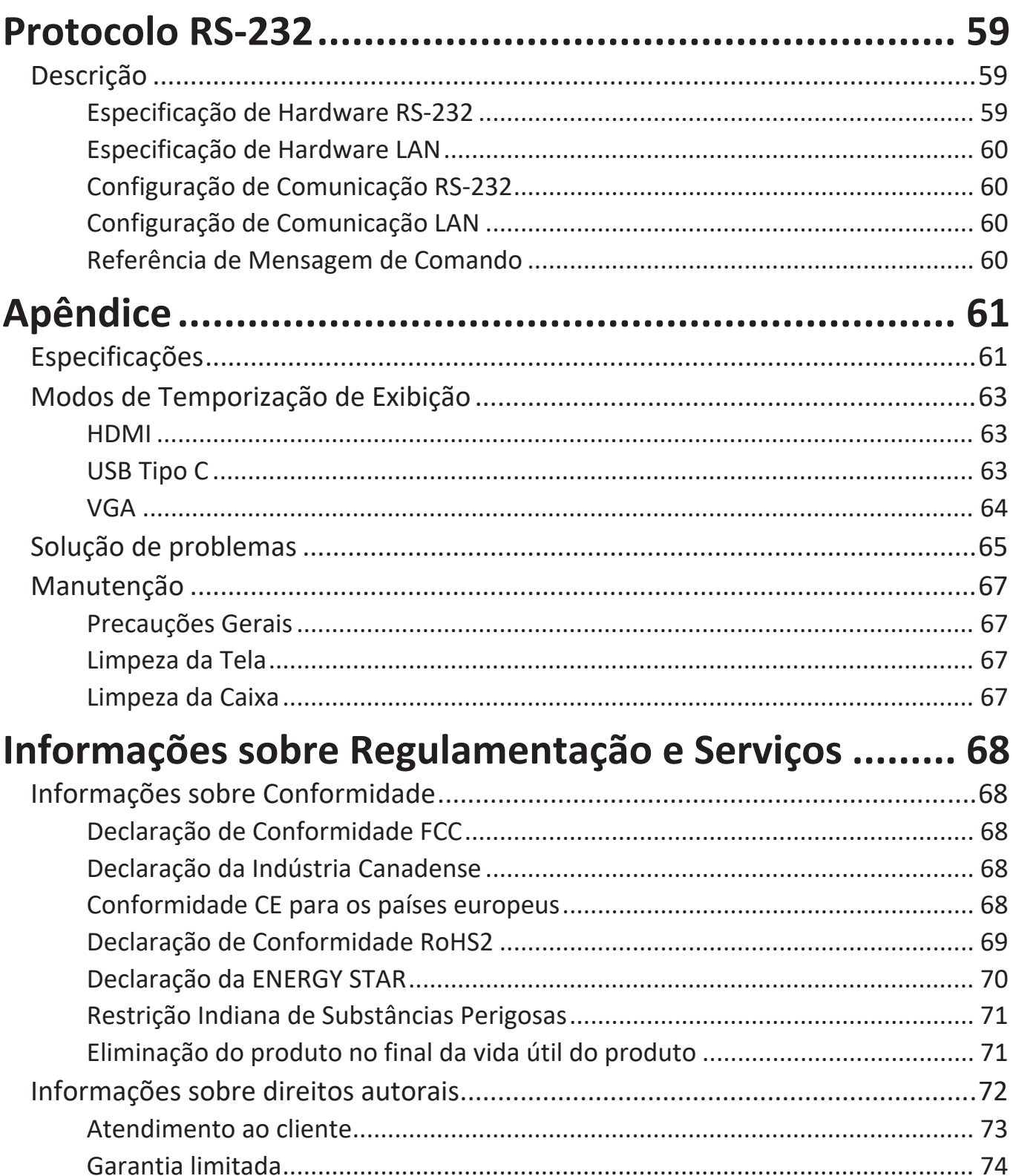

# <span id="page-7-0"></span>**Introdução**

# **Conteúdo do pacote**

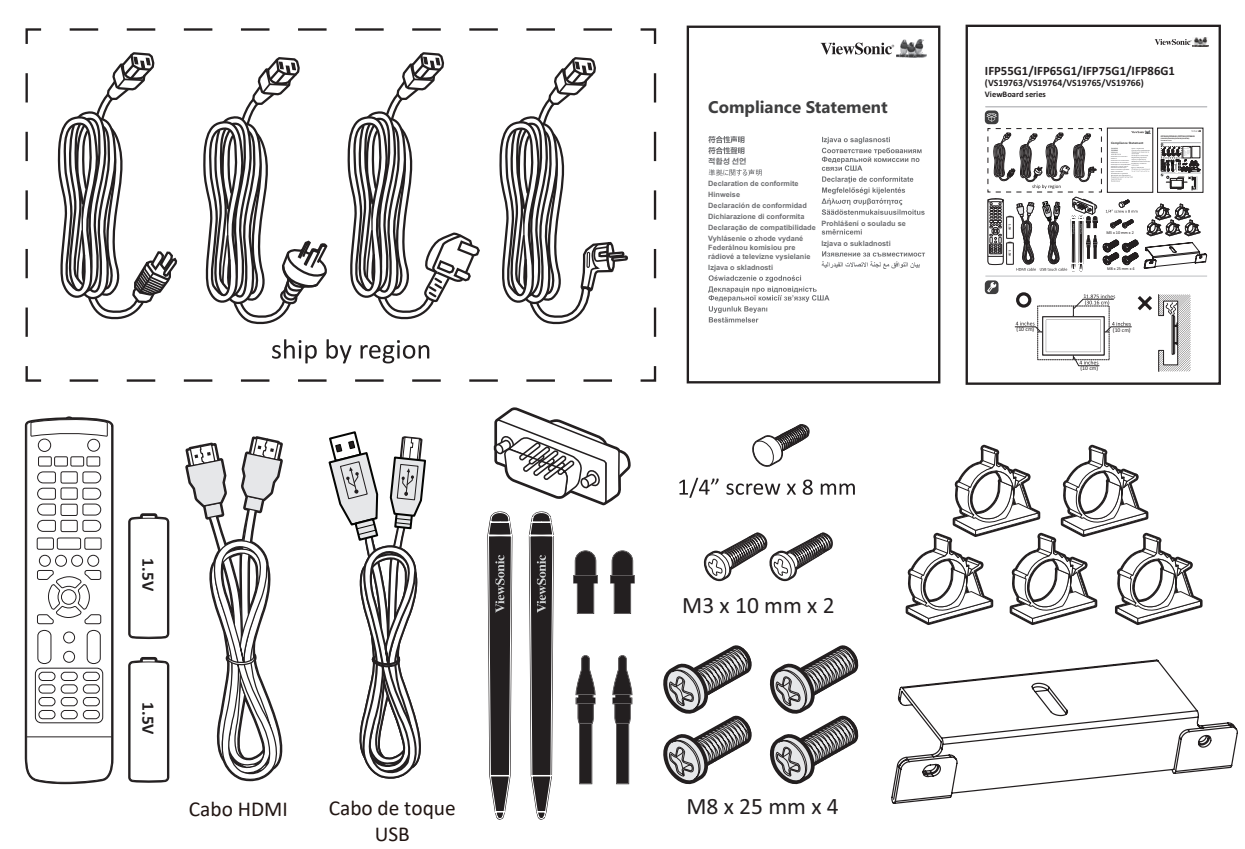

- 
- 
- 
- Declaração de Conformidade 7 parafusos
- 
- Cabo de Alimentação (3 m) Cabo de toque USB (3 m)
- Pilha AAA Guia de Instalação Rápida
- Placa de Câmera Controle remoto
- 5 grampos Adaptador RS-232
	-
- Cabo HDMI (3 m) 2 canetas de toque
	-
- Ponta de Caneta para Substituição x 4
- **NOTA:** O cabo de energia e os cabos de vídeo incluídos em seu pacote podem variar, dependendo de seu país. Por favor, entre em contato com seu revendedor local para obter mais informações

## <span id="page-8-0"></span>**Especificações do kit de montagem em parede (VESA)**

**NOTA:** Por favor, siga as instruções no guia de instalação do suporte de parede para instalar seu suporte de parede ou suporte móvel de montagem. Se estiver anexado a outros materiais de construção, favor entrar em contato com o revendedor mais próximo.

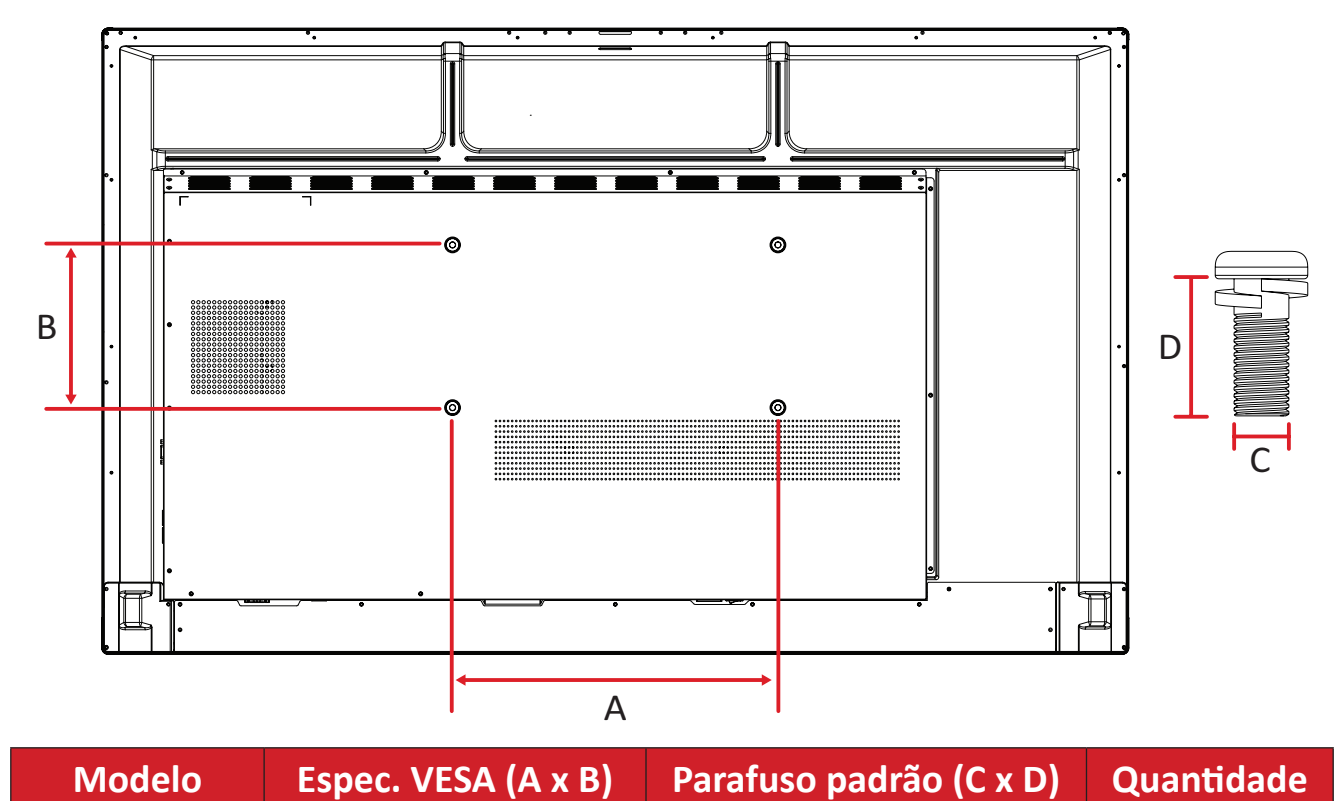

#### **IFP55G1**

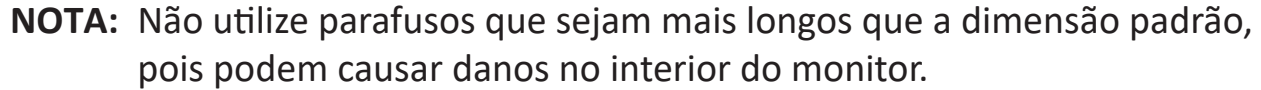

IFP55G1 400 x 200 mm M8 x 25 mm 4

#### <span id="page-9-0"></span>**IFP65G1**

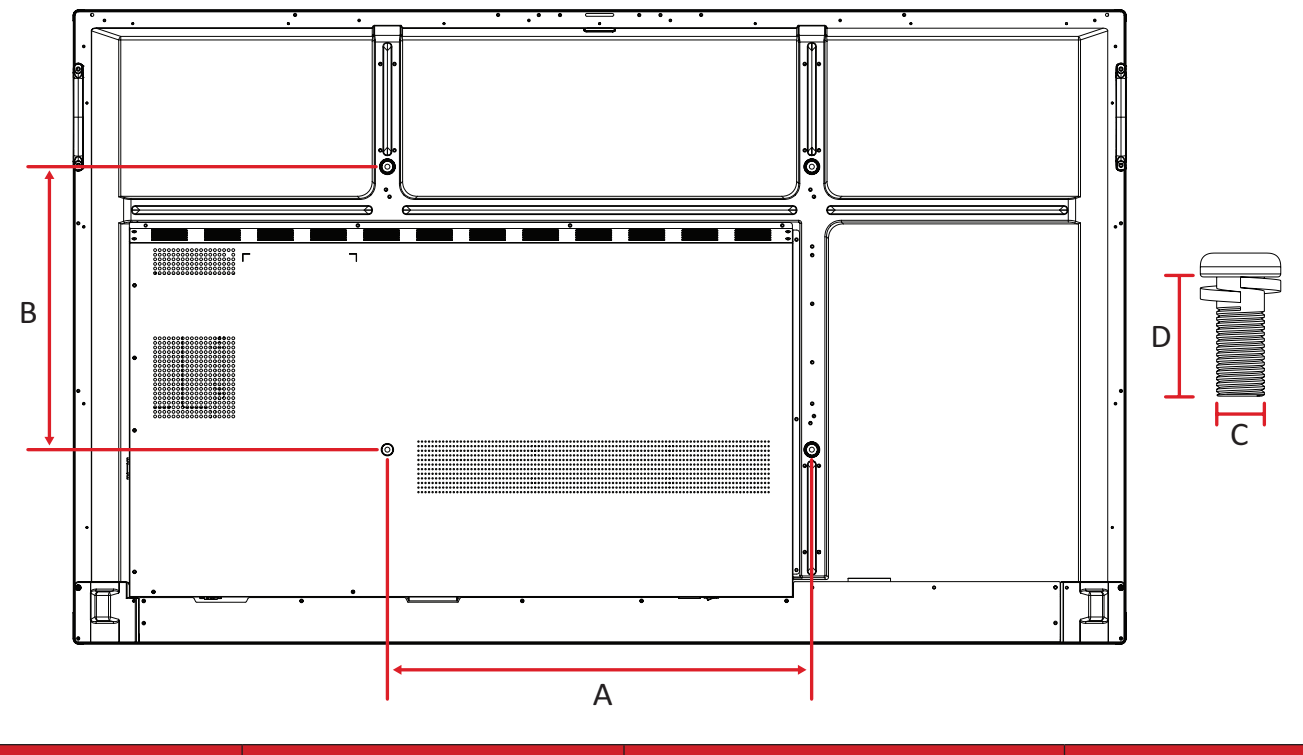

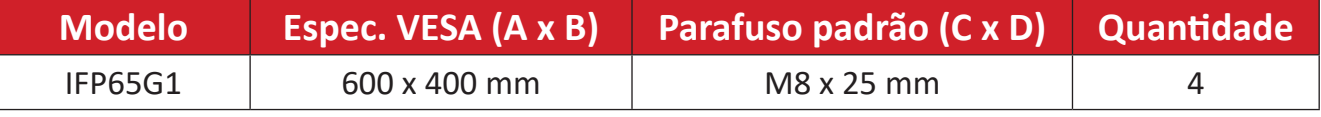

**NOTA:** Não utilize parafusos que sejam mais longos que a dimensão padrão, pois podem causar danos no interior do monitor.

#### <span id="page-10-0"></span>**IFP75G1**

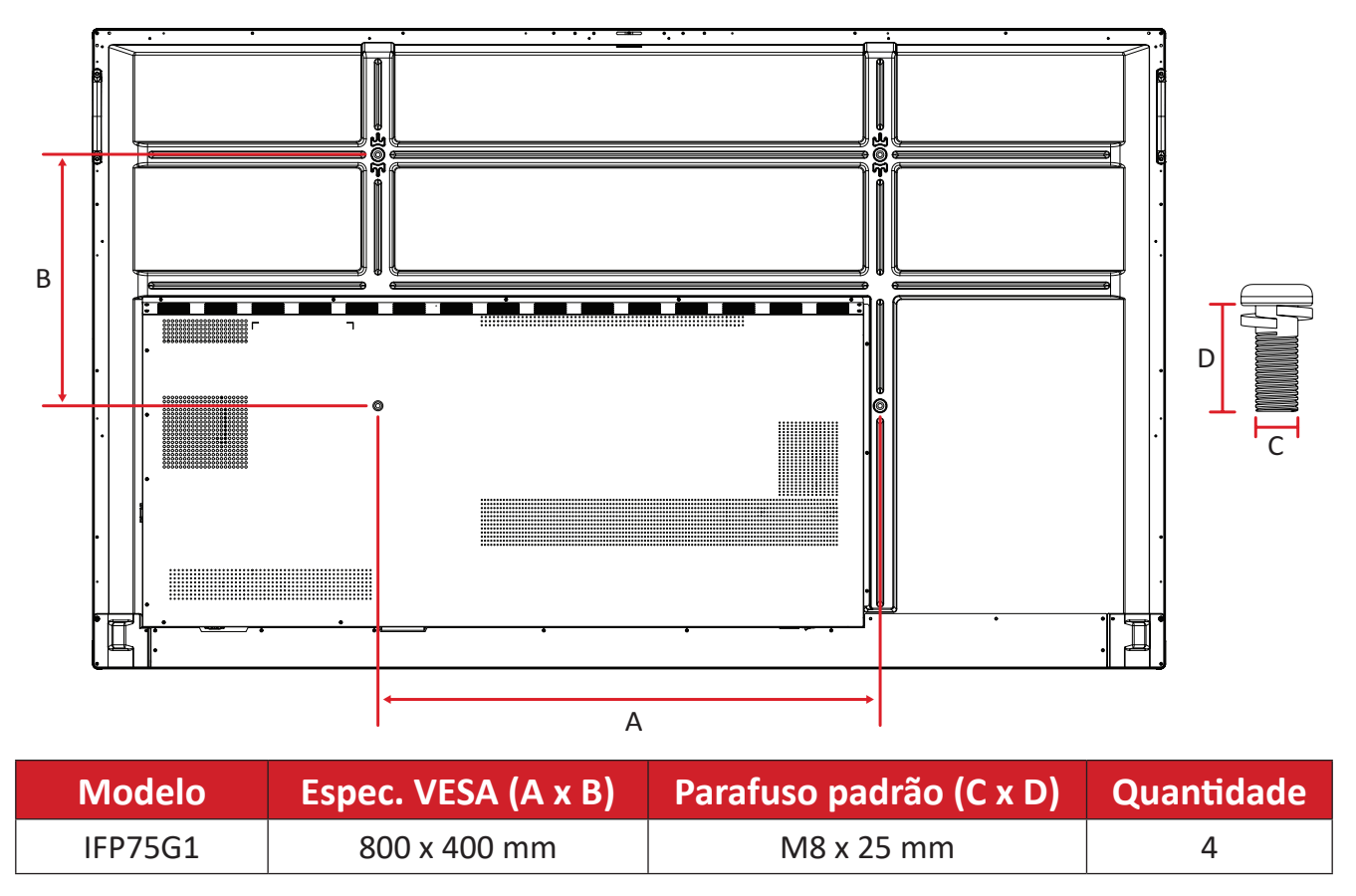

**NOTA:** Não utilize parafusos que sejam mais longos que a dimensão padrão, pois podem causar danos no interior do monitor.

#### <span id="page-11-0"></span>**IFP86G1**

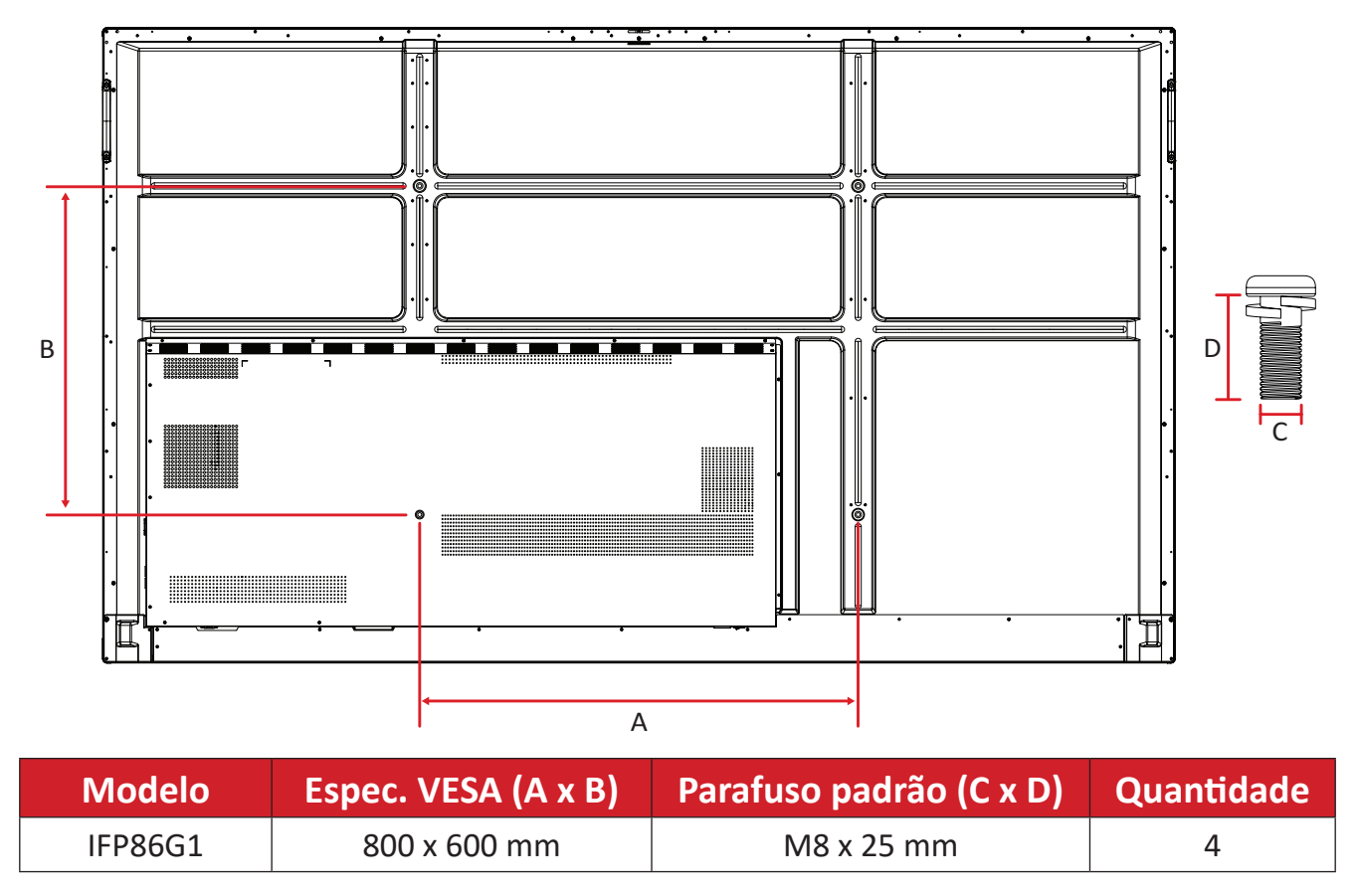

**NOTA:** Não utilize parafusos que sejam mais longos que a dimensão padrão, pois podem causar danos no interior do monitor.

## <span id="page-12-0"></span>**Visão Geral do Produto**

#### **IFP55G1**

Painel Frontal

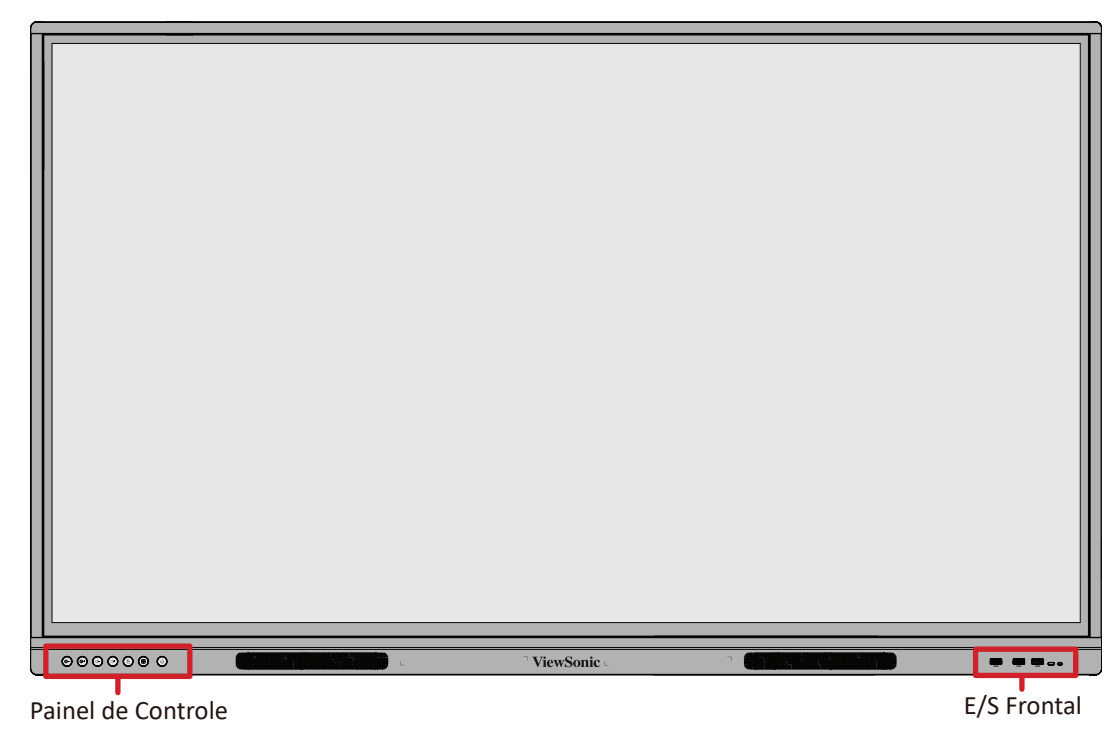

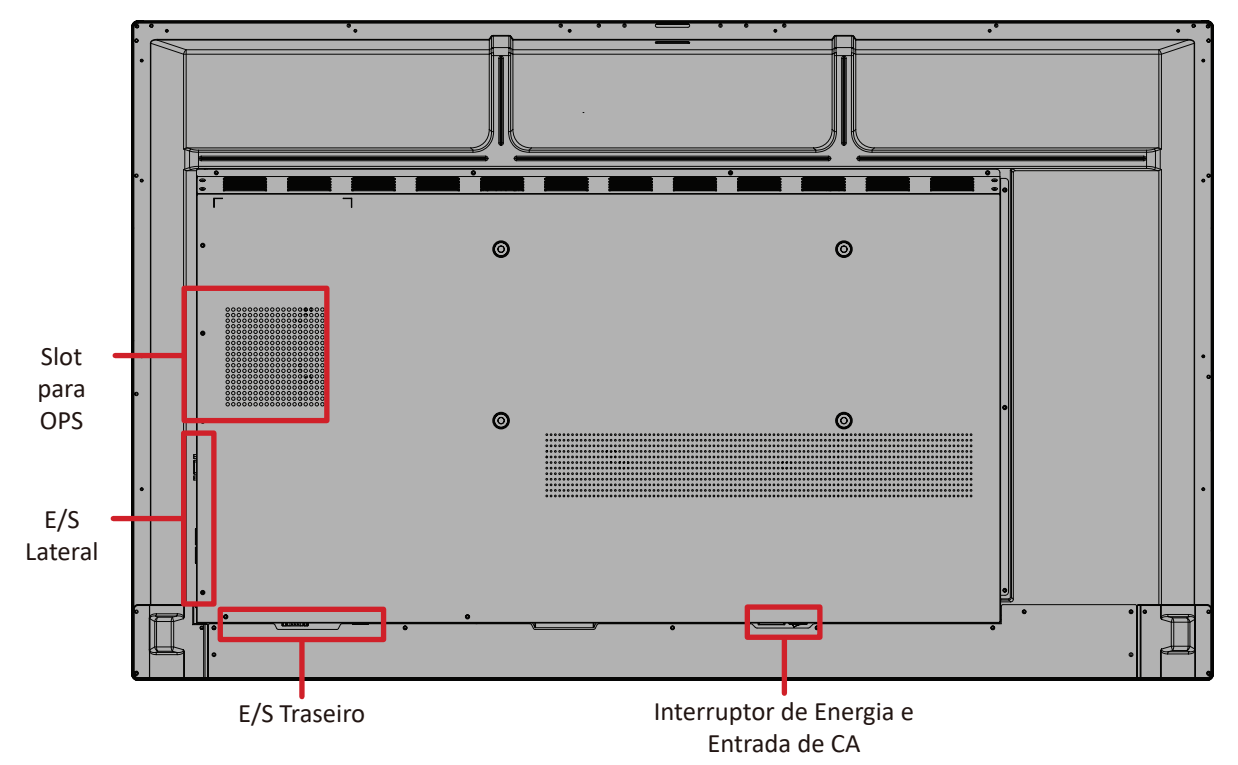

#### <span id="page-13-0"></span>**IFP65G1**

Painel Frontal

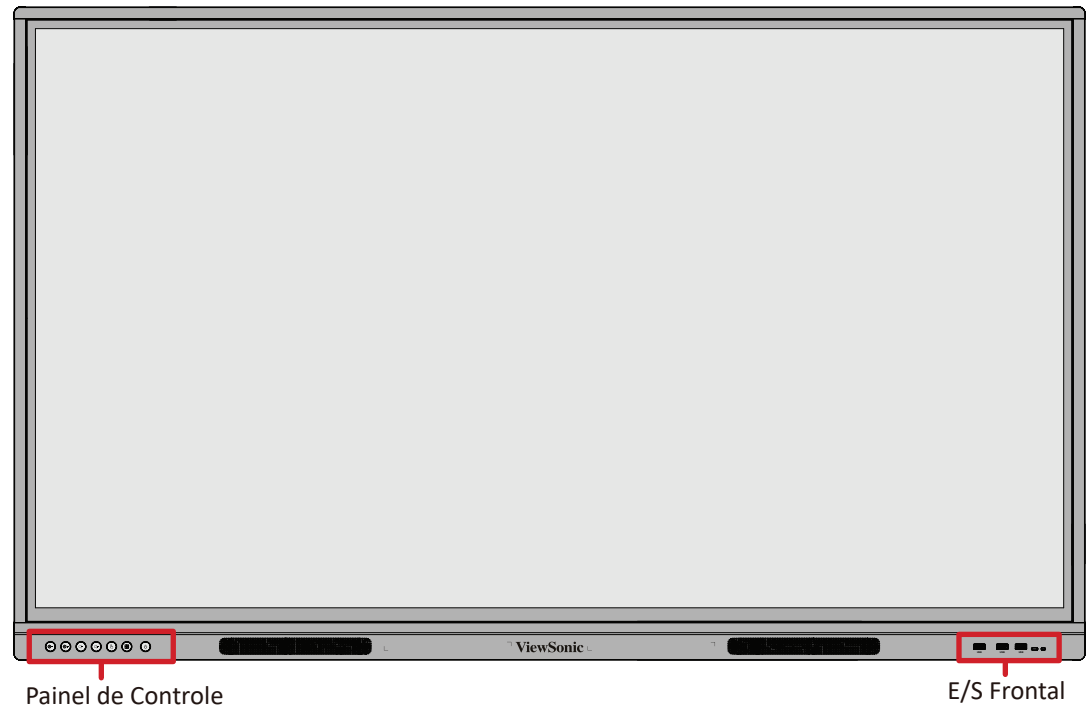

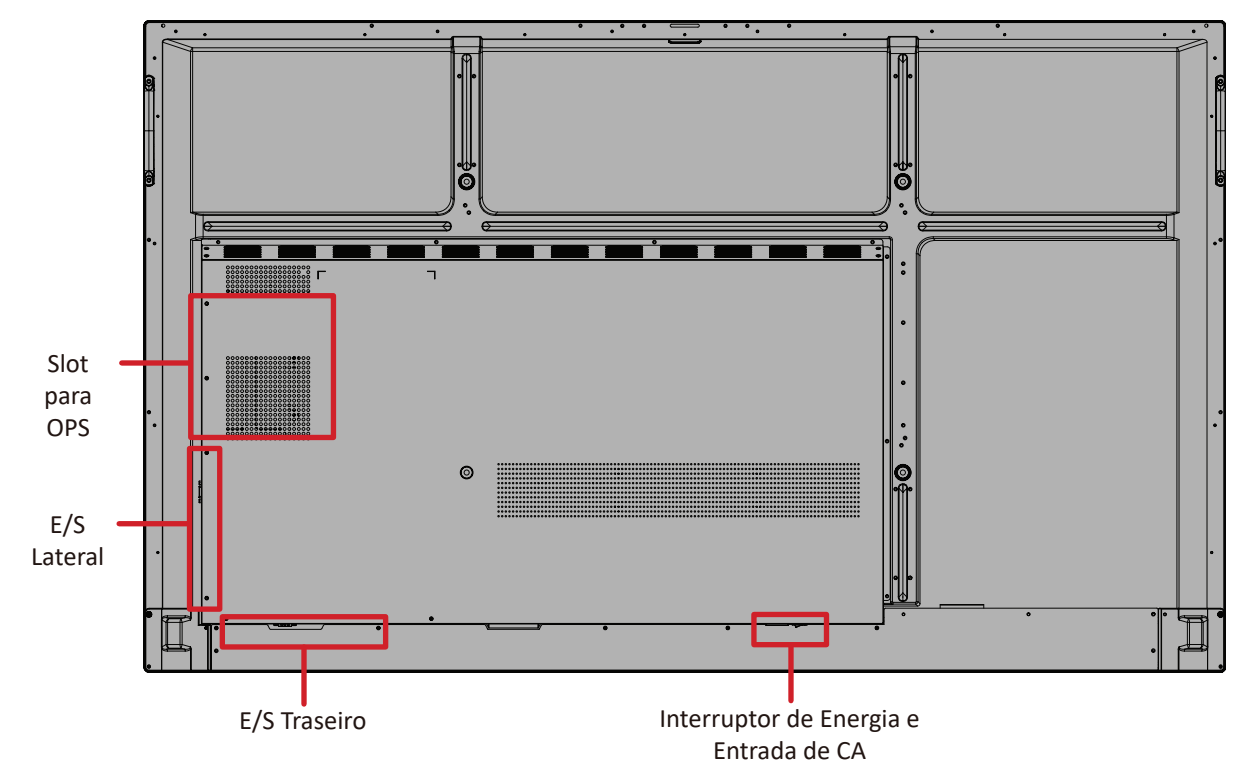

#### <span id="page-14-0"></span>**IFP75G1**

Painel Frontal

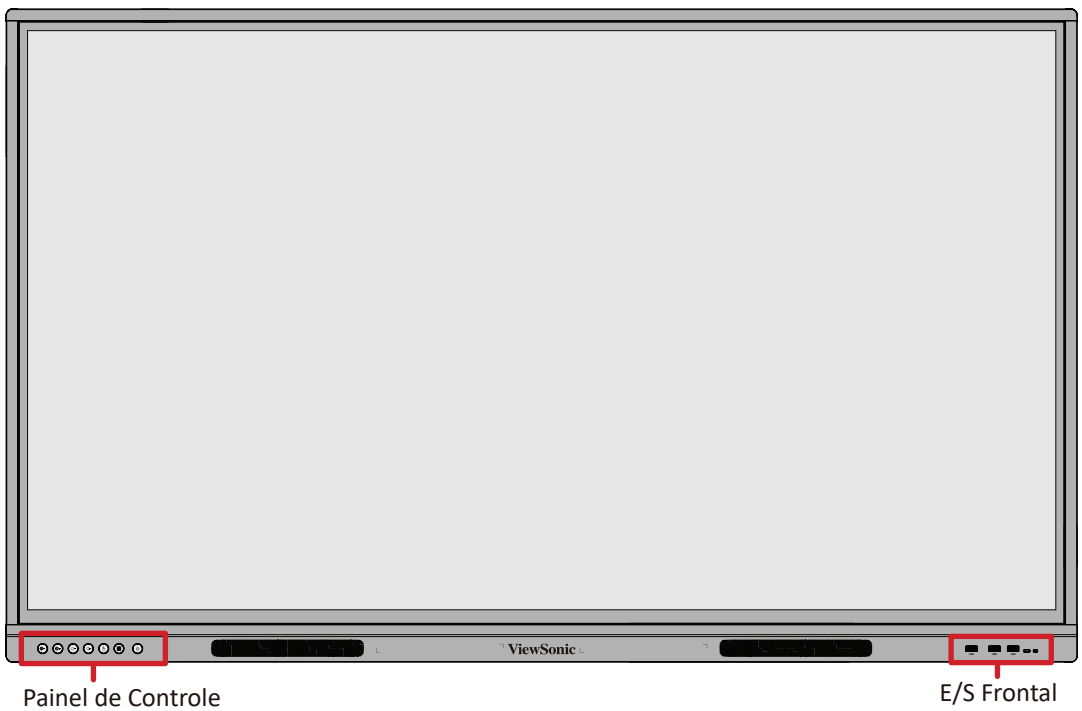

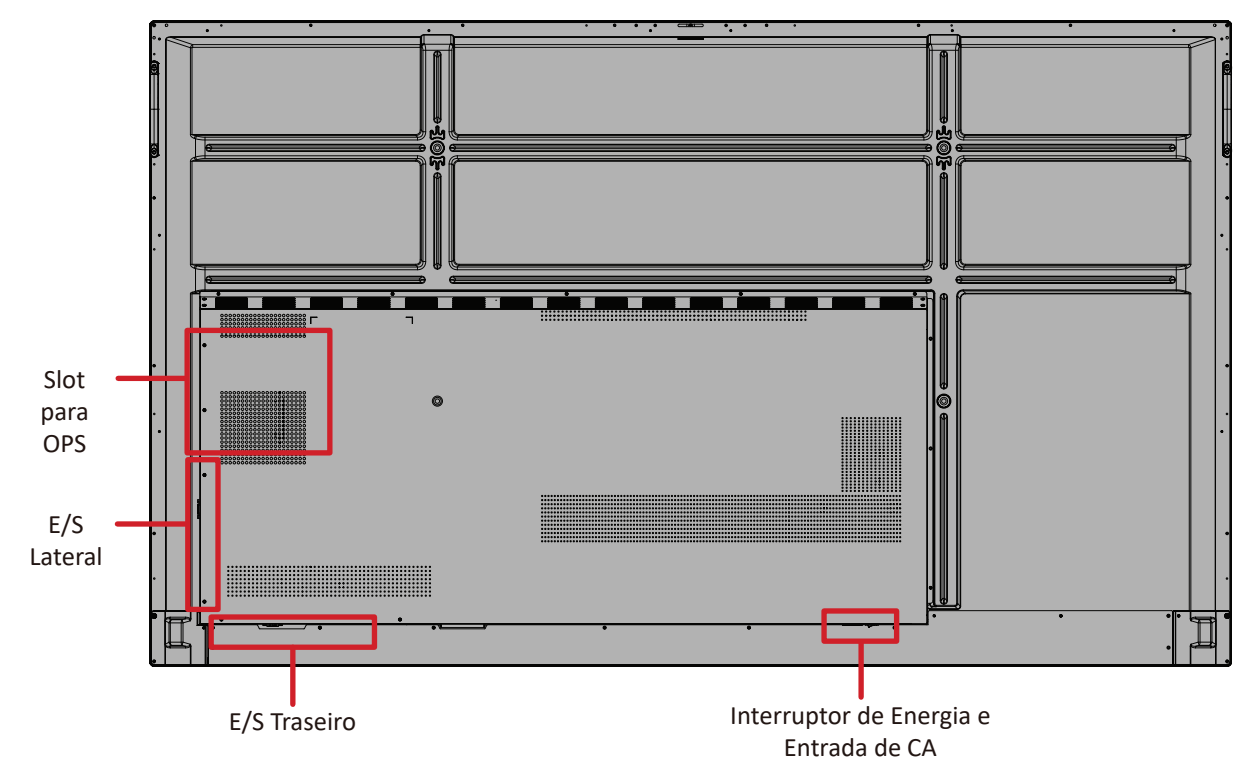

#### <span id="page-15-0"></span>**IFP86G1**

Painel Frontal

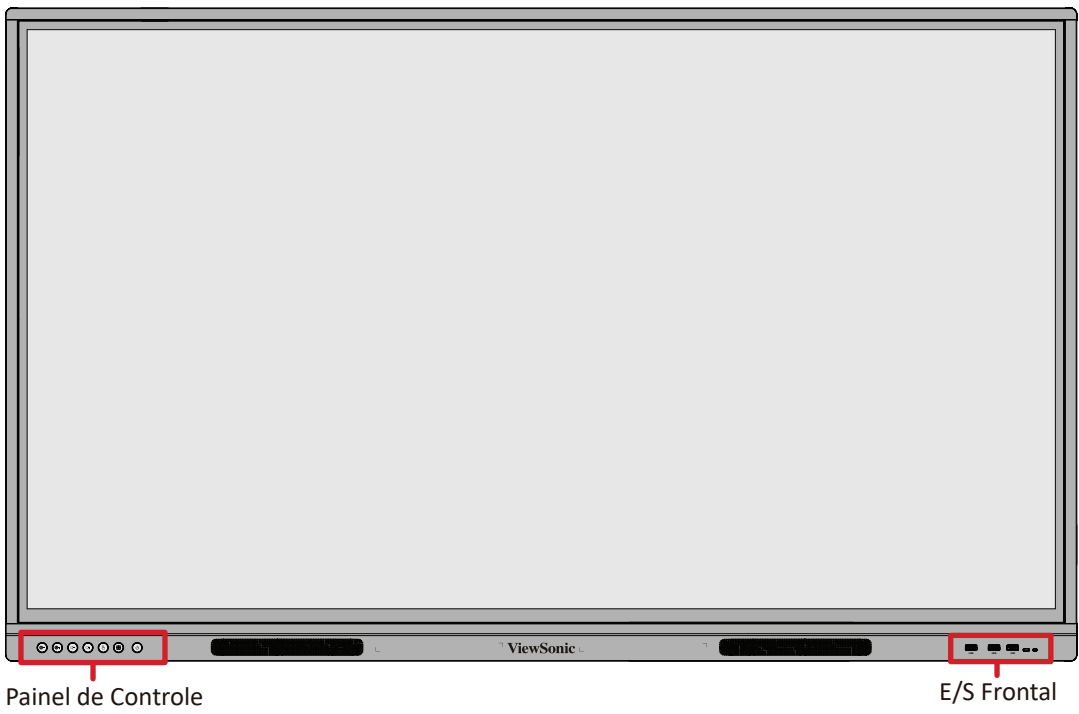

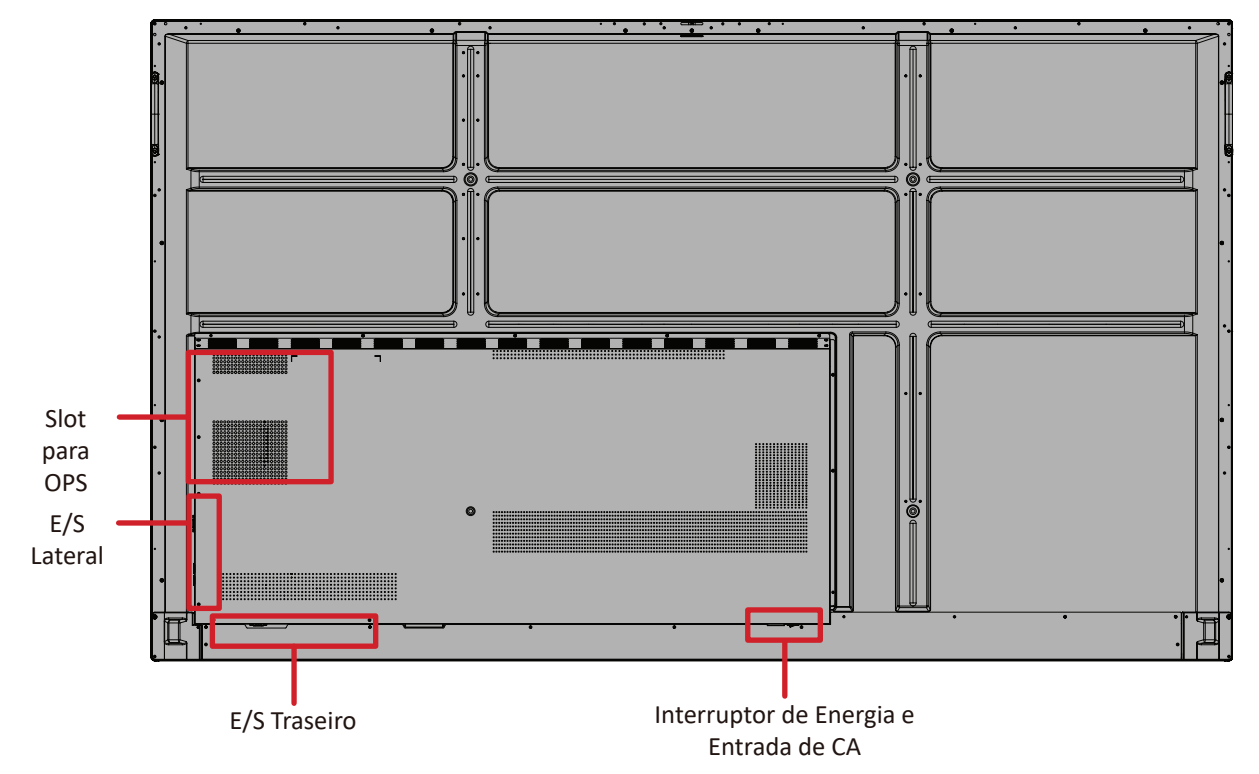

#### <span id="page-16-0"></span>**Painel de Controle**

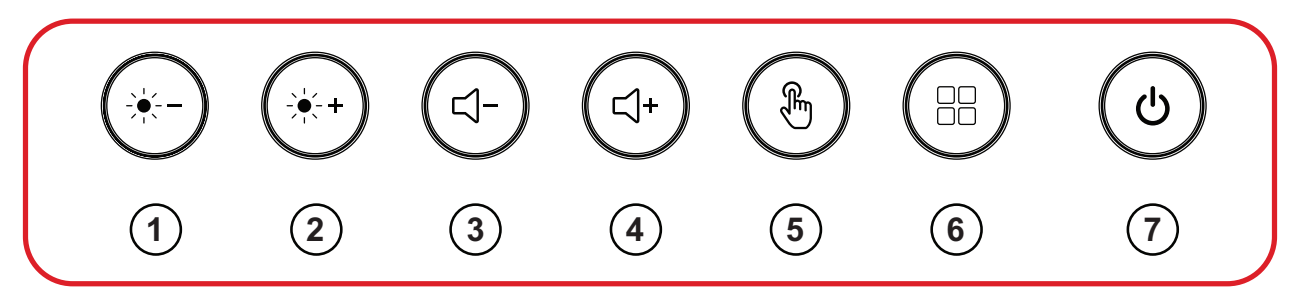

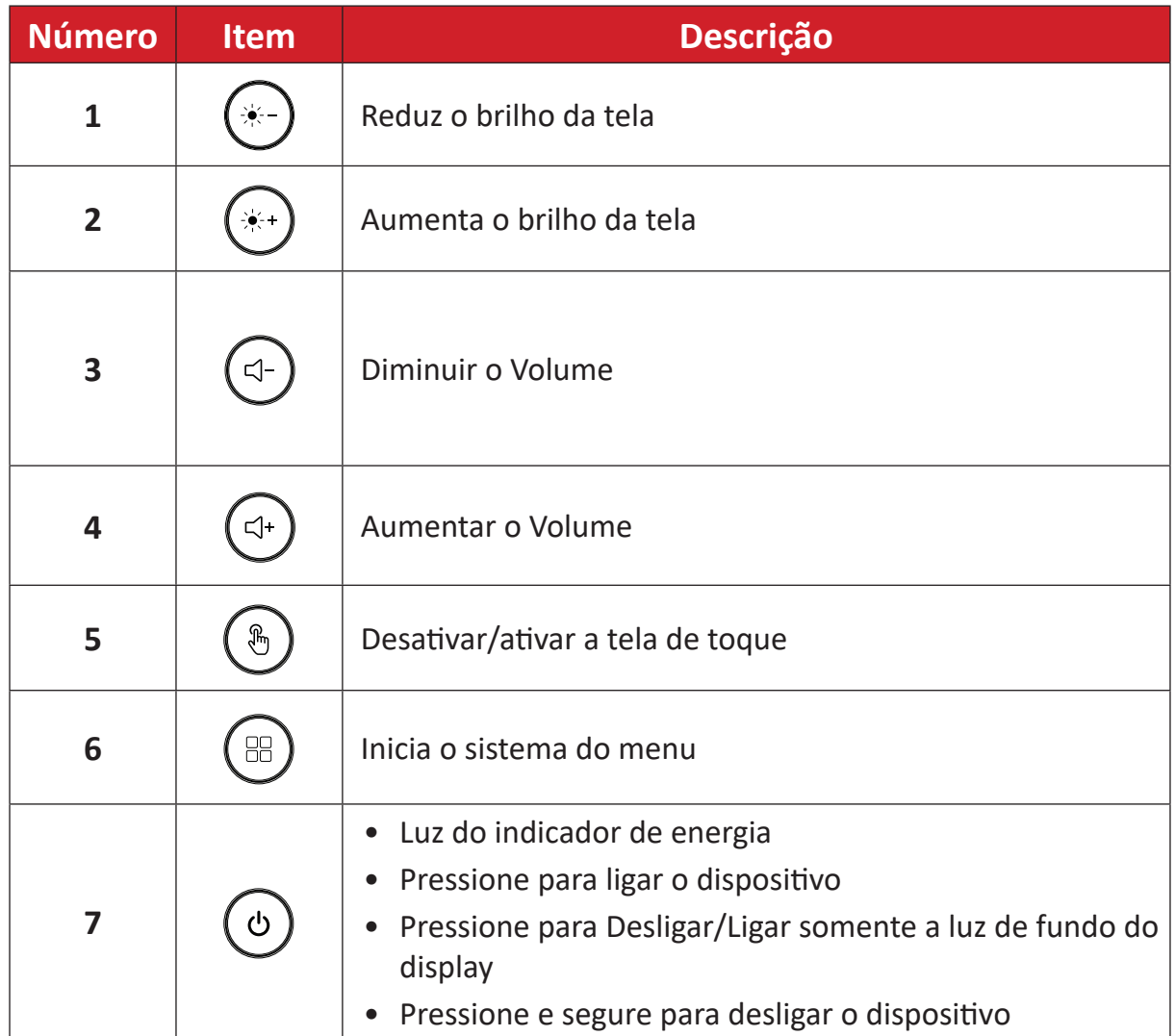

## <span id="page-17-0"></span>**Painéis de E/S**

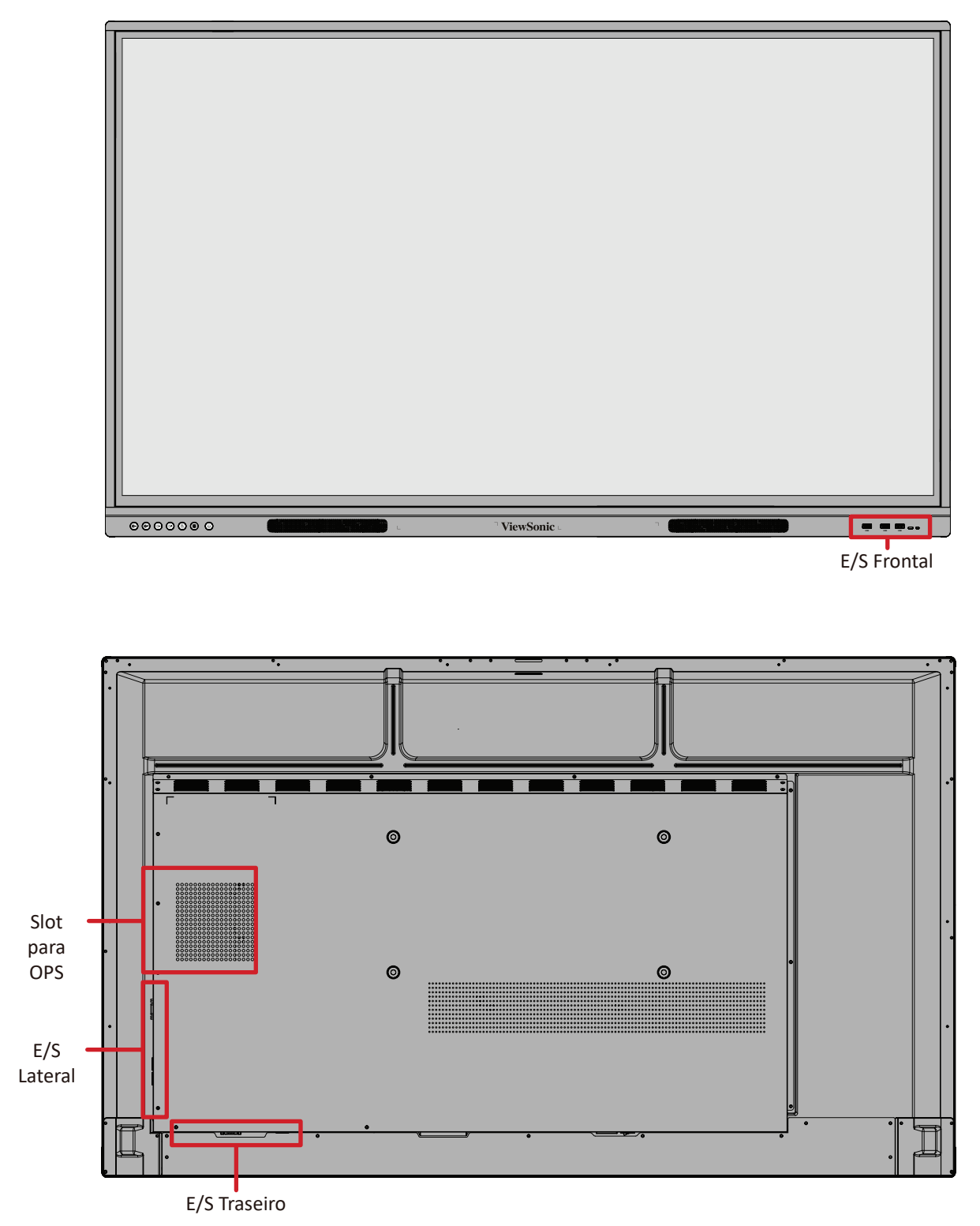

### <span id="page-18-0"></span>**E/S Frontal**

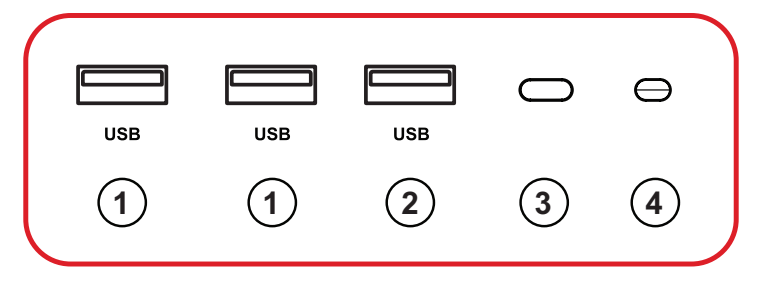

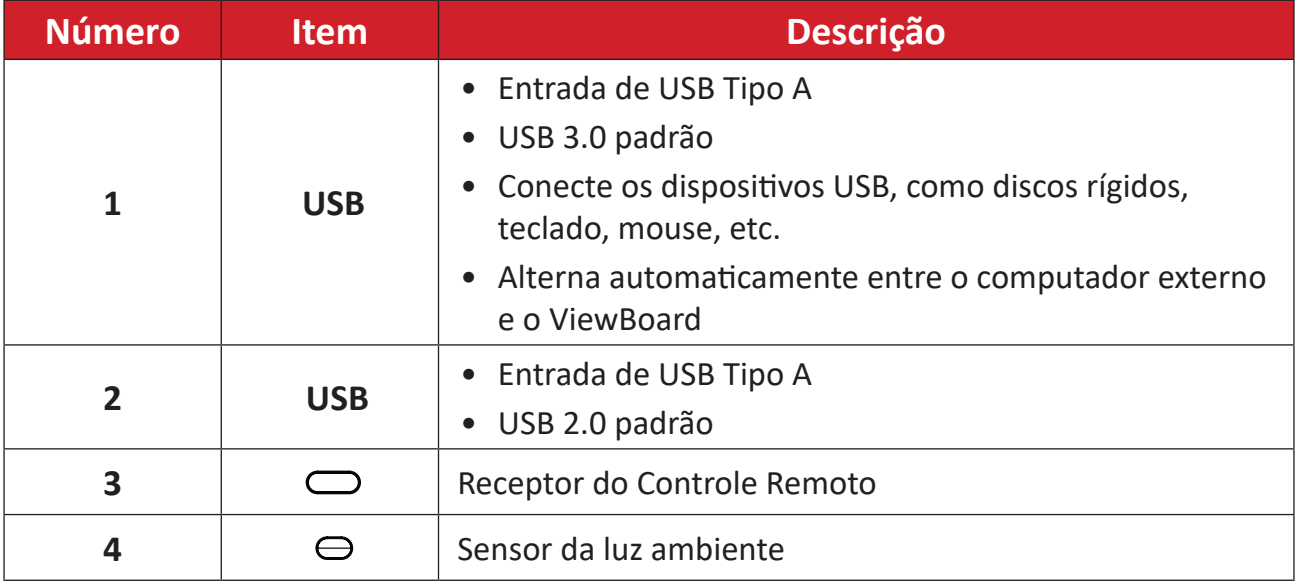

## <span id="page-19-0"></span>**E/S Traseiro**

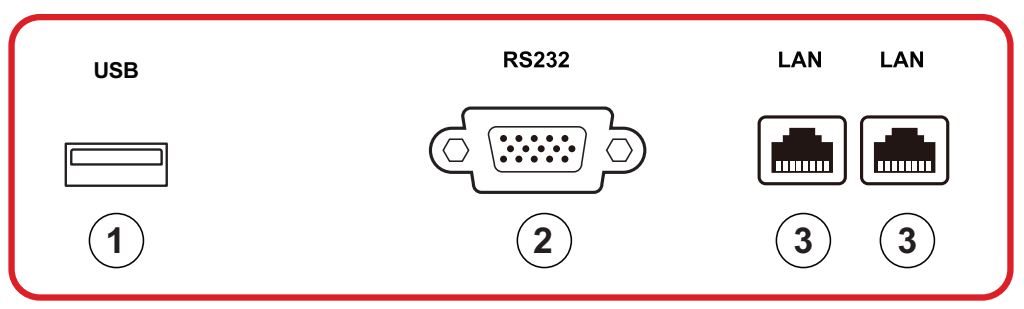

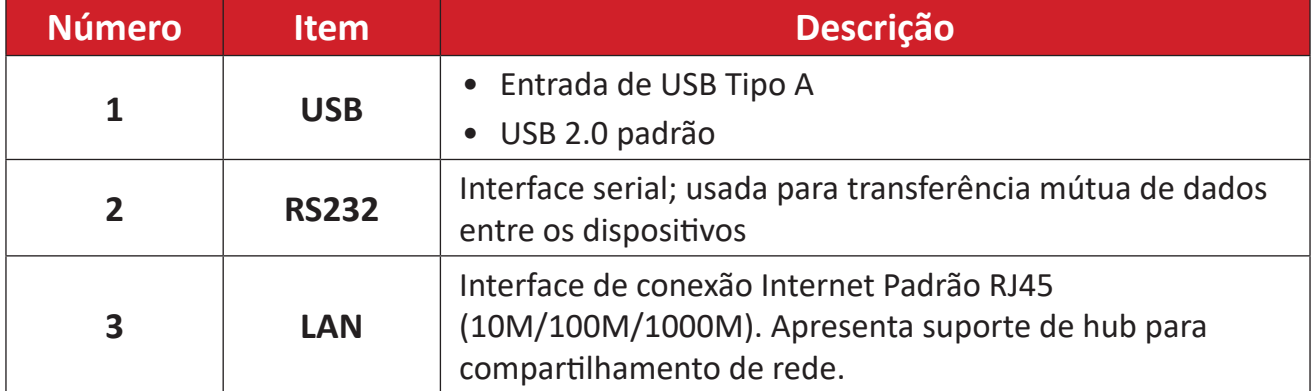

## <span id="page-20-0"></span>**E/S Lateral**

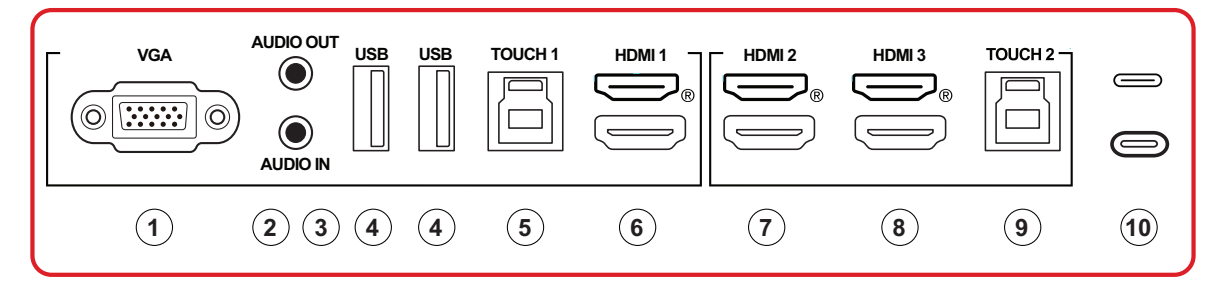

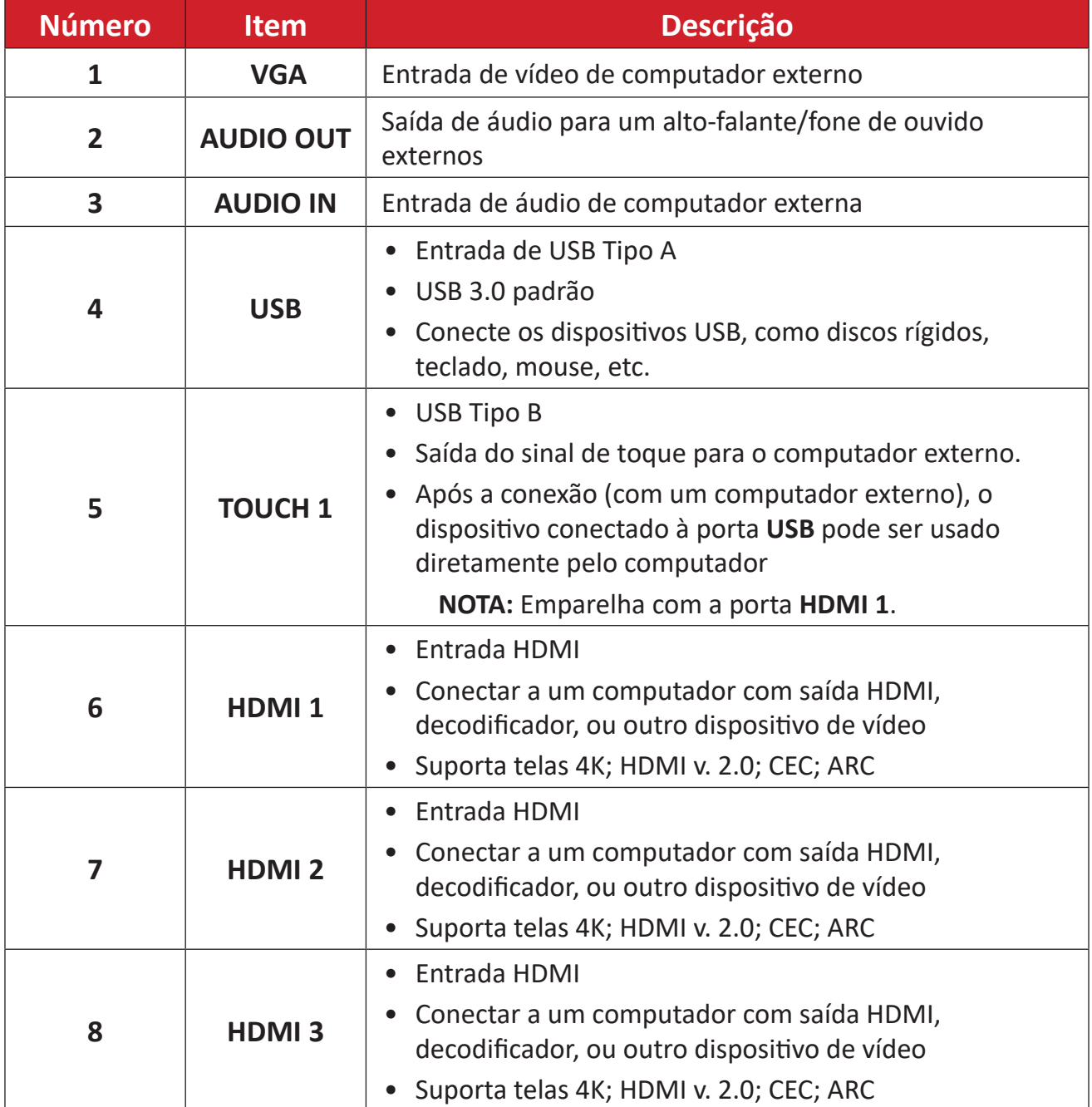

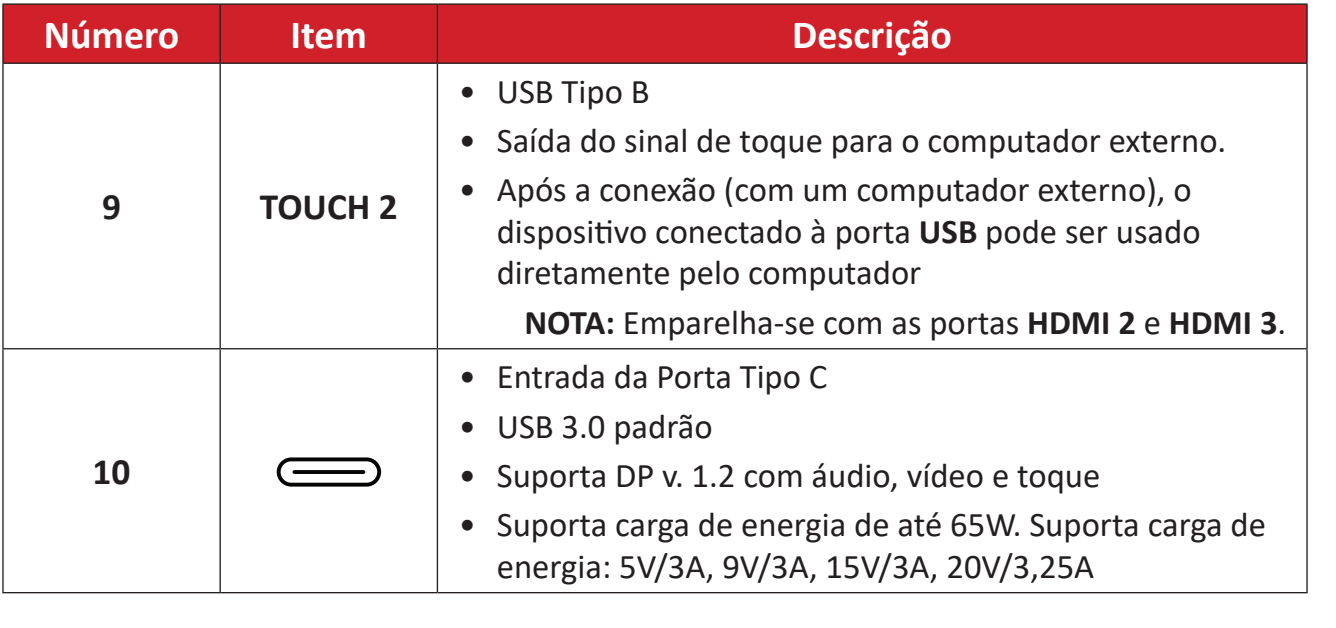

#### <span id="page-22-0"></span>**Controle remoto**

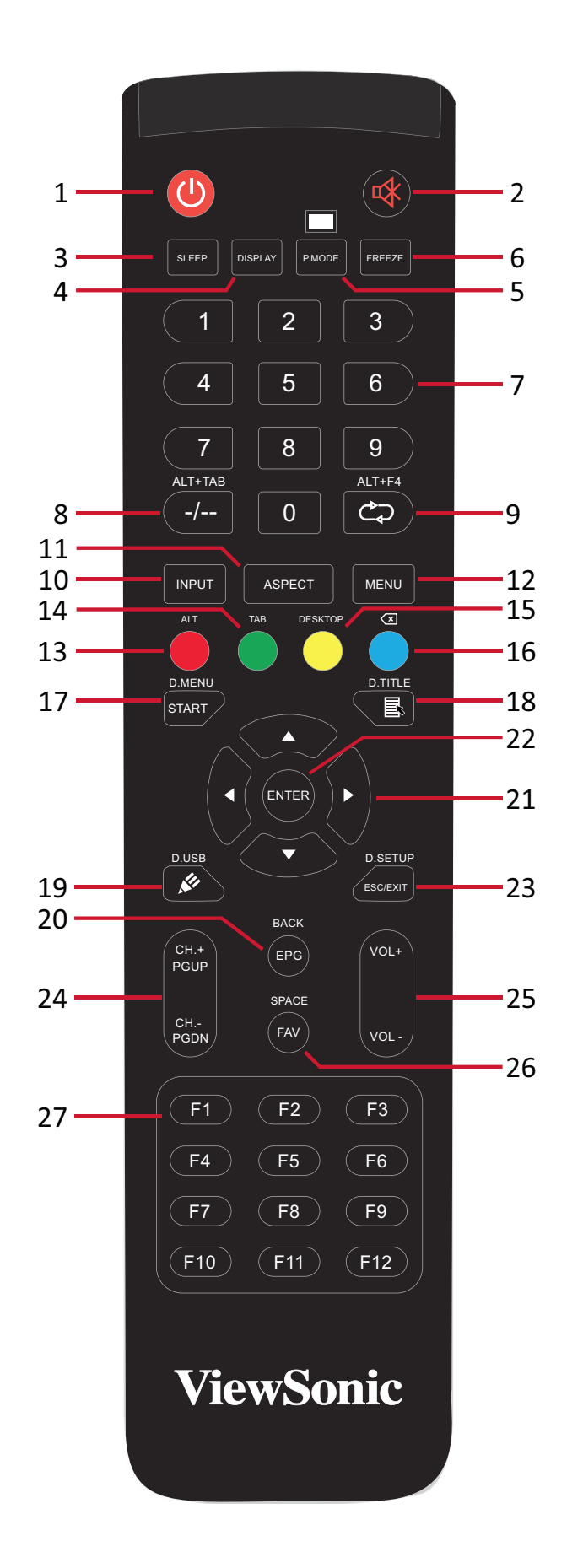

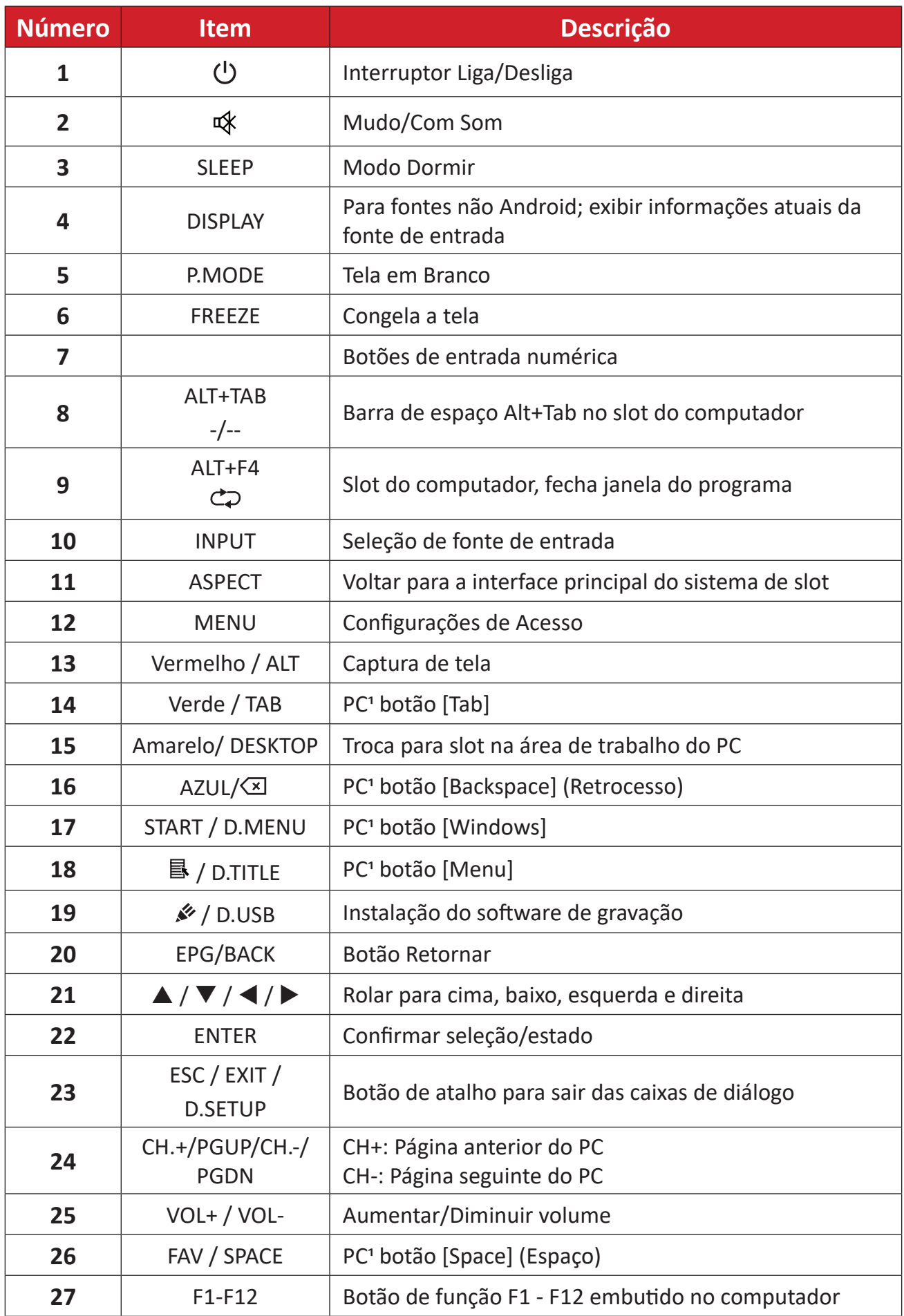

Todas as teclas de função relacionadas ao computador não estão disponíveis sem um computador com slot.

#### **Inserindo pilhas no controle remoto**

Para inserir pilhas no controle remoto:

- **1.** Remova a tampa na parte traseira do controle remoto.
- **2.** Insira duas pilhas "AAA", certificando que o símbolo "+" na pilha corresponda ao "+" no compartimento da pilha.
- **3.** Recoloque a tampa alinhando-a com o ranhura do controle remoto e travando a trava do fecho.

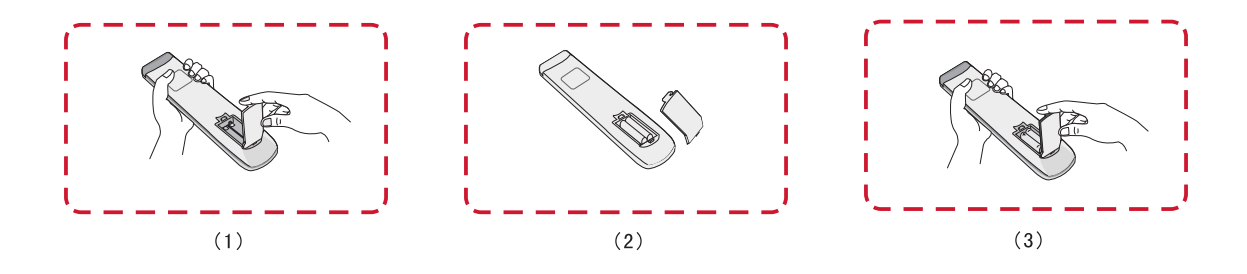

**AVISO:** Há risco de explosão se as pilhas forem substituídas pelo tipo incorreto.

**NOTA:**

- Recomenda-se que você não misture tipos de pilhas.
- Descarte sempre pilhas velhas de forma ecológica. Entre em contato com o governo local para obter mais informações sobre como descartar as pilhas com segurança.

#### **Alcance do receptor do controle remoto**

O alcance de operação do controle remoto é mostrada aqui. Tem um alcance efetivo de 8 metros, 30° graus à esquerda e à direita. Certifique-se de que não há nada obstruindo o sinal do controle remoto ao receptor.

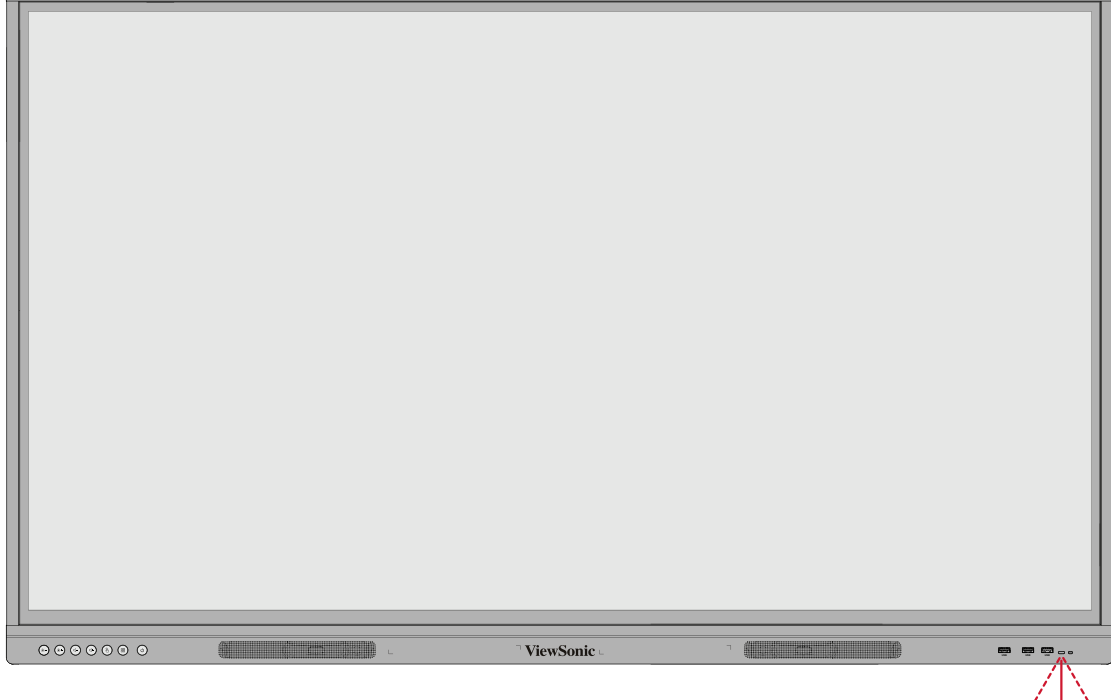

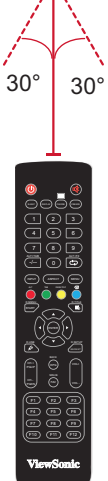

### <span id="page-26-0"></span>**Usando gestos**

Gestos de toque permitem que o usuário use comandos pré-determinados sem usar um teclado ou mouse. Usando gestos no ViewBoard, o usuário pode selecionar/desmarcar objetos, alterar a localização de um objeto, acessar configurações, apagar tinta digital e muito mais.

#### **Selecione e desmarque um objeto (Clicando)**

Pressione e libere o ViewBoard para selecionar/desmarcar opções ou objetos. Isso é como um único clique padrão do mouse esquerdo.

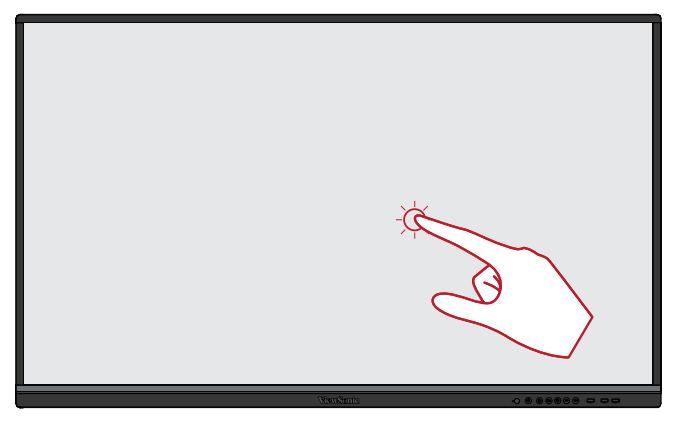

#### **Opções do Menu de Exibição (Clique com o botão direito do mouse)**

Pressione e segure o ViewBoard com o dedo. Isso é como um único clique padrão do mouse direito.

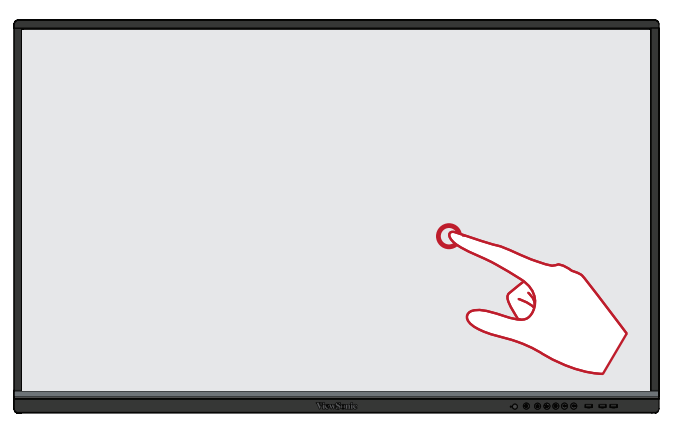

#### **Clique duplo**

Pressione e libere duas vezes no mesmo local no ViewBoard. Isso é como um clique duplo padrão do mouse esquerdo.

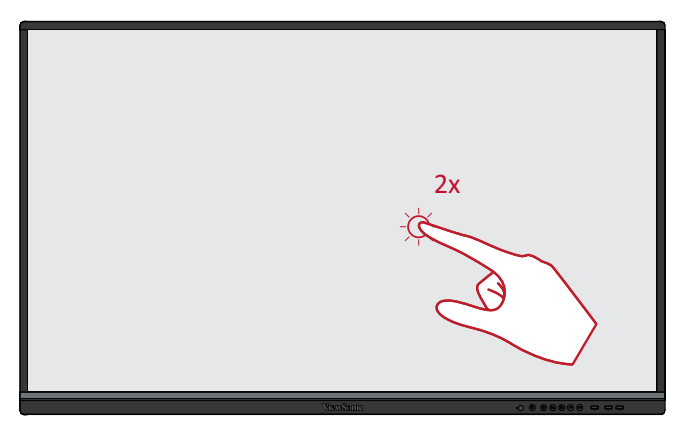

#### **Movendo um objeto**

Pressione e segure o objeto no ViewBoard e arraste-o lentamente com o dedo para a localização desejada.

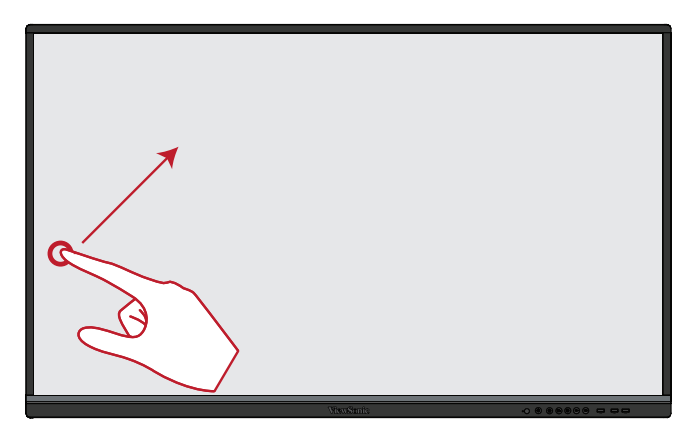

#### **Apagando tinta digital**

Use sua mão, palma achatada ou punho no ViewBoard e mova sua mão através da área que deseja apagar.

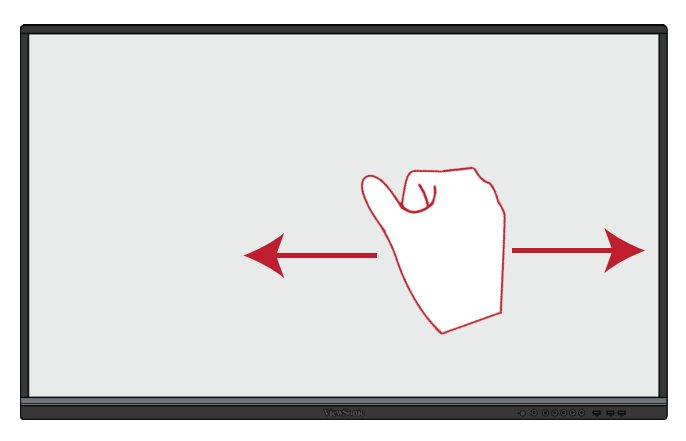

#### **Deslize para Cima para Fazer Configurações Gerais**

Deslize para cima desde a parte inferior do ViewBoard para iniciar as Configurações Gerais.

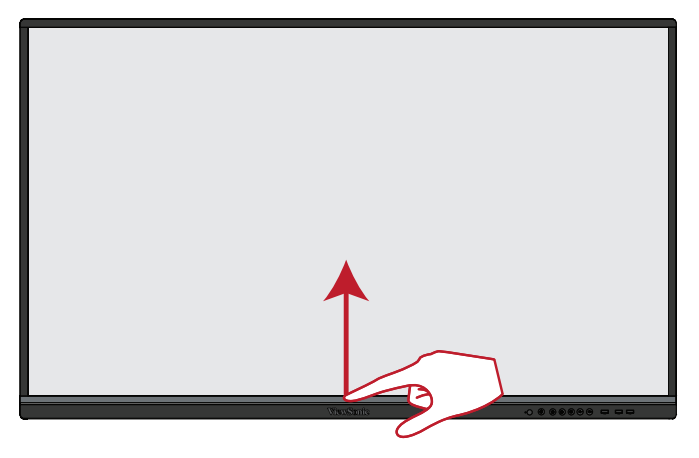

# <span id="page-28-0"></span>**Fazendo Conexões**

# **Conexão à alimentação**

- **1.** Conecte o cabo de alimentação ao conector de entrada CA na parte traseira do dispositivo.
- **2.** Conecte o plugue do cabo de alimentação em uma tomada elétrica.

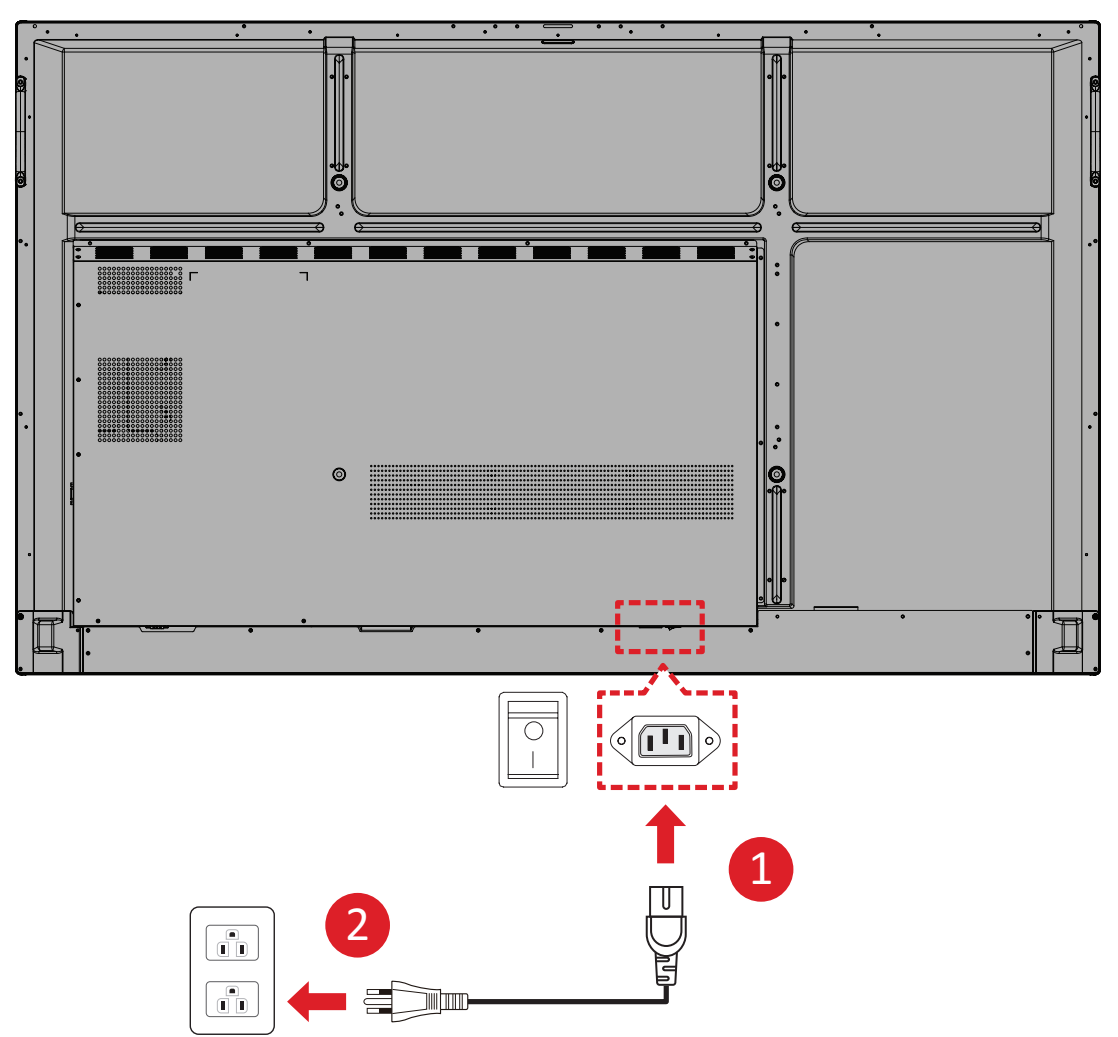

# <span id="page-29-0"></span>**Conexão dos Dispositivos Externos e conexão Touch**

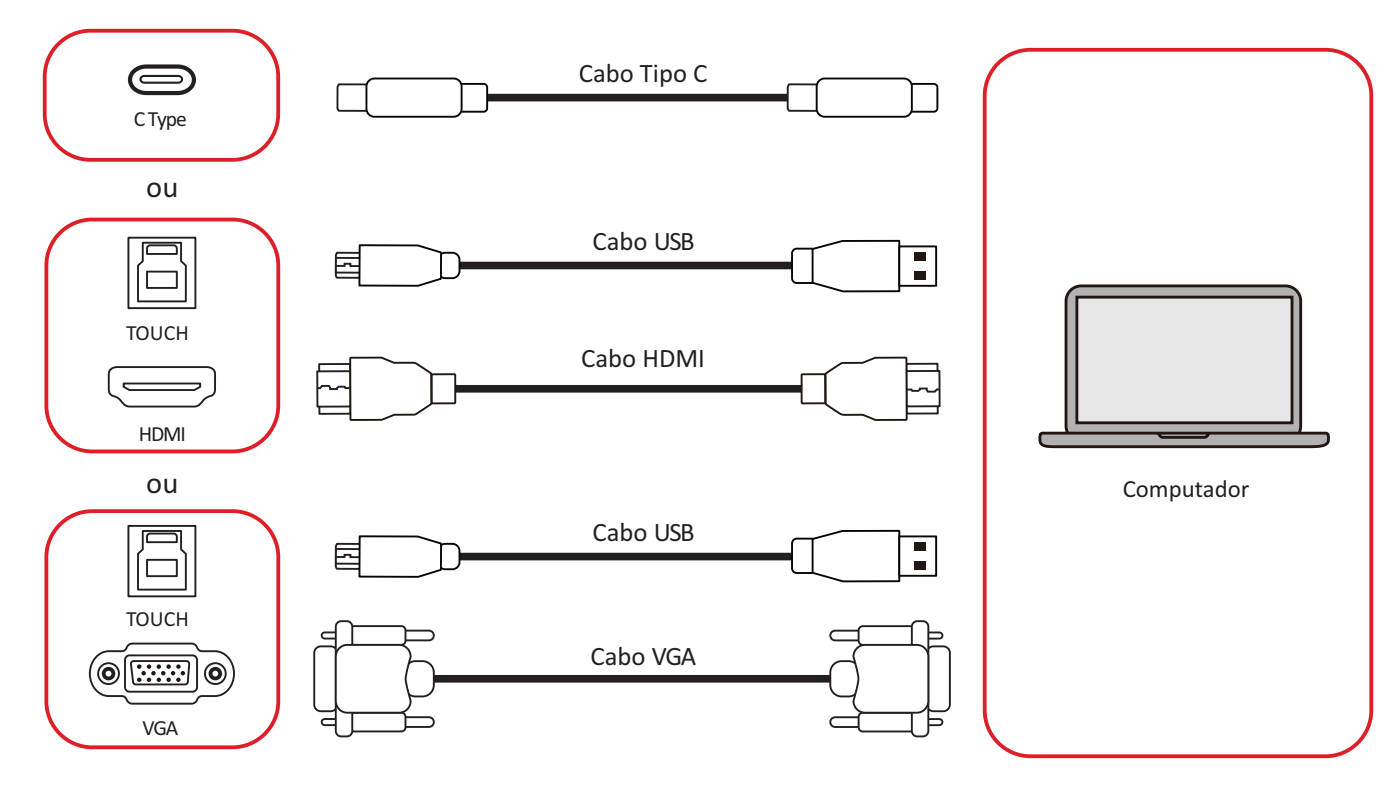

<span id="page-30-0"></span>Seu(s) dispositivo(s) externo(s) pode(m) ser conectado(s) em qualquer uma das seguintes configurações:

#### **Conexão Tipo C**

Para conectar através do Tipo C:

Conecte um cabo Tipo C do seu dispositivo externo à porta **Tipo C** no ViewBoard.

#### **Conexão HDMI**

Para conectar via HDMI:

- **1.** Conecte um cabo HDMI do seu dispositivo externo para a porta **HDMI 1/2/3** no ViewBoard.
- **2.** Conecte um USB ao dispositivo externo da porta **TOUCH** do ViewBoard.
	- **NOTA:** A porta **TOUCH 1** é para as portas **HDMI 1** e **VGA**. A porta **TOUCH 2** é para as portas **HDMI 2** e **HDMI 3**.

### **Conexão VGA**

Para conectar via VGA:

- **1.** Conecte um cabo VGA do seu dispositivo externo na porta **VGA** do ViewBoard.
- **2.** Conecte um cabo USB Tipo B a A ao dispositivo externo da porta **TOUCH 2** do ViewBoard.
	- **NOTA:** A porta **TOUCH 1** é para as portas **HDMI 1** e **VGA**. A porta **TOUCH 2** é para as portas **HDMI 2** e **HDMI 3**.

# <span id="page-31-0"></span>**Conexão RS-232**

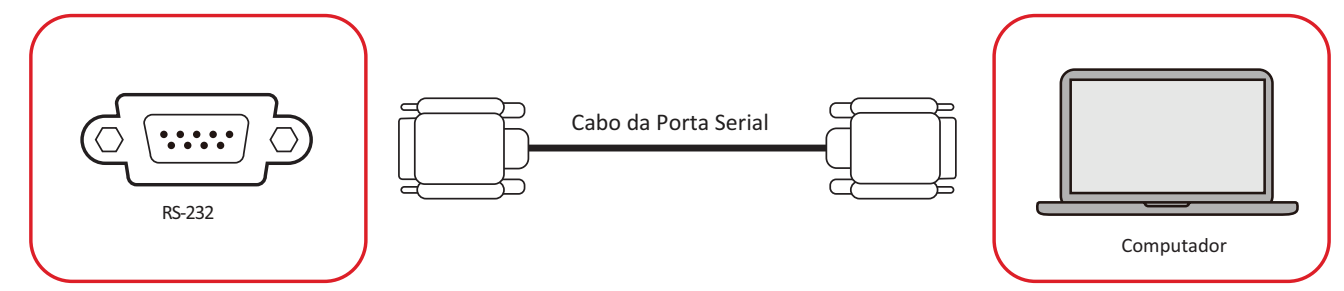

Quando você usa um cabo com porta serial RS-232 para conectar seu monitor a um computador externo, certas funções podem ser controladas de modo remoto pelo PC, incluindo Liga/ Desliga Energia, ajuste de Volume, selecionar Entrada, Brilho e mais.

## <span id="page-32-0"></span>**Conexões USB e de Rede**

Assim como qualquer PC, é fácil para conectar vários dispositivos USB e outros periféricos ao seu ViewBoard.

## **Periféricos USBs**

Conecte o dispositivo USB a uma porta **USB**.

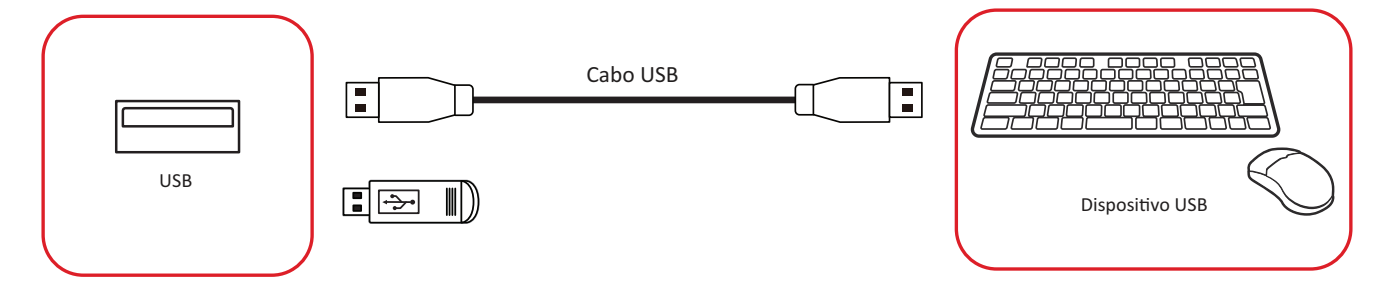

## **Cabos de rede e modem**

Conecte o cabo da rede a uma porta **LAN**.

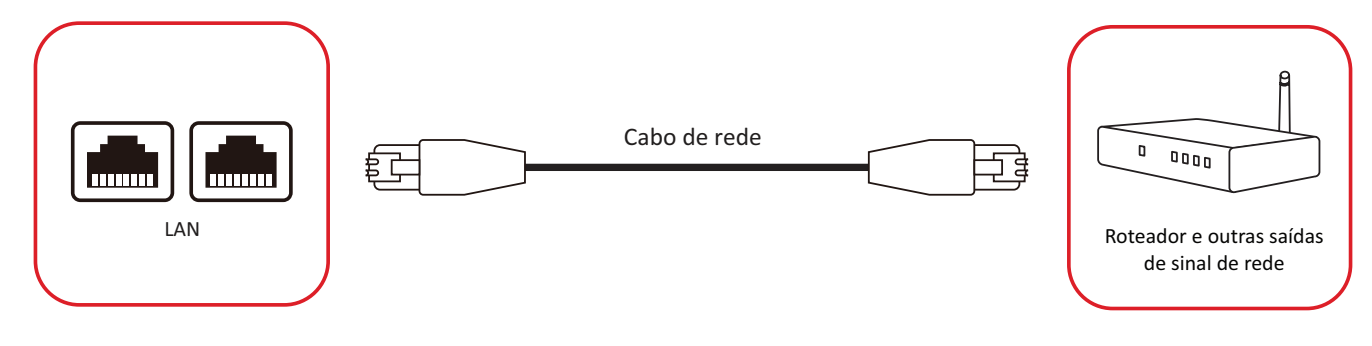

## <span id="page-33-0"></span>**Conexão do Leitor de Mídia**

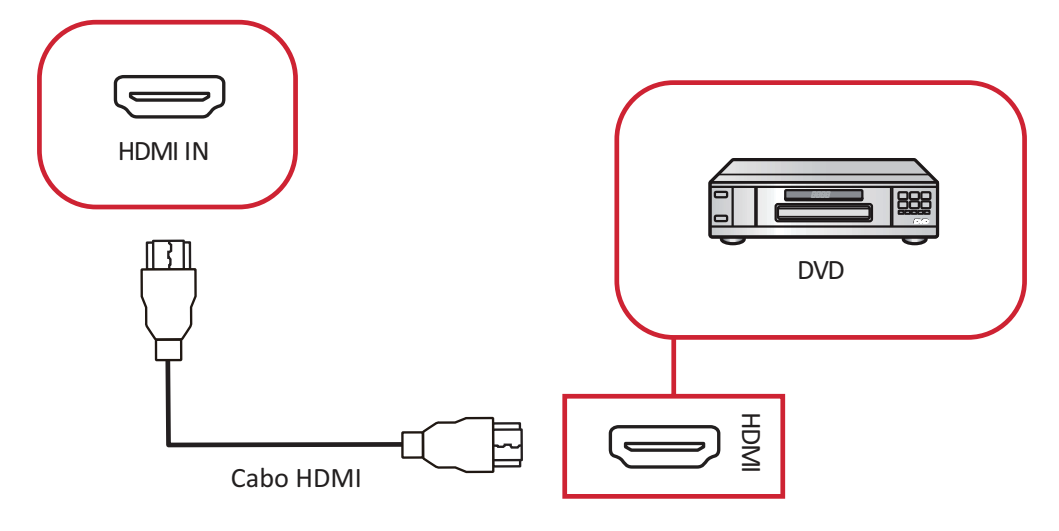

Para conectar a um leitor de mídia:

- **1.** Conecte o cabo HDMI a uma porta **HDMI** no seu ViewBoard e dispositivo periférico.
- **2.** Conecte o cabo de alimentação de seu ViewBoard e ligue o interruptor da fonte de alimentação.
- **3.** Pressione o botão **→ Energia** no ViewBoard para ligar a tela.
- **4.** Pressione o botão **INPUT** no controle remoto e mude para a fonte de entrada "HDMI".

# <span id="page-34-0"></span>**Conexão de áudio**

O ViewBoard suporta **Audio In (Entrada de áudio)**, **Audio Out (Saída de áudio)**, e **SPDIF**.

### **Entrada de áudio**

Para reproduzir o áudio do seu dispositivo externo pelos alto-falantes do ViewBoard, conecte uma extremidade de um cabo de áudio ao dispositivo externo e a outra extremidade à porta **AUDIO IN (Entrada de Áudio)** do ViewBoard.

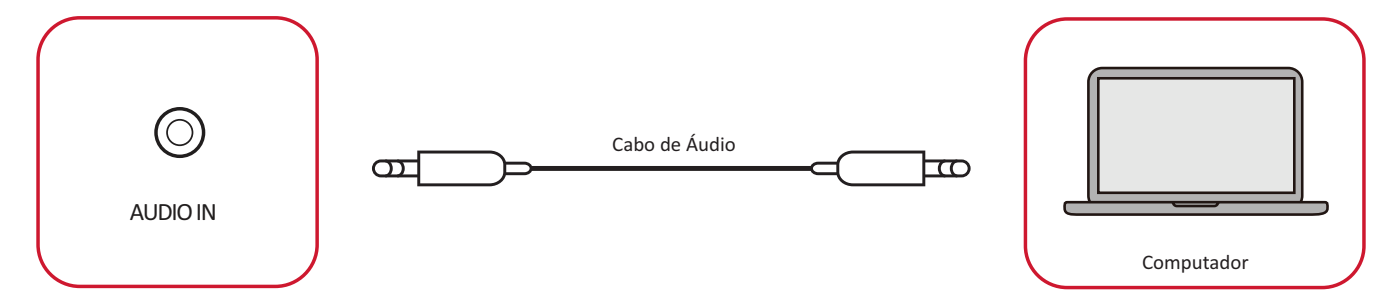

## Saída de áudio

Para reproduzir o áudio do ViewBoard através de um alto-falante externo, conecte uma extremidade de um cabo de áudio ao alto-falante externo e a outra extremidade à porta **AUDIO OUT (Saída de áudio)** do ViewBoard.

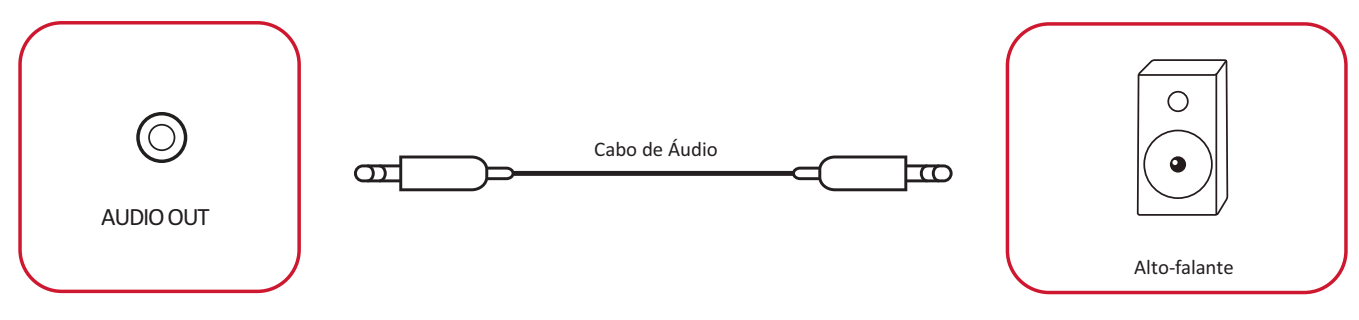

# <span id="page-35-0"></span>**Conexões opcionais**

O ViewBoard vem com um **Slot OPS** para complementos opcionais, como um PC com slot (por exemplo, VPC-25-O).

## **Instalação de Slot de PC (Slot OPS)**

**1.** Remova a tampa do **Slot OPS** do display.

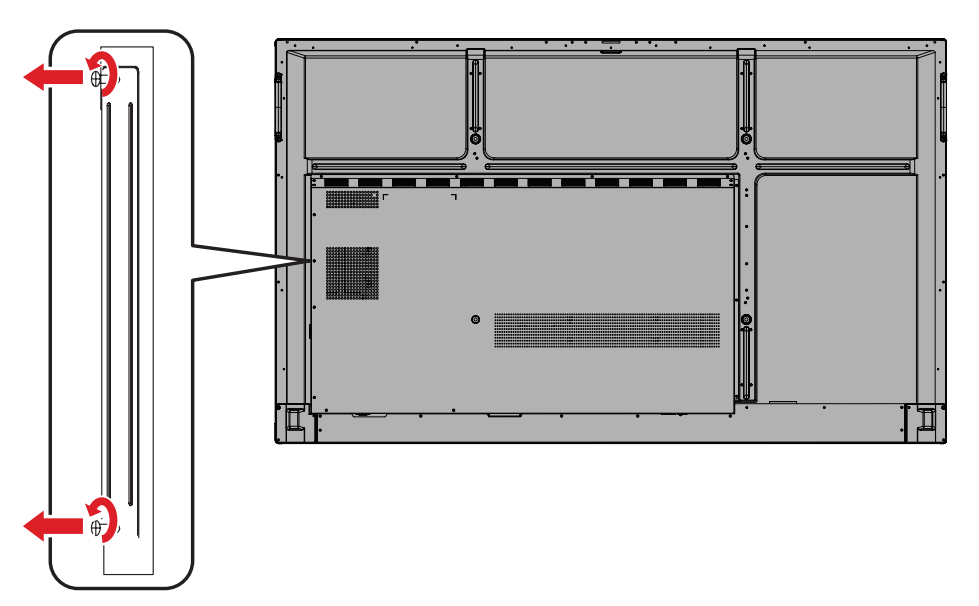

**2.** Insira cuidadosamente o Slot para PC no **Slot OPS** do display.

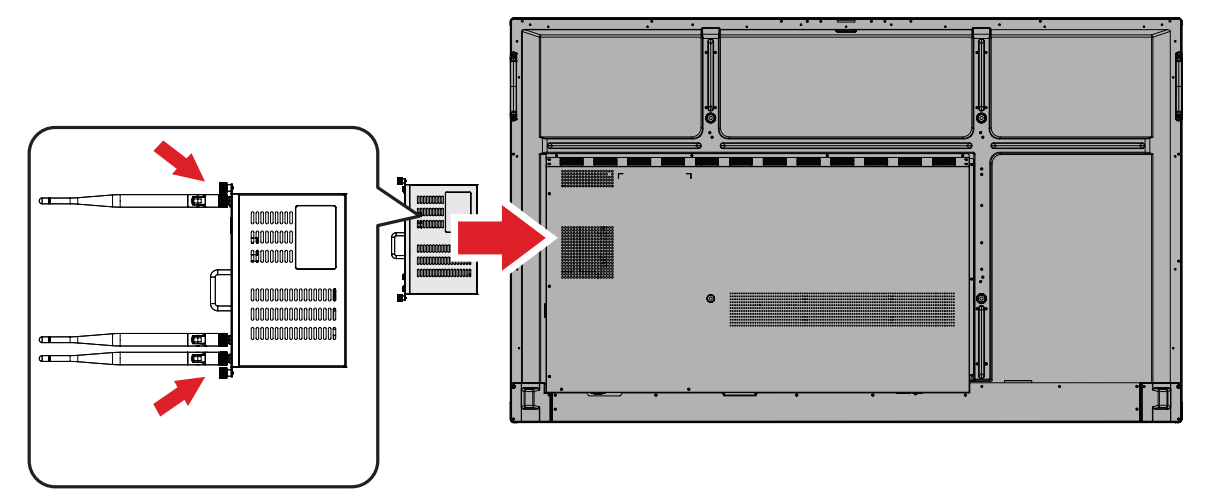

**3.** Fixe a tampa do slot para PC ao display.
# **Usando Seu ViewBoard**

# **Ligando/ Desligando seu ViewBoard**

**1.** Certifique-se de que o cabo de alimentação esteja conectado, conectado a uma tomada de alimentação, e o **Interruptor de Alimentação** esteja na posição "ON" (Ligado).

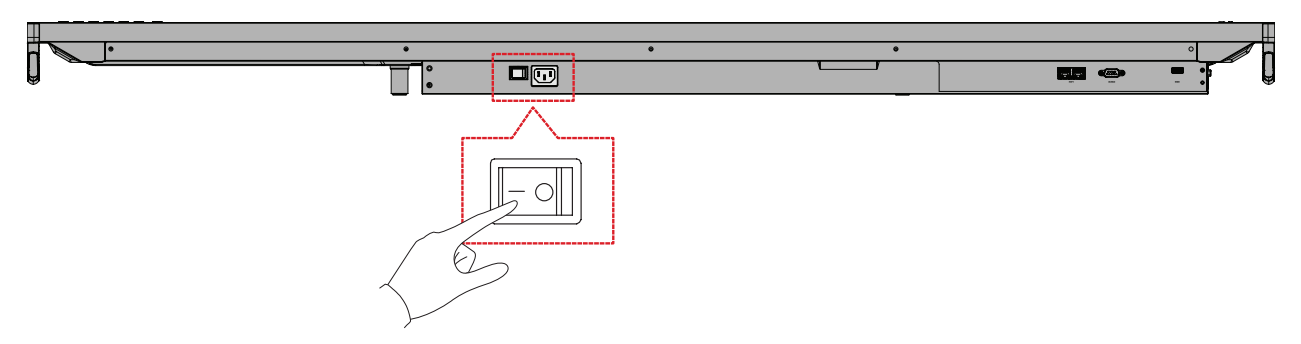

- **NOTA:** A Entrada de Energia CA e o **Interruptor de Alimentação** estão localizados na parte inferior da unidade.
- 2. Pressione o interruptor  $\psi$  Energia para ligar o ViewBoard.

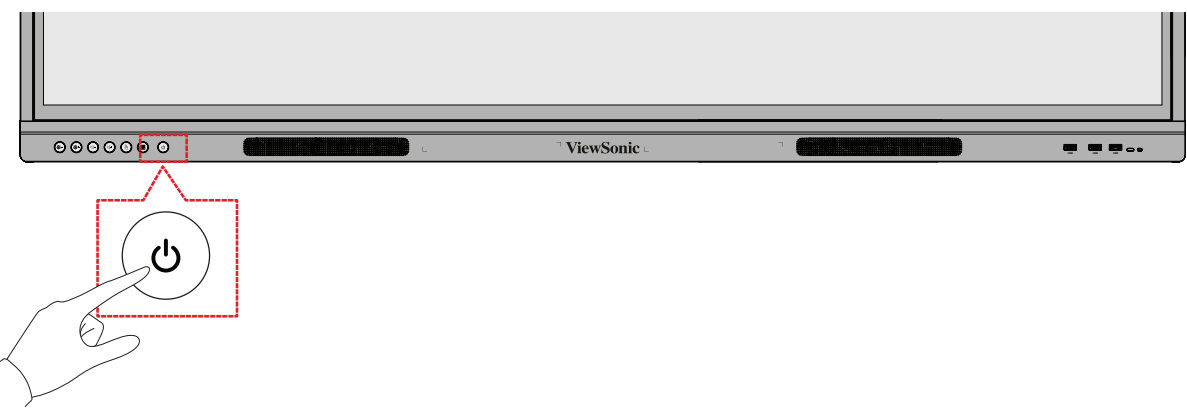

**3.** Para desligar o ViewBoard, pressione e mantenha pressionado o interruptor **Energia**.

# **Árvore do Menu de Exibição na Tela (OSD)**

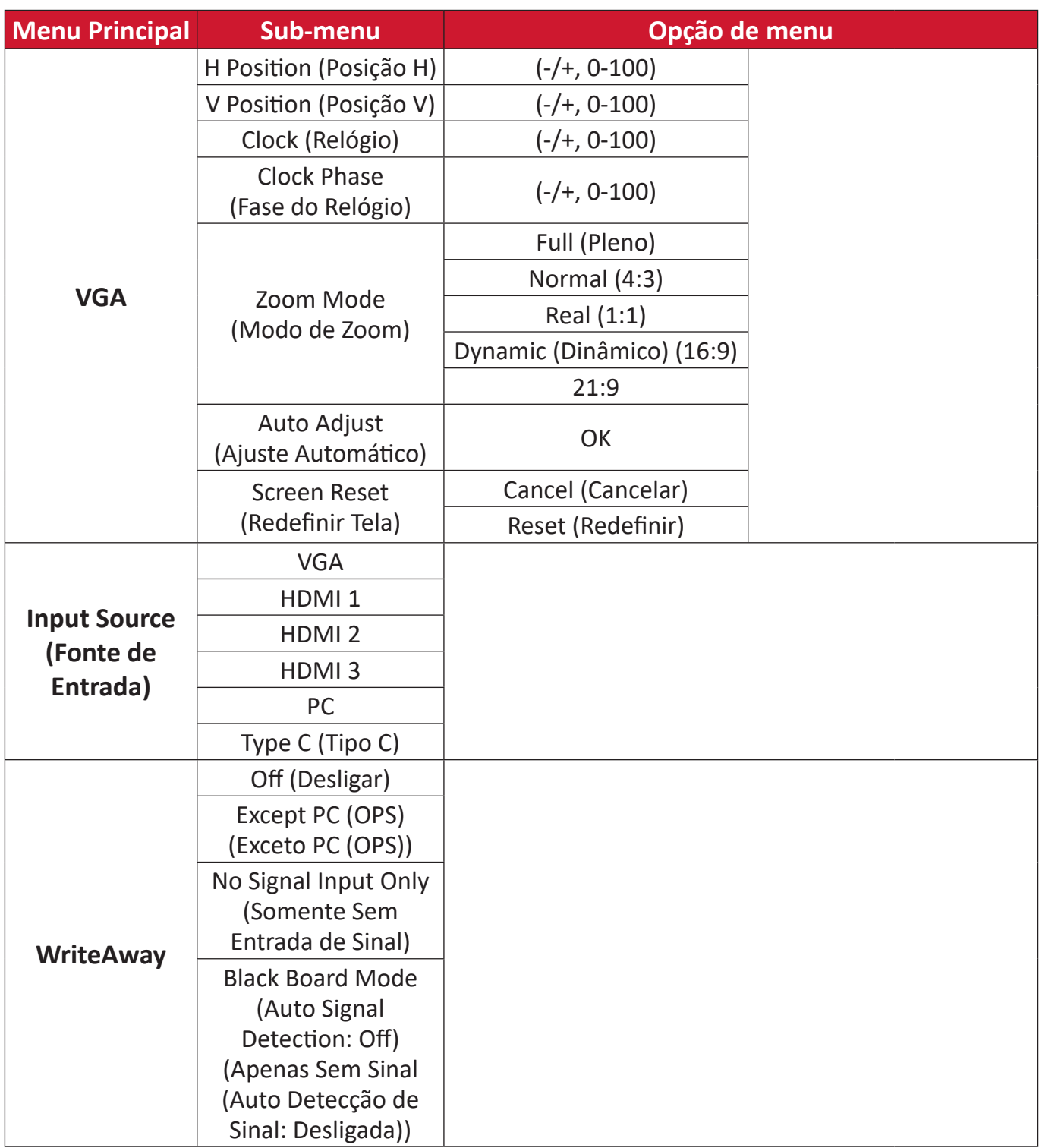

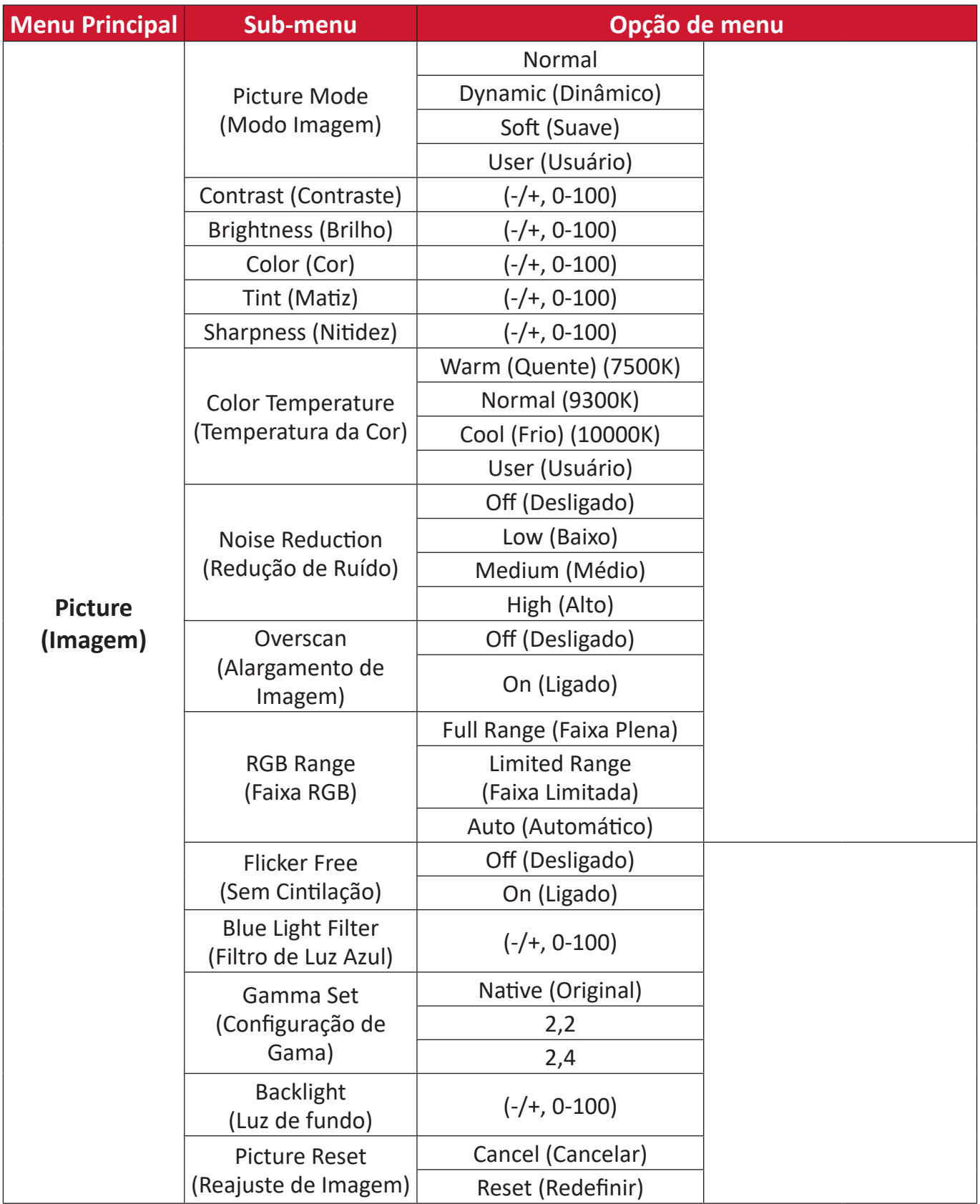

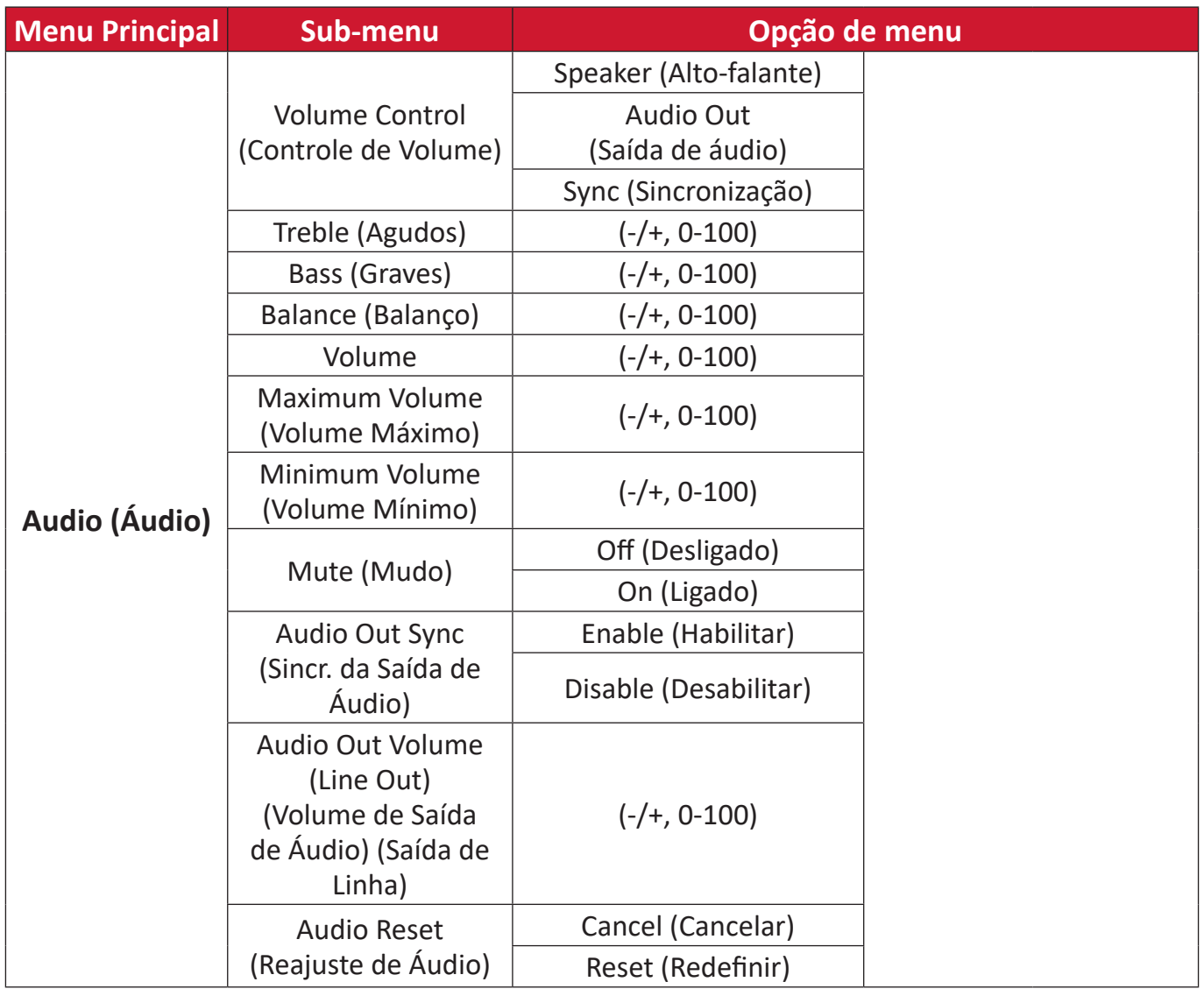

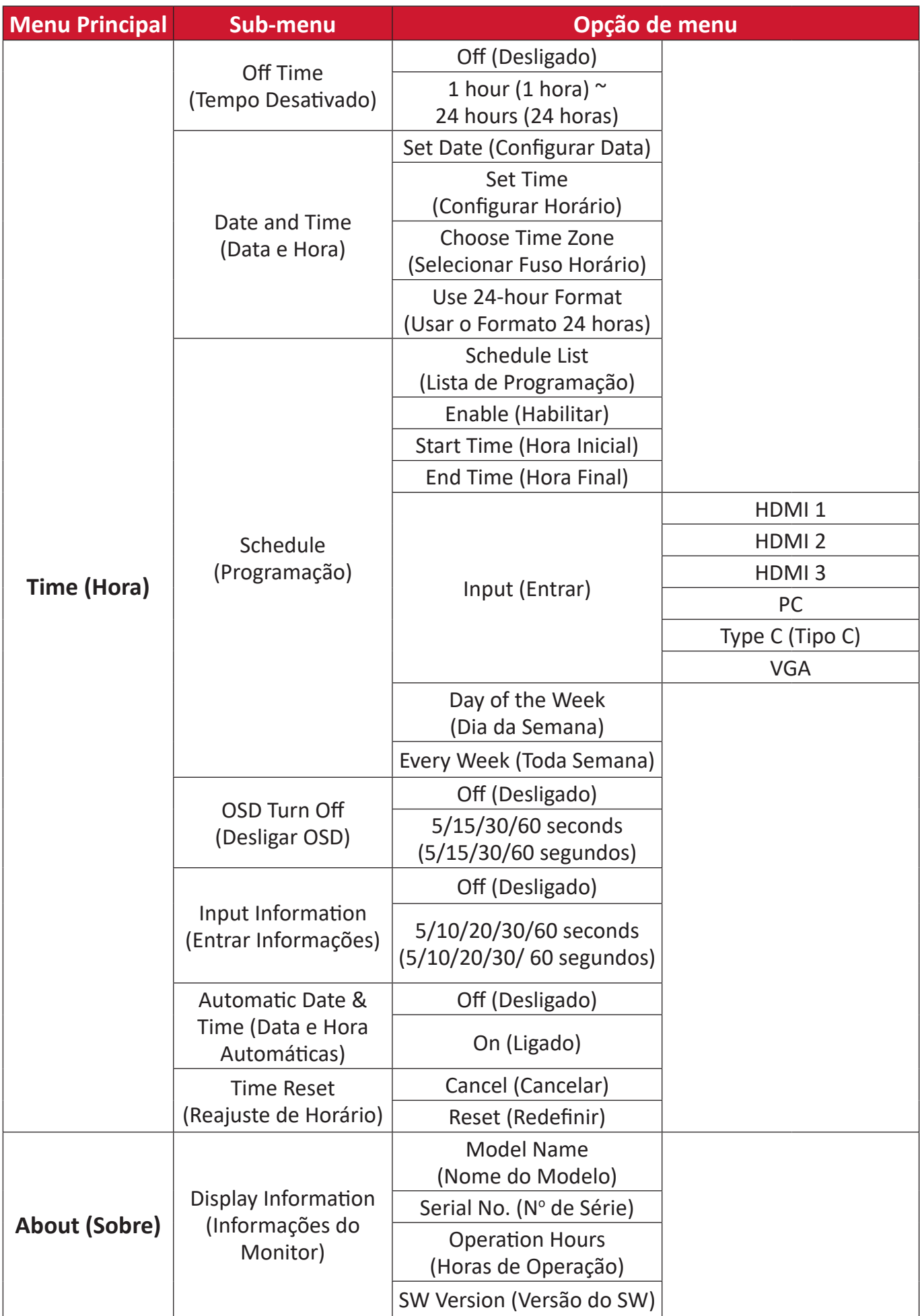

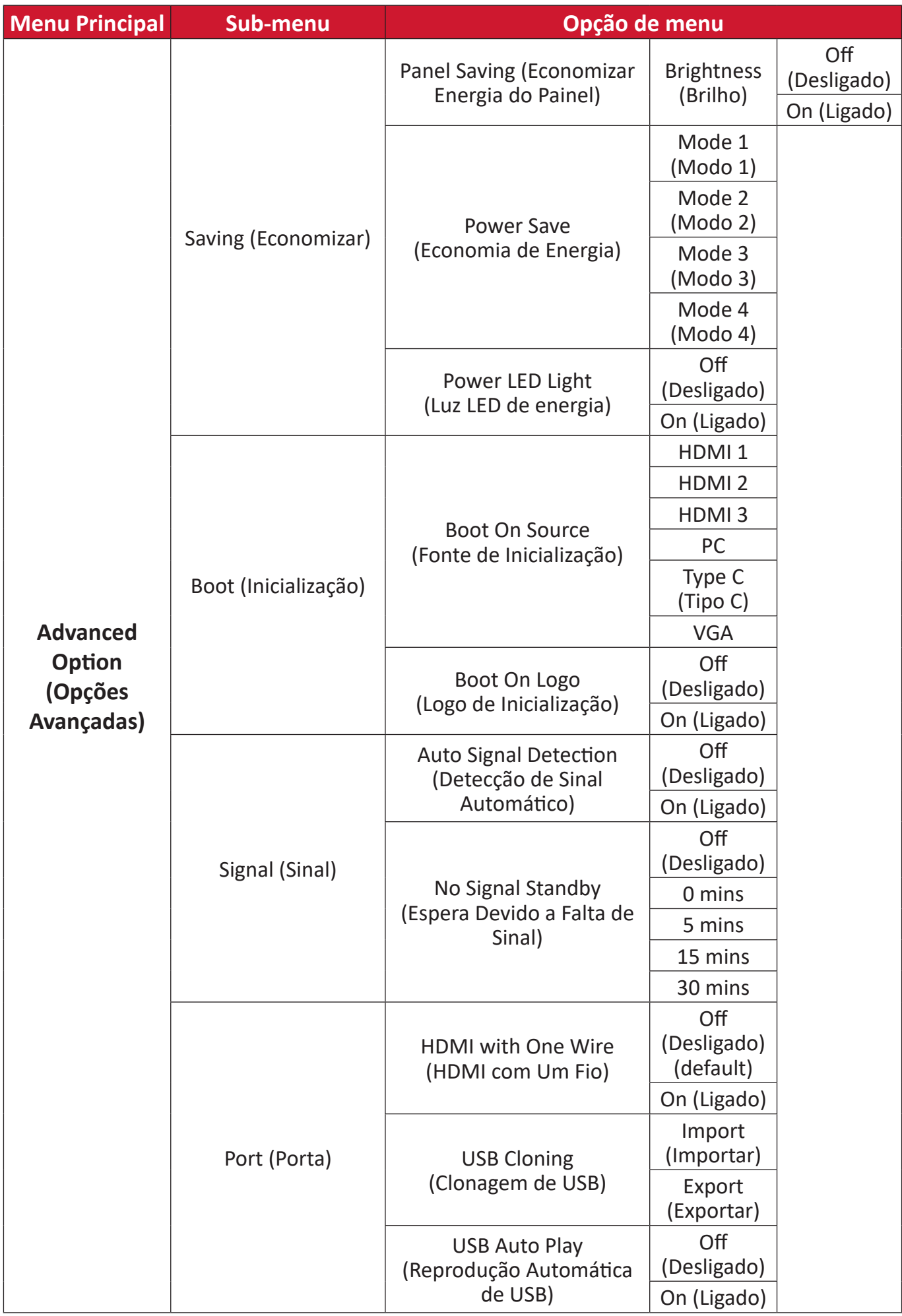

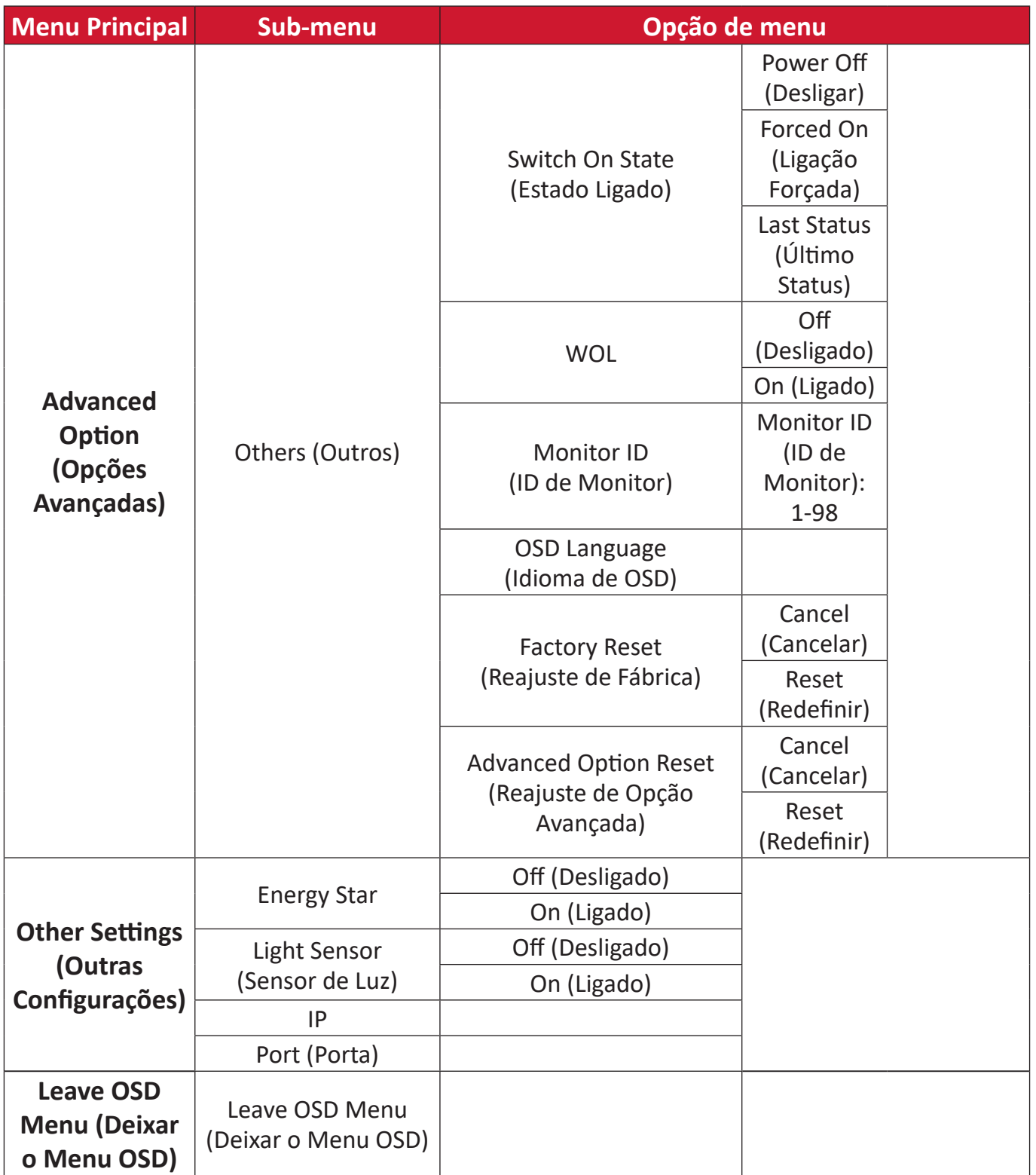

# **Operação do Menu de Exibição na Tela (OSD)**

Accessar configurações de **VGA**, **Input Source ()**, **WriteAway ()**, **Picture (Imagem)**, **Audio (Áudio)**, **Time (Hora), About (Sobre)**, **Advanced Options (Opções Avançadas)**, e **Other Settings (Outras Configurações)** através do Menu de OSD.

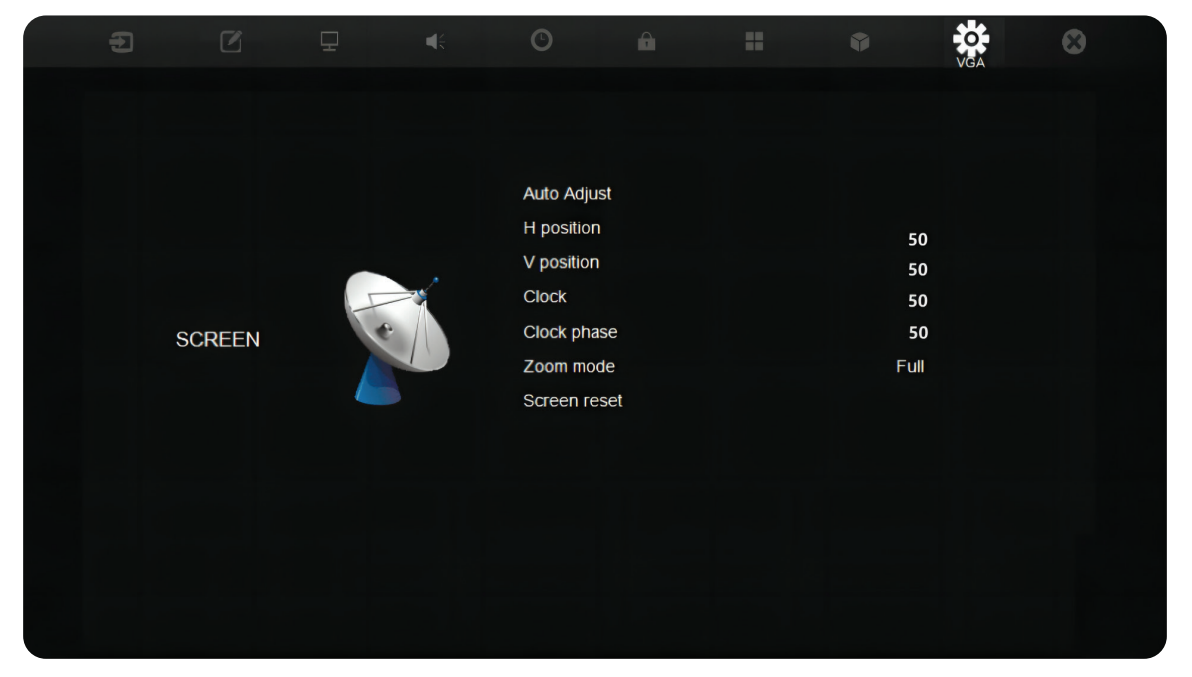

Abra o Menu OSD pressionando **MENU** no controle remoto ou tocando no ícone **MENU** ( $\left(\begin{matrix} 0 \\ 0 \\ 0\end{matrix}\right)$ ) no Painel de Controle frontal.

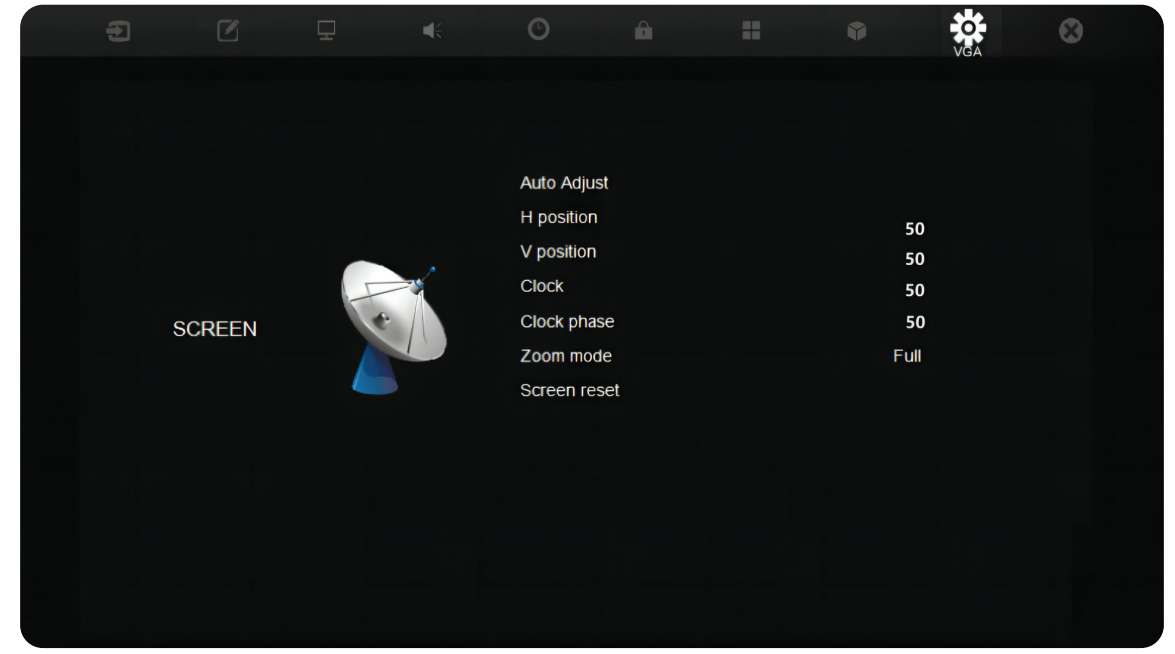

**Item Descrição H Position (Posição H)** Ajusta a posição da imagem na tela horizontalmente. **V Position (Posição V)** Ajusta a posição da imagem na tela verticalmente. **Clock (Relógio)** Ajusta a freqüência do sinal do relógio de pixel. Isto afetará a resolução e a taxa de atualização. **Clock Phase (Fase do Relógio)** Ajusta a fase do relógio para melhorar a clareza do monitor e evitar cintilações. **Zoom Mode (Modo de Zoom)** Seleciona a relação de aspecto do monitor. **Auto Adjust (Ajuste Automático)** Ajusta automaticamente a posição da imagem na tela. **Screen Reset (Redefinir Tela)** Redefine a Tela para suas configurações padrões da fábrica.

### **NOTA:** For VGA input source only (Apenas para fonte de entrada VGA).

# **Input Source (Fonte de Entrada)**

Selecione uma das fontes de entrada disponíveis.

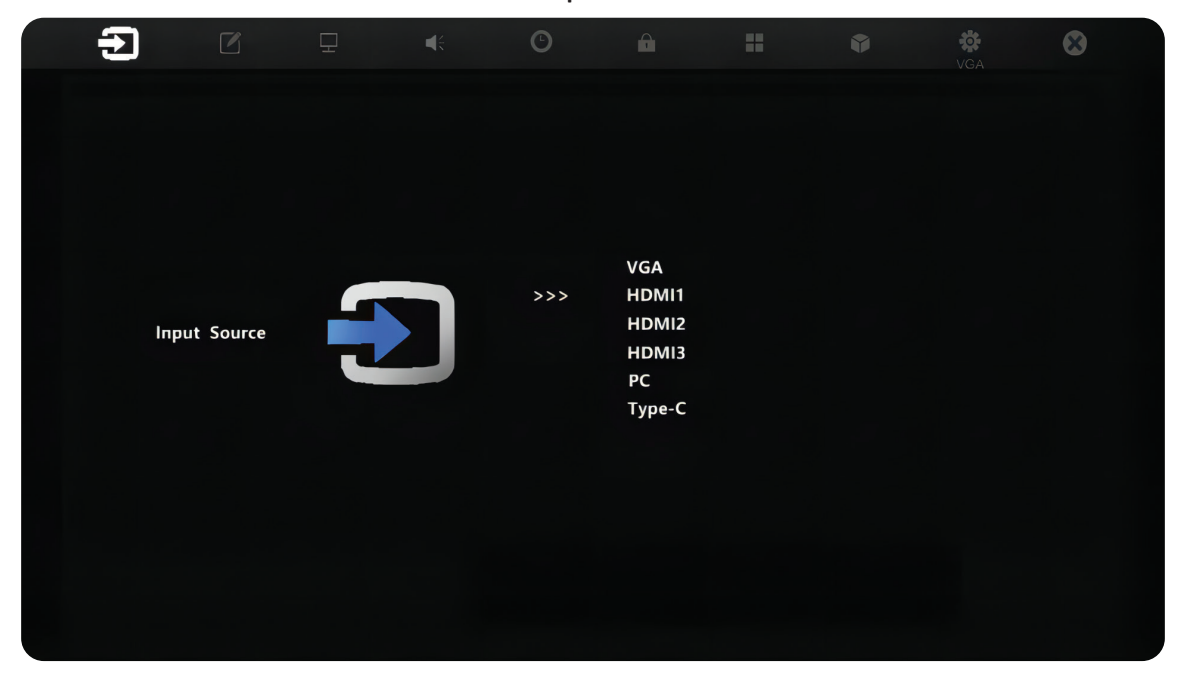

#### **WriteAway**

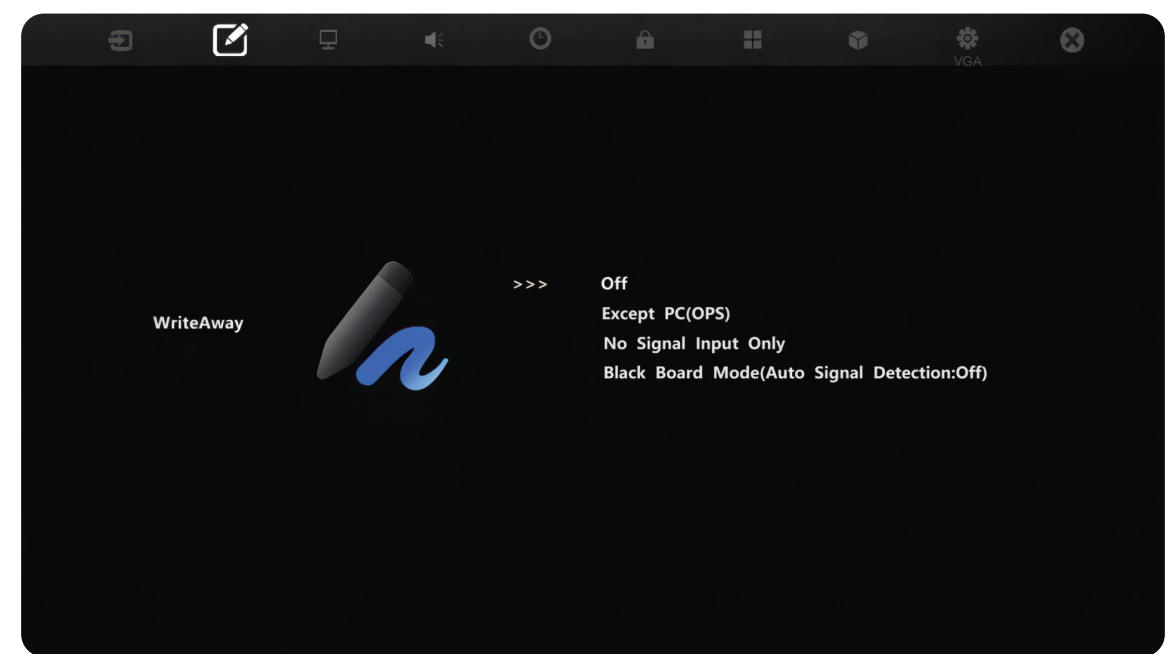

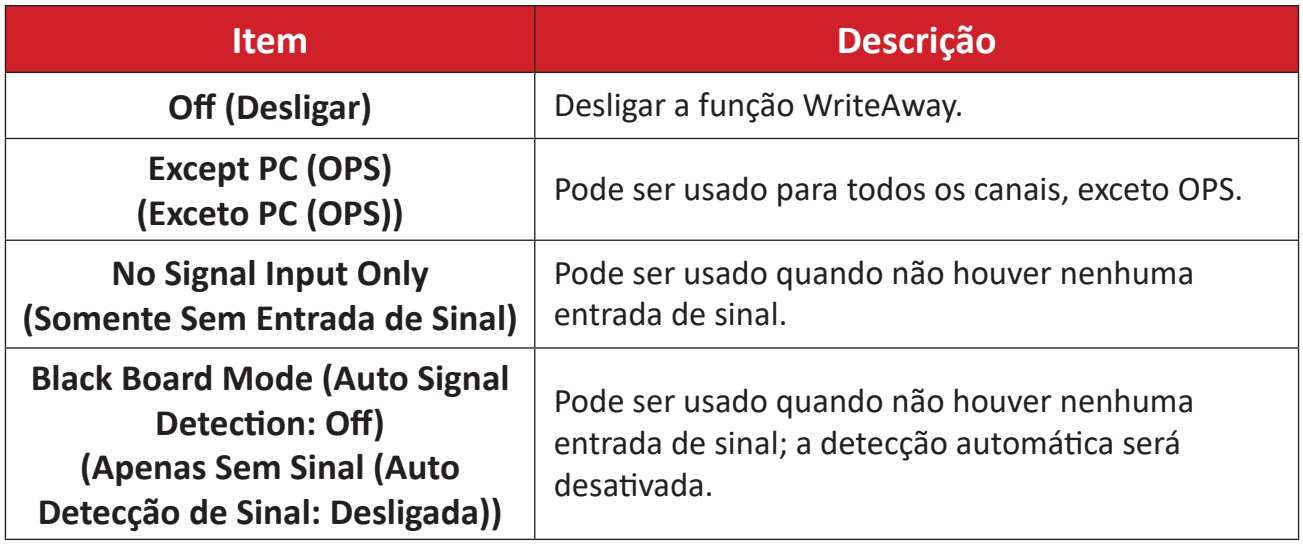

# **Picture (Imagem)**

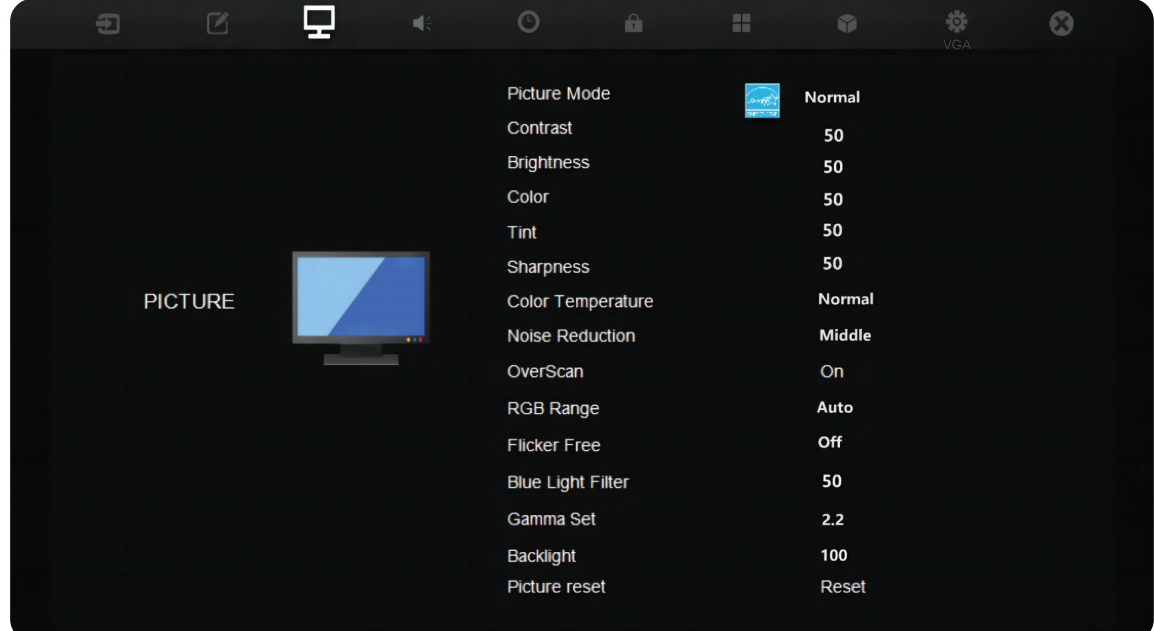

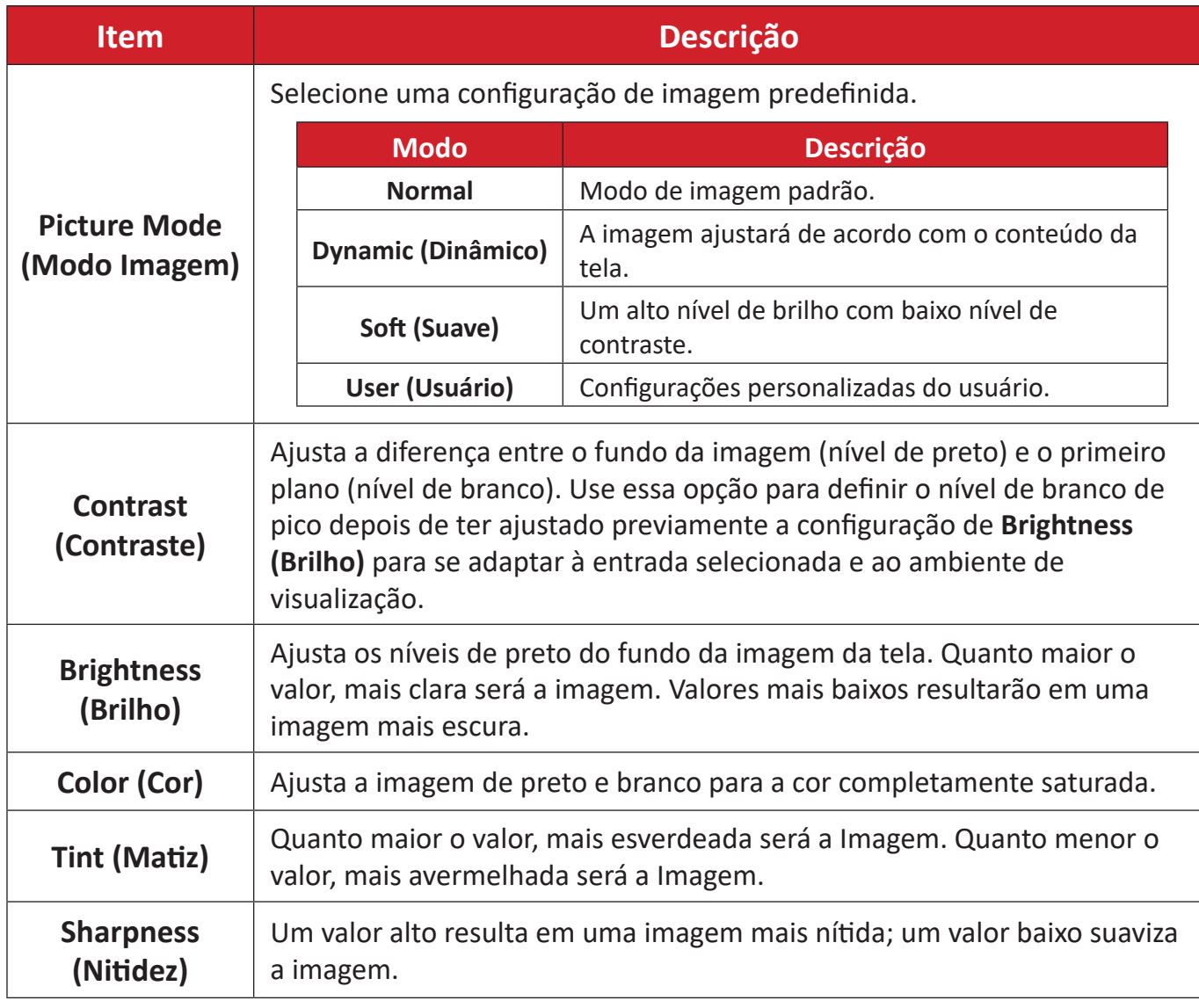

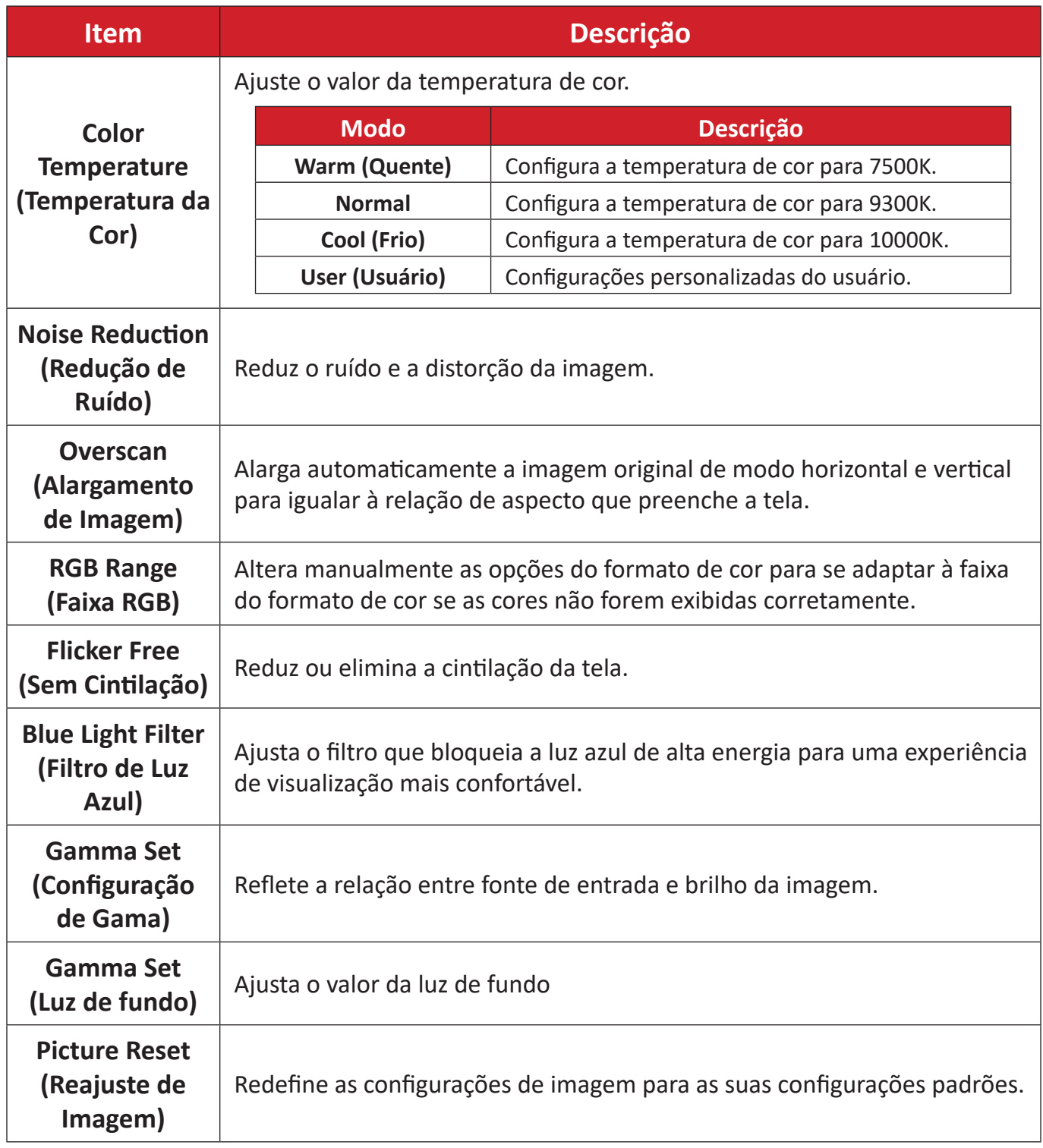

# **Audio (Áudio)**

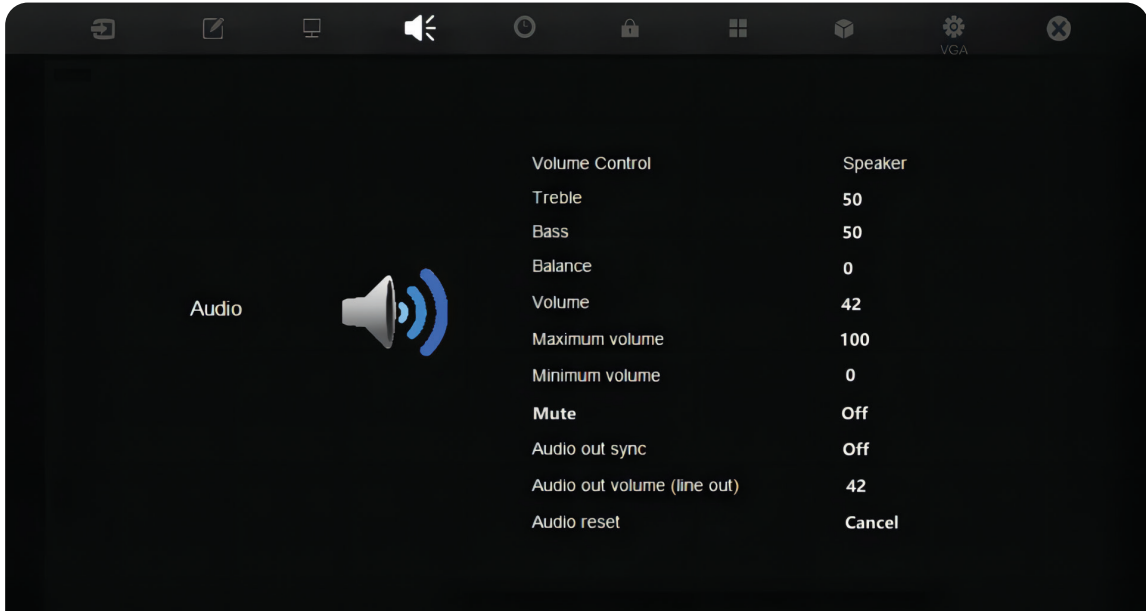

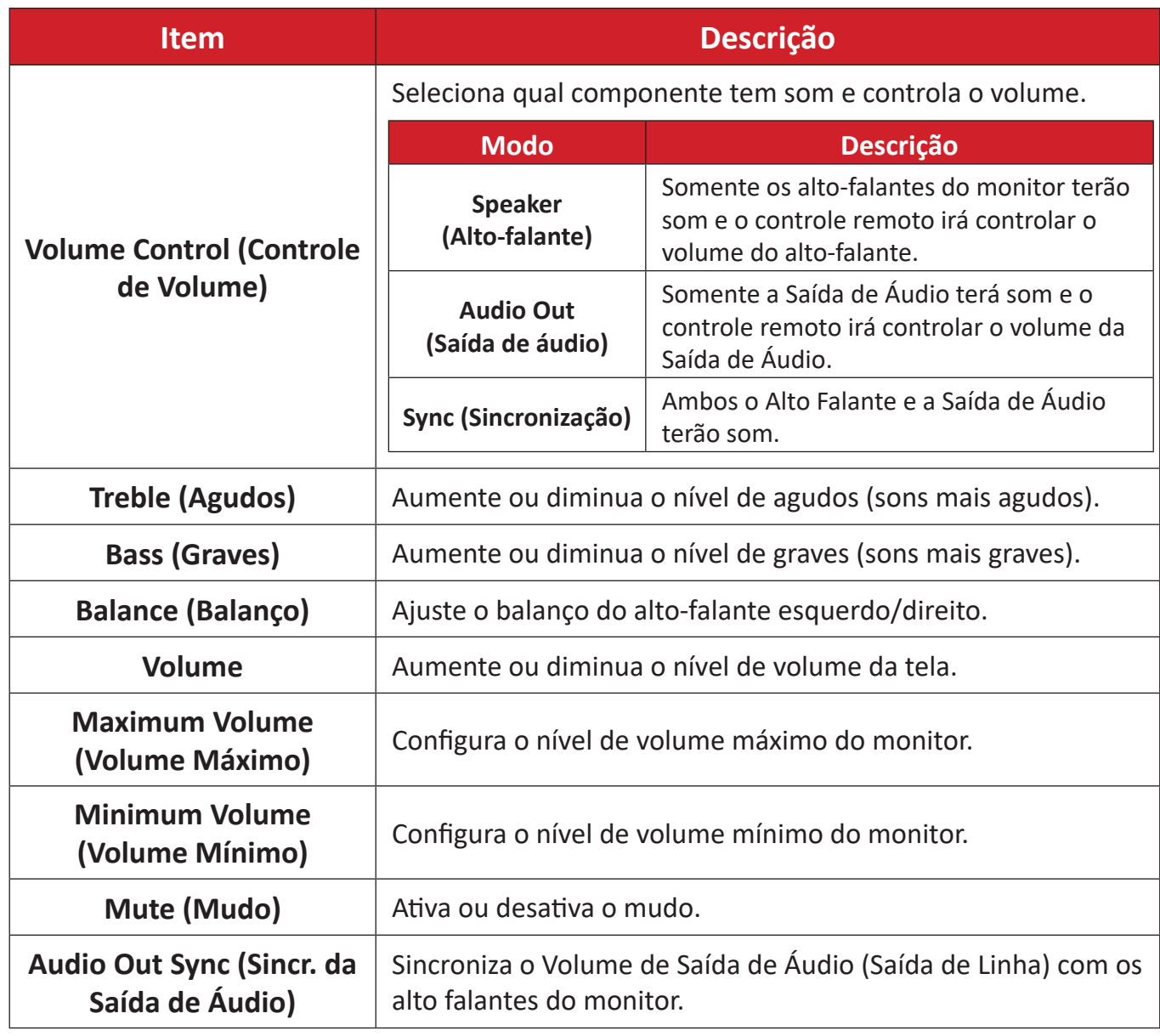

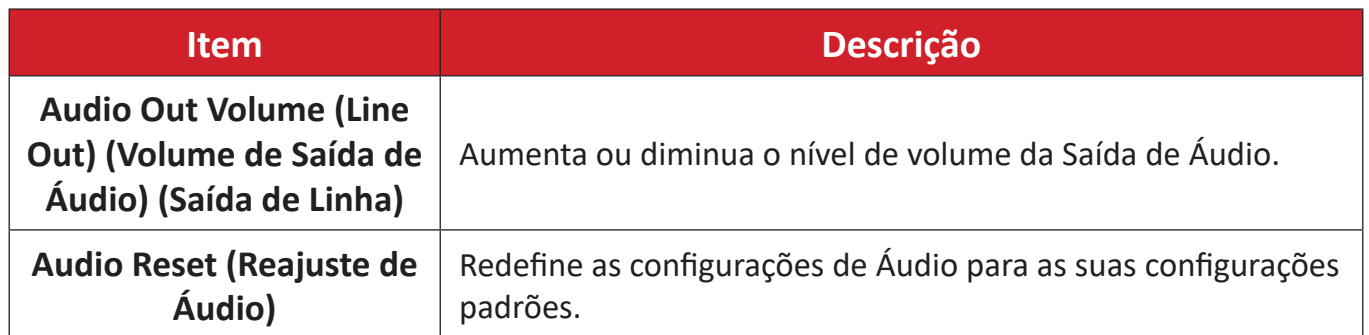

# **Time (Hora)**

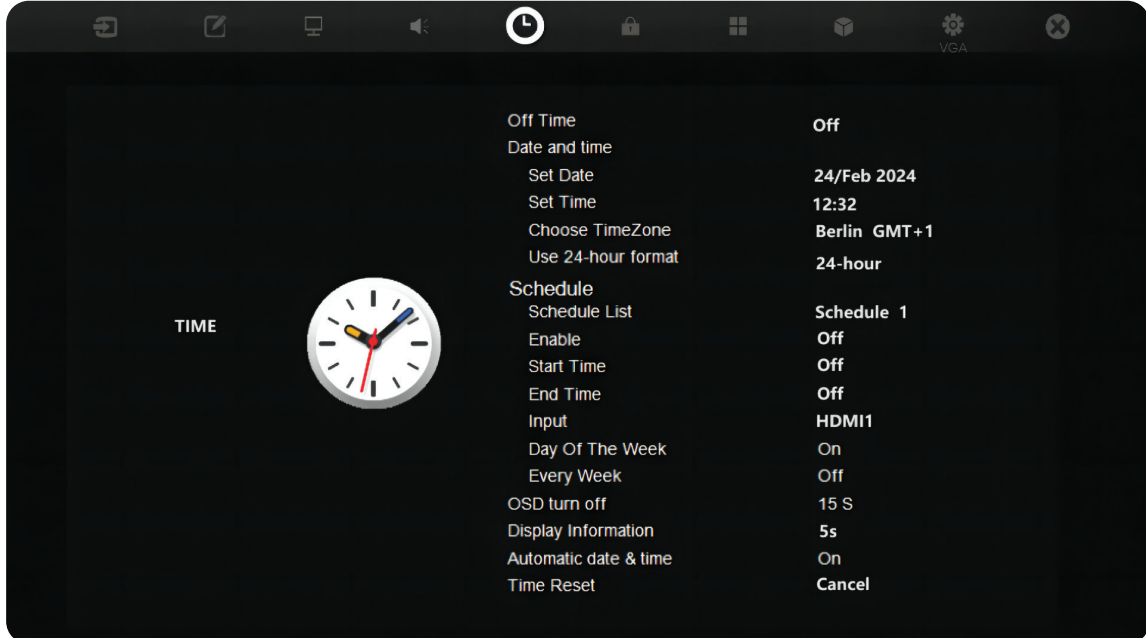

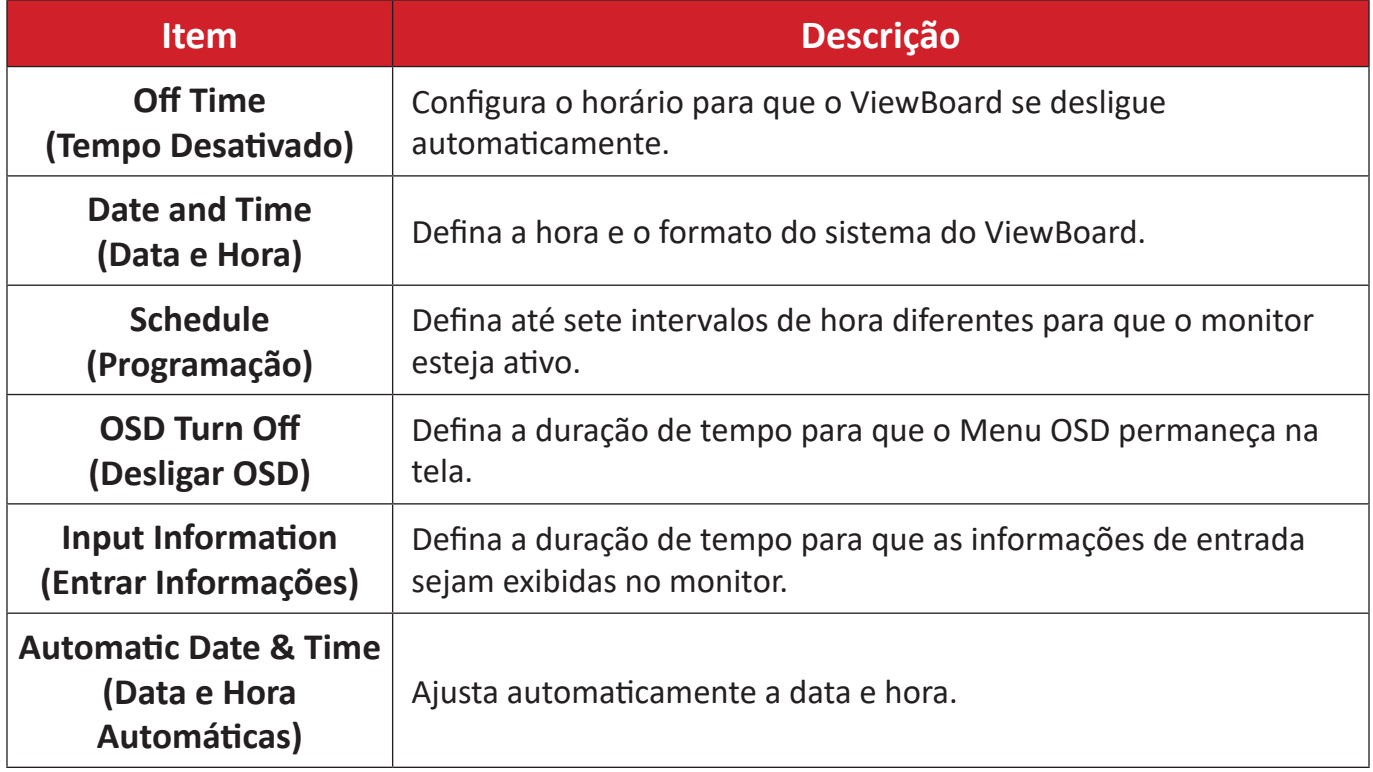

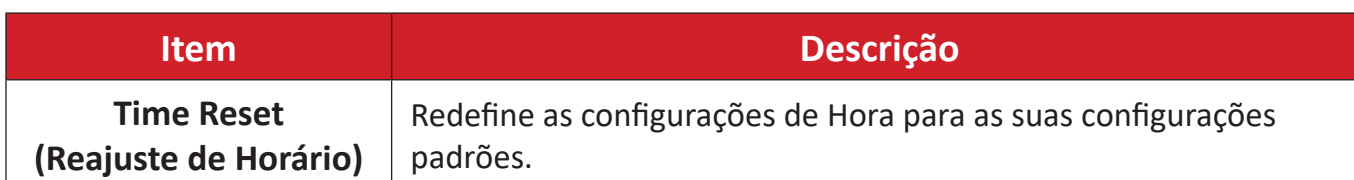

# **About (Sobre)**

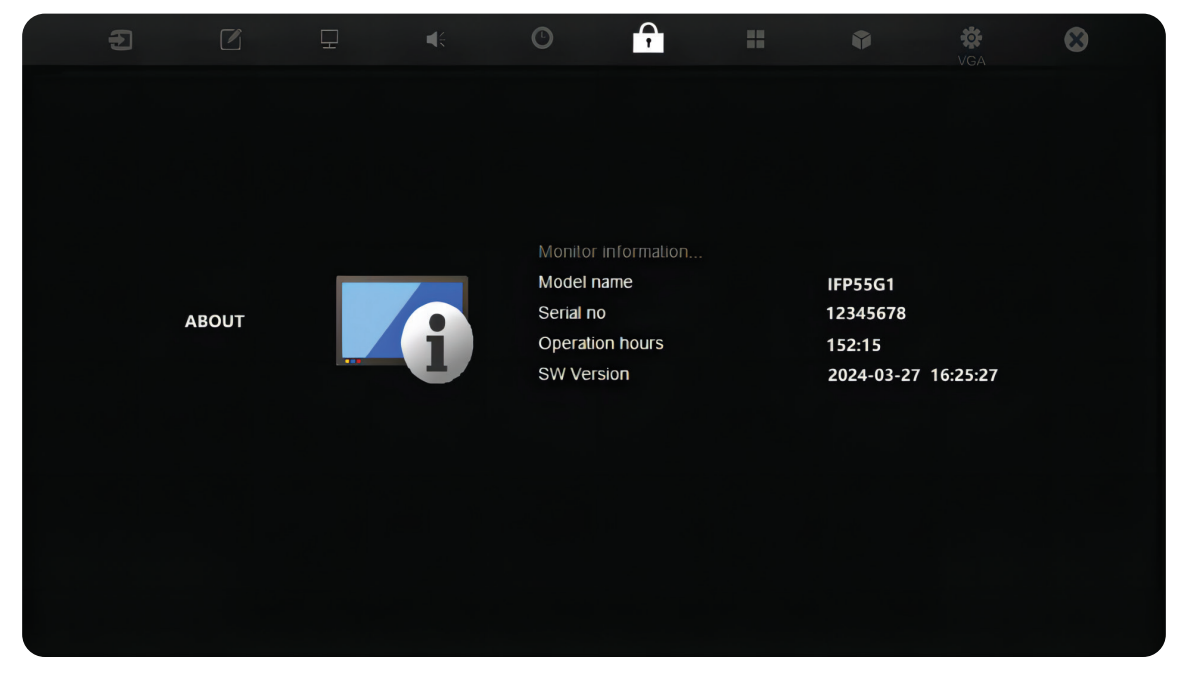

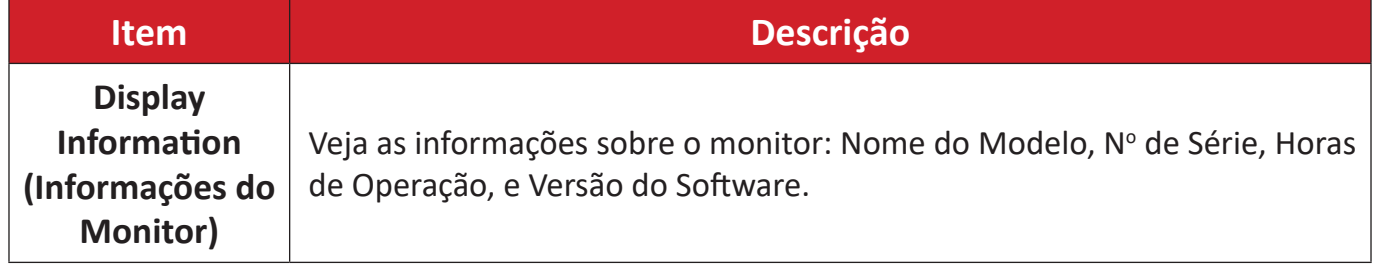

### **Advanced Option (Opções Avançadas)**

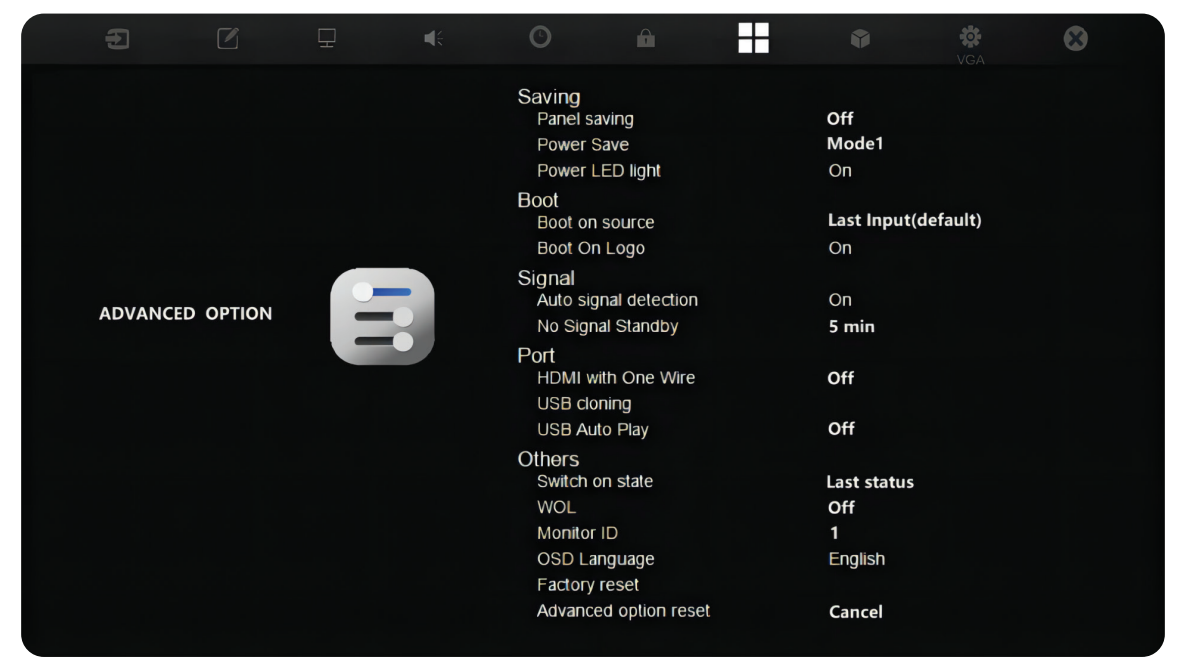

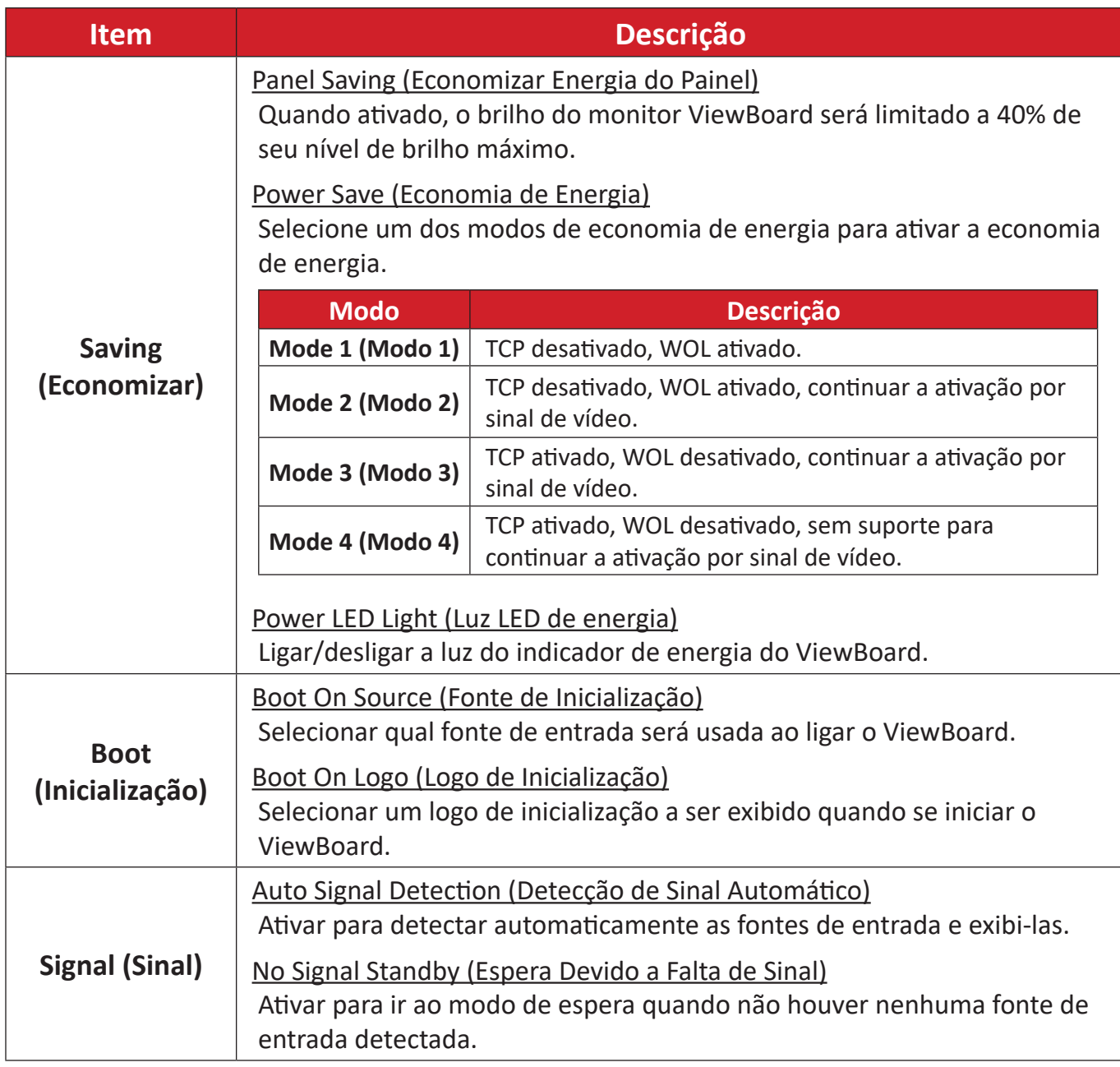

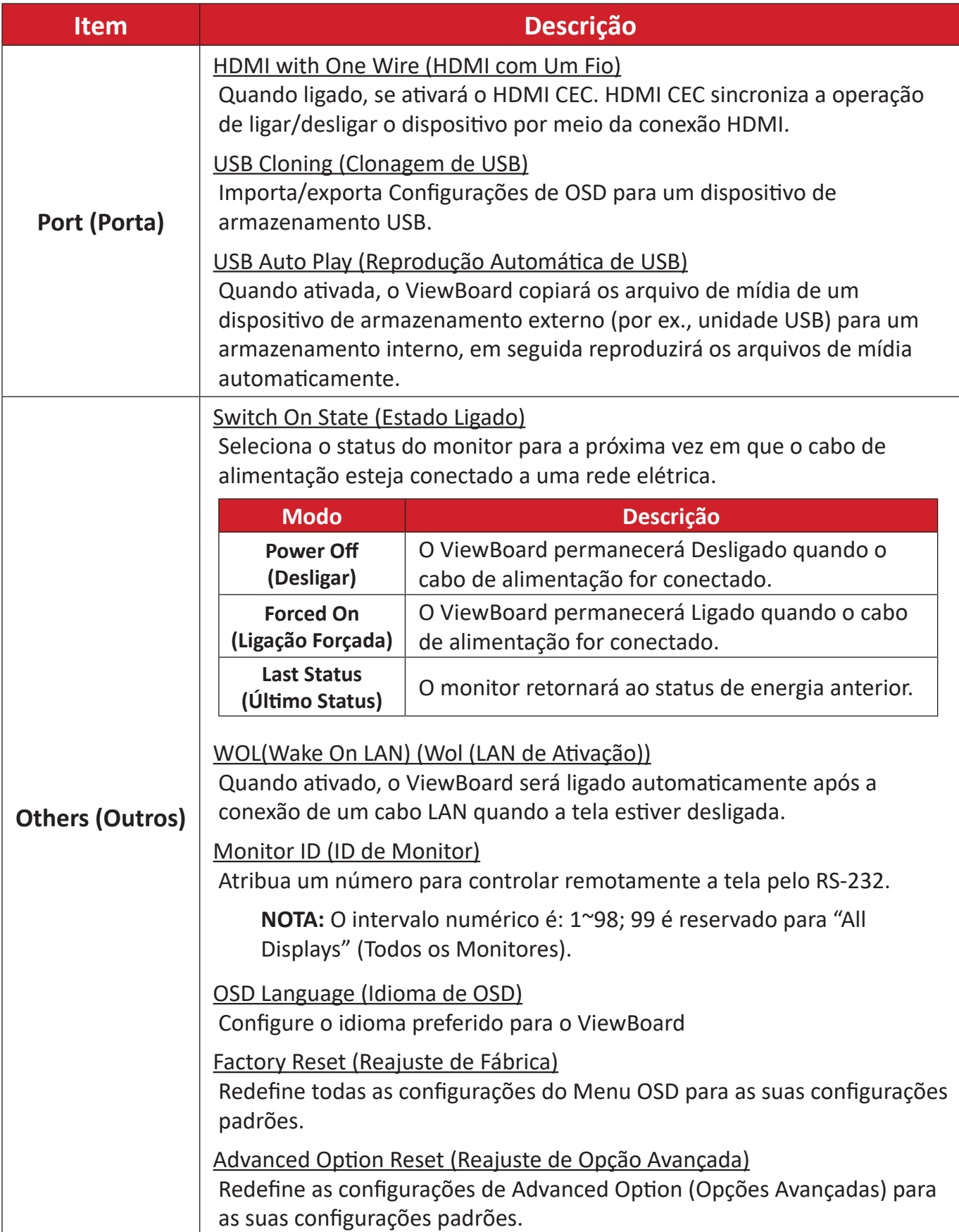

# **Other Settings (Outras Configurações)**

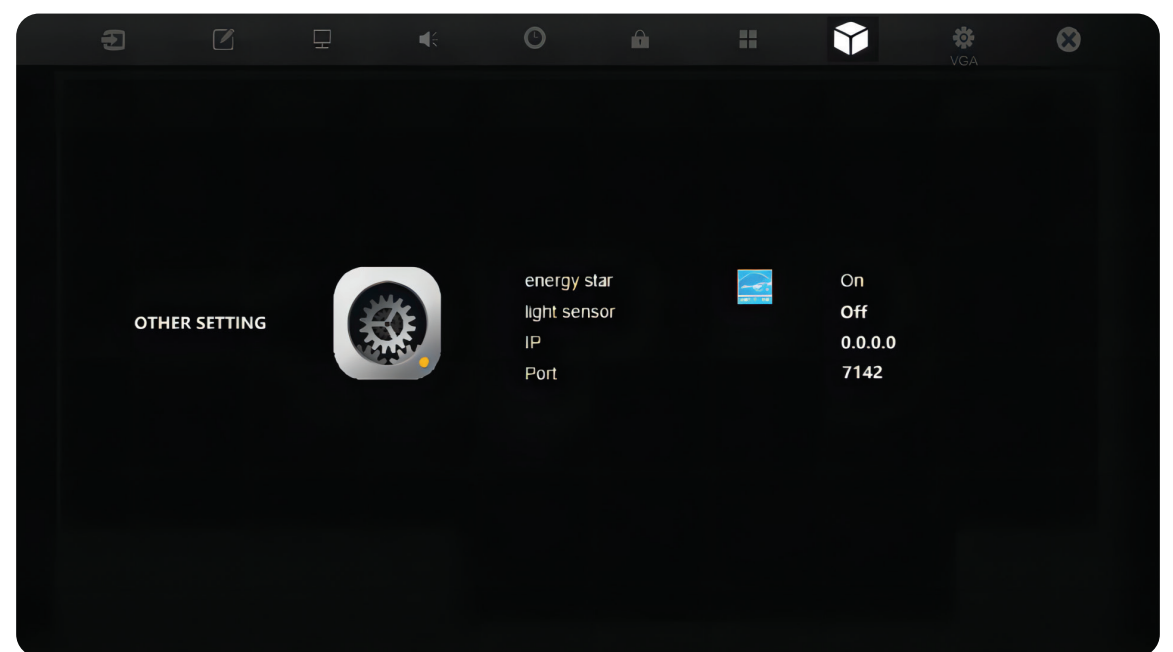

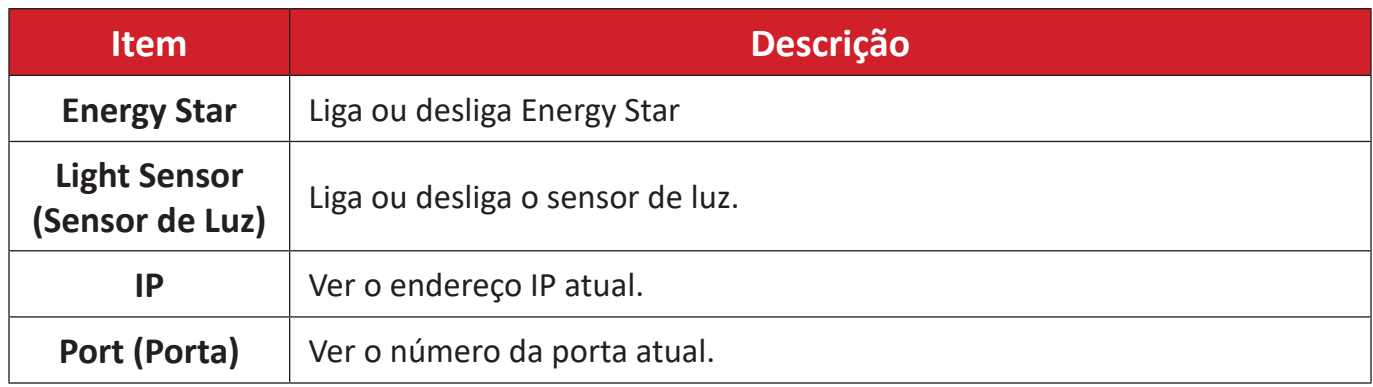

# **Leave OSD Menu (Deixar o Menu OSD)**

Sair do Menu OSD.

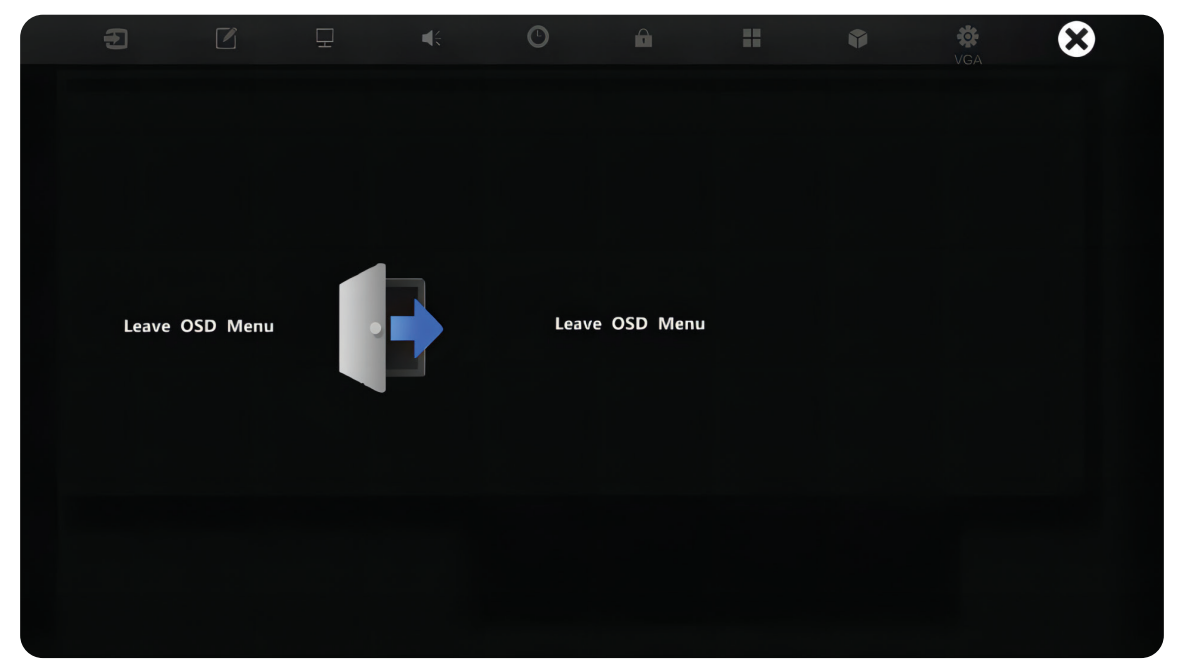

### **Filtro de Luz Azul Baixa e Saúde Ocular**

O filtro de luz azul bloqueia a luz azul de alta energia para uma experiência de visualização mais confortável.

#### **Calculando Pausas**

Ao visualizar telas por longos períodos, recomenda-se fazer pausas periódicas de visualização. Pausas curtas de pelo menos 10 minutos são recomendados após uma (1) hora de visualização contínua.

Fazer pausas mais curtas e freqüentes geralmente são mais benéficas do que pausas mais longas e menos freqüentes.

#### **Fadiga de foco (Regra 20-20-20)**

Para reduzir o risco de fadiga ocular olhando constantemente para a tela, olhe para longe da tela pelo menos a cada 20 minutos e olhe para um objeto distante (pelo menos 20 pés (6 metros) de distância) por pelo menos 20 segundos.

#### **Olhando para objetos distantes**

Ao fazer pausas, os usuários podem reduzir ainda mais a tensão e o ressecamento dos olhos, focando-se em objetos que estão mais longe deles por 10-15 segundos, em seguida, olhar para algo de perto por 10-15 segundos. Repita isso até 10 vezes. Este exercício reduz o risco da capacidade de foco dos seus olhos de "travar" após um trabalho prolongado no computador.

#### **Exercícios oculares e do pescoço**

#### Exercícios oculares

Exercícios oculares podem ajudar a minimizar a tensão ocular. Role lentamente os olhos para a esquerda, direita, para cima e para baixo. Repita quantas vezes for necessário.

Exercícios para os olhos

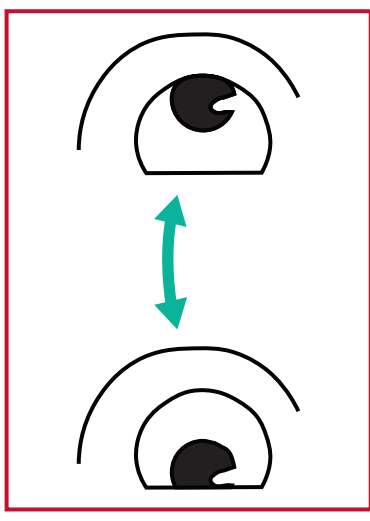

(1) Mantenha seu corpo e cabeça eretos. Mova seus olhos para cima para olhar ao teto, depois olhe para baixo ao chão.

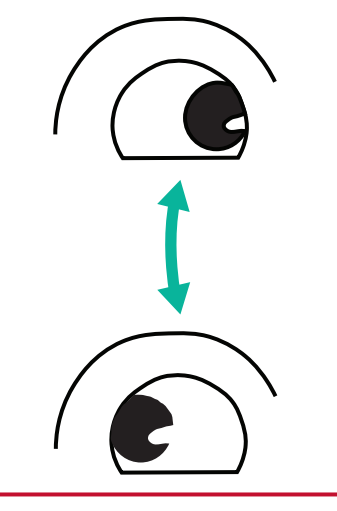

(2) Mova seus olhos para a esquerda e para a direita lentamente para olhar objetos nos dois lados.

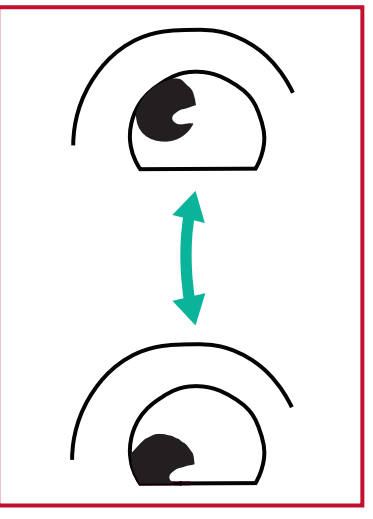

(3) Mova seus olhos para olhar objetos na direção superior direita e depois na direção inferior direita. Repita isso para a direção superior esquerda e direção inferior esquerda.

#### Exercícios do pescoço

Exercícios do pescoço também podem ajudar a minimizar a tensão ocular. Relaxe os braços e deixe-os pendurados nos seus lados, dobre-se ligeiramente para a frente para esticar o pescoço, vire a cabeça para a direita e para a esquerda. Repita quantas vezes for necessário.

# **Protocolo RS-232**

Este documento descreve as especificações da interface de hardware e os protocolos de software da comunicação da interface RS-232 entre ViewSonic LFD e PC ou outras unidades de controle com protocolo RS-232.

O protocolo contém três seções de comando:

- Set-Function (Função Configurar)
- Get-Function (Função Obter)
- Modo de passagem por controle remoto

**NOTA:** A seguir, o "PC" representa todas as unidades de controle que podem enviar ou receber o comando do protocolo RS-232.

# **Descrição**

# **Especificação de Hardware RS-232**

Porta de comunicação de ViewSonic LFD no lado posterior:

- **1.** Tipo de conector: Macho DSUB 9-Pinos (fêmea ou conector de barril de 3,5 mm)
- **2.** Uso de cabo cruzado (modem nulo) para conexão
- **3.** Atribuição de pinos:

Macho DSUB 9-Pinos (Preferido)  $12345$ 

Fêmea DSUB 9-Pinos

6789

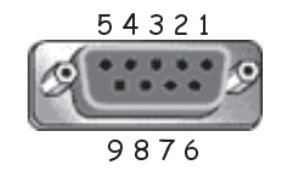

Conector de barril de 3,5 mm (alternativa para espaço limitado)

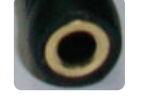

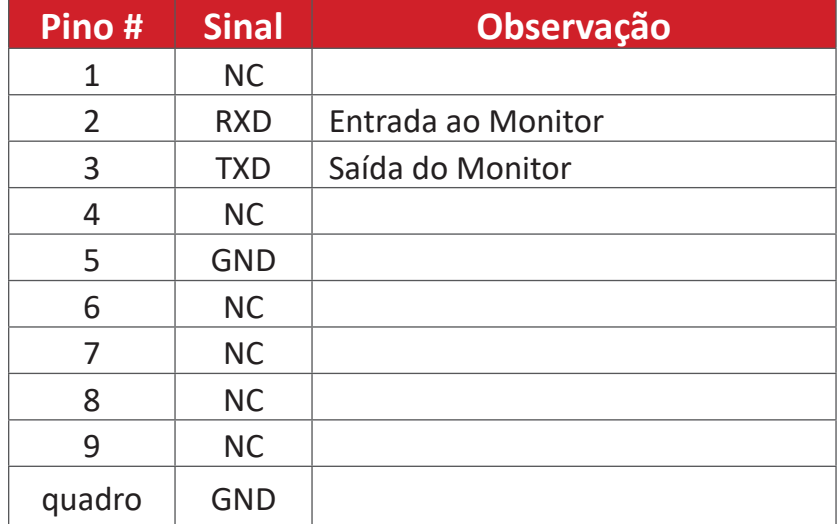

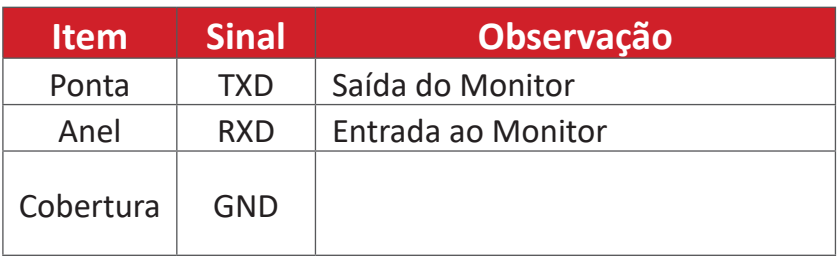

### **Especificação de Hardware LAN**

Porta de comunicação de ViewSonic LFD no lado posterior:

- **1.** Tipo de conector: 8P8C RJ45
- **2.** Atribuição de pinos:

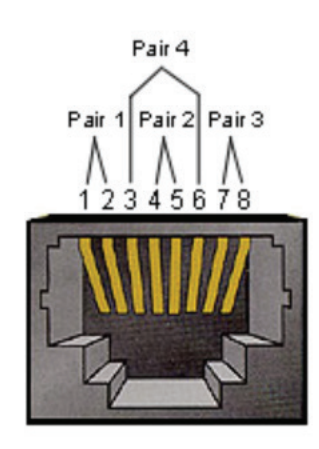

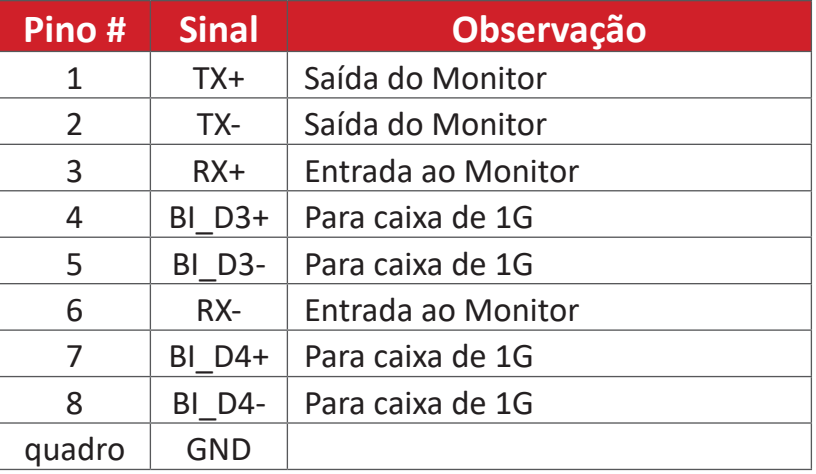

### **Configuração de Comunicação RS-232**

- Selecione a taxa de Baud: 9600bps (fixo)
- Bits de dados: 8 bits (fixo)
- Paridade: Nenhum (fixo)
- Bits de parada: 1 (fixo)

### **Configuração de Comunicação LAN**

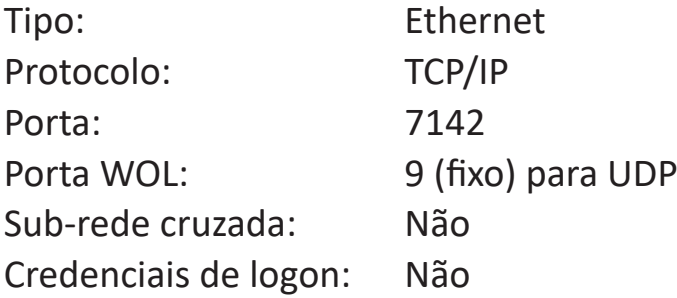

#### **Referência de Mensagem de Comando**

PC envia para o pacote de comando LFD seguido de "CR". Toda vez que o PC envia o comando de controle ao Monitor, o Monitor responderá da seguinte forma:

- **1.** Se a mensagem for recebida corretamente, ele enviará "+" (02Bh) seguida de "CR" (00Dh)
- **2.** Se a mensagem for recebida incorretamente, ele enviará "-" (02Dh) seguida de "CR" (00Dh)

# **Apêndice**

# **Especificações**

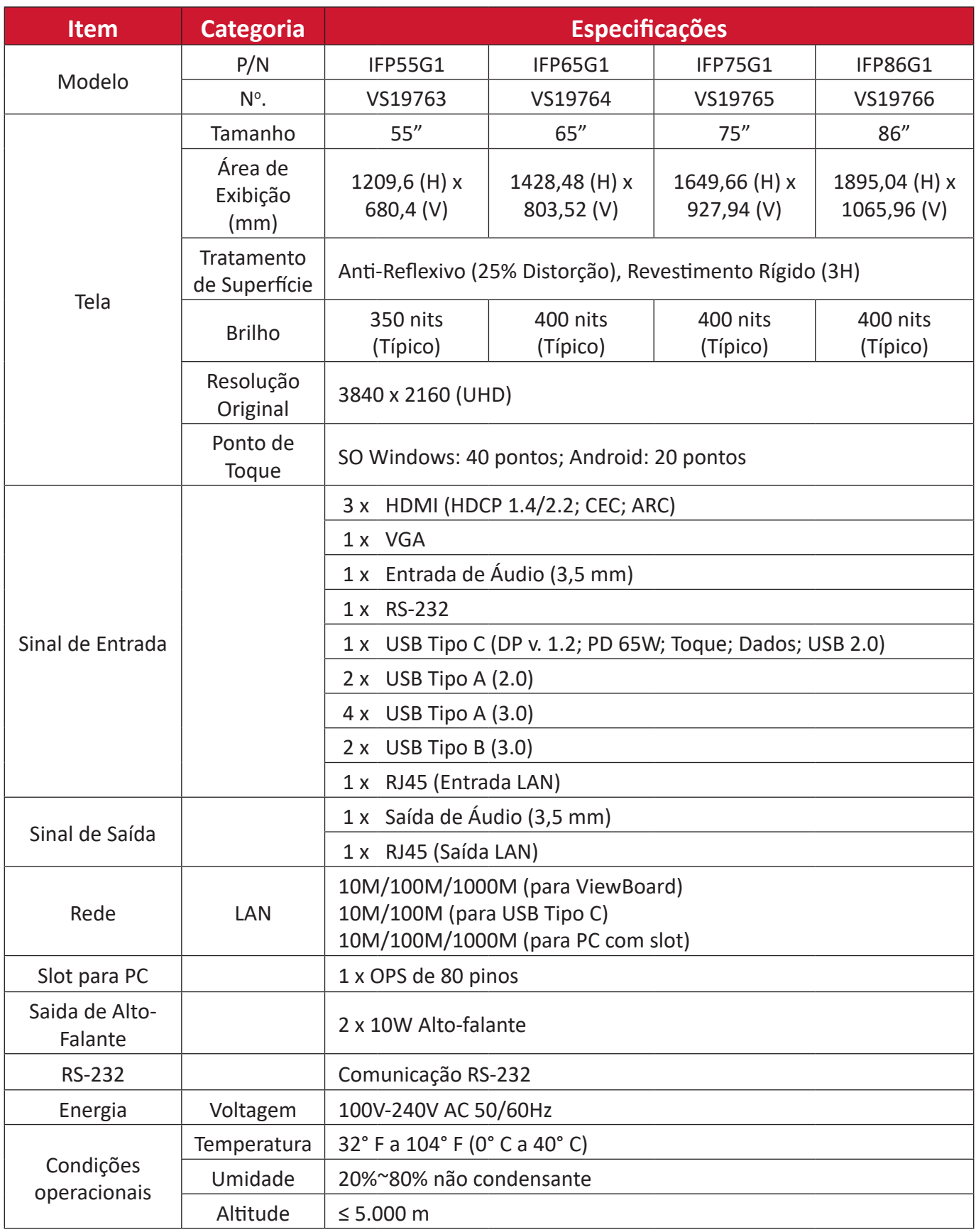

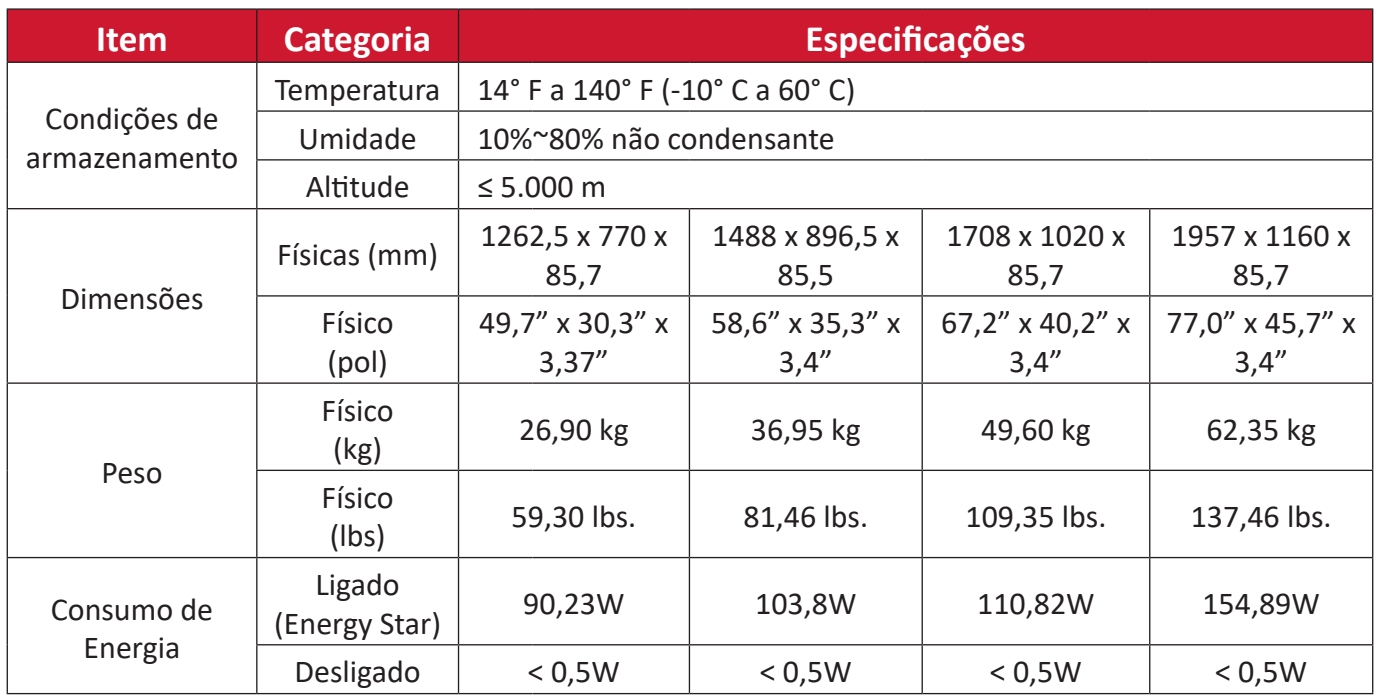

**NOTA:** As especificações do produto estão sujeitas a alterações sem aviso prévio.

# **Modos de Temporização de Exibição**

# **HDMI**

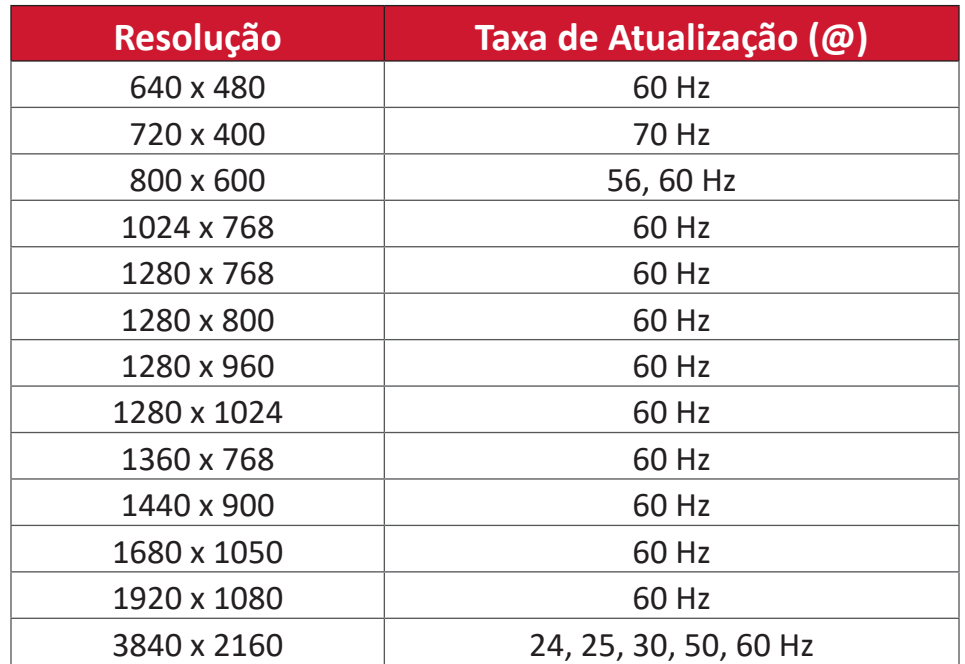

# **USB Tipo C**

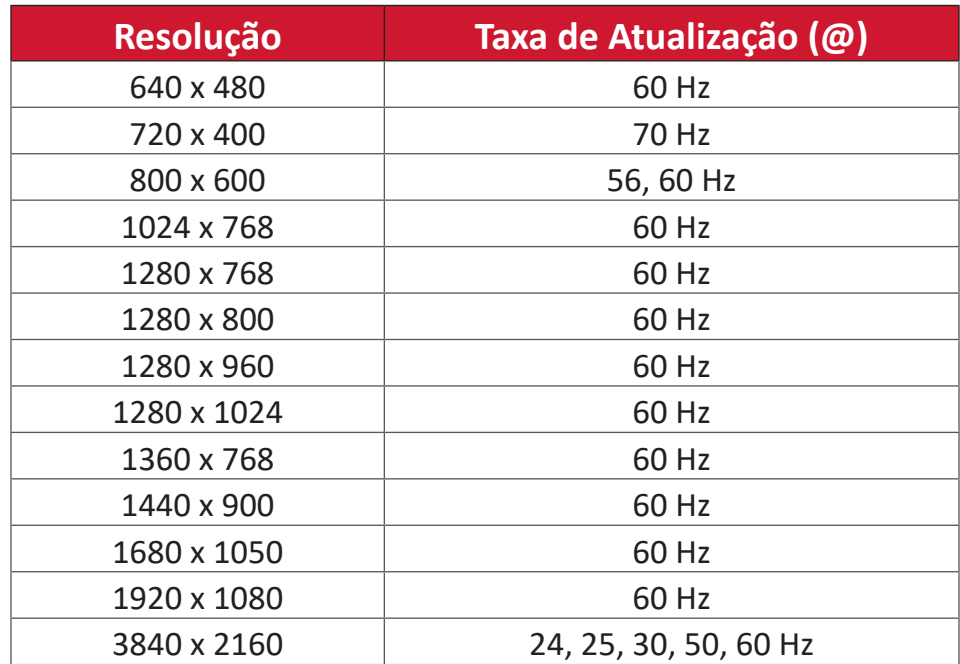

### **VGA**

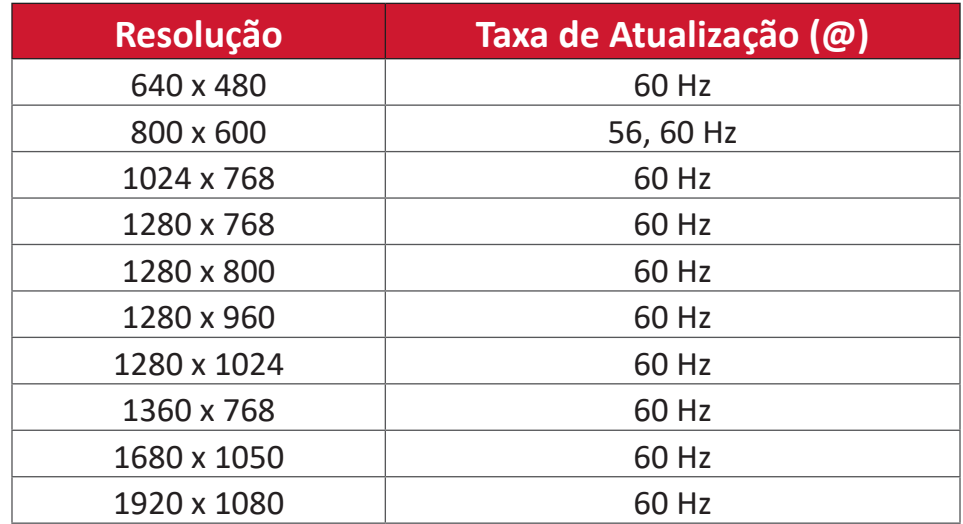

# **Solução de problemas**

Esta seção descreve alguns problemas comuns que você pode ter ao utilizar o ViewBoard.

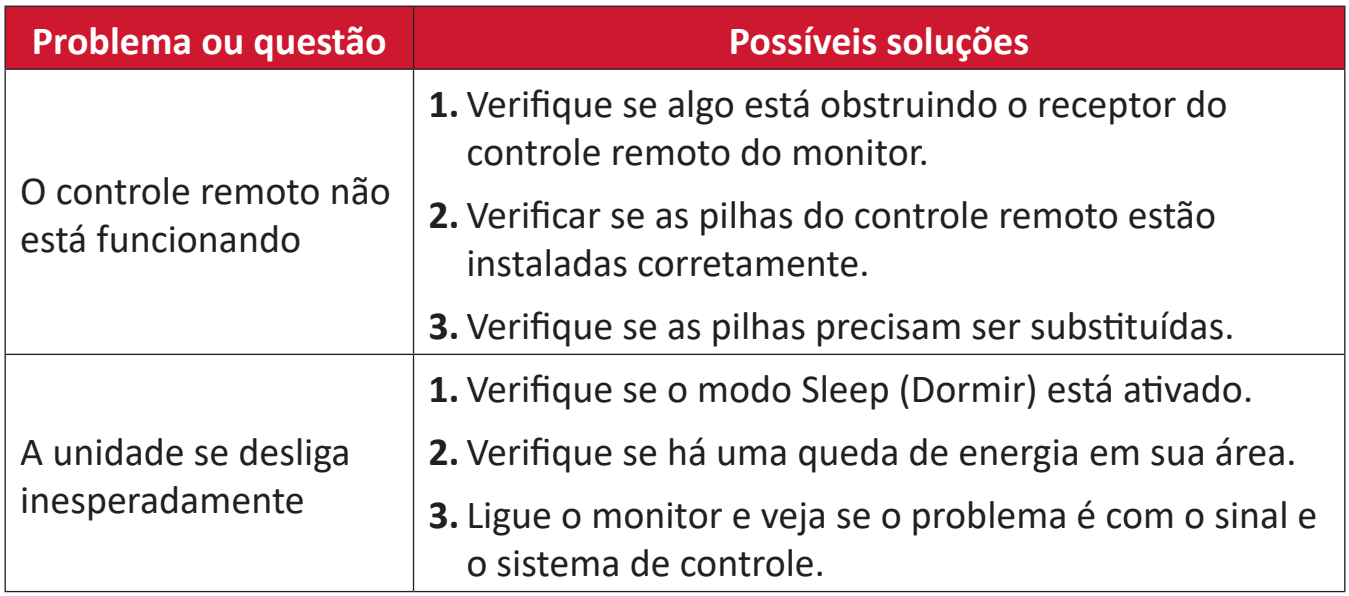

#### **Modo PC**

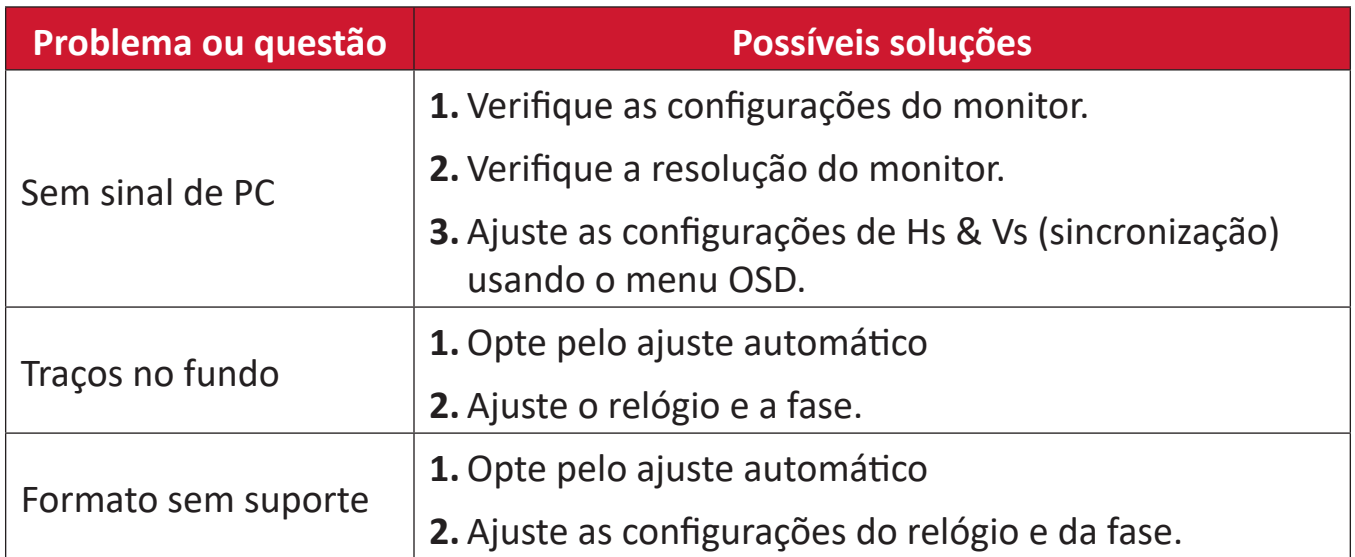

# **Função de Toque**

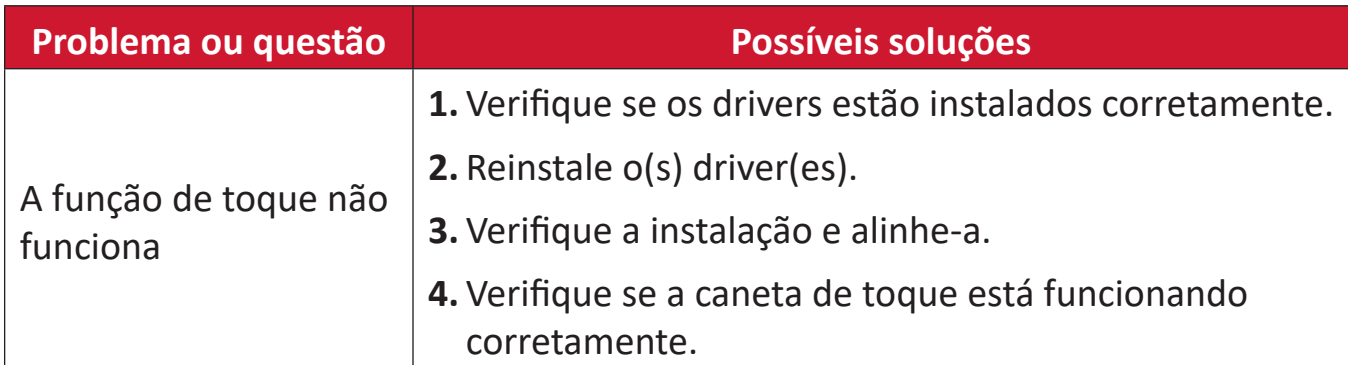

## **Vídeo não está funcionando corretamente**

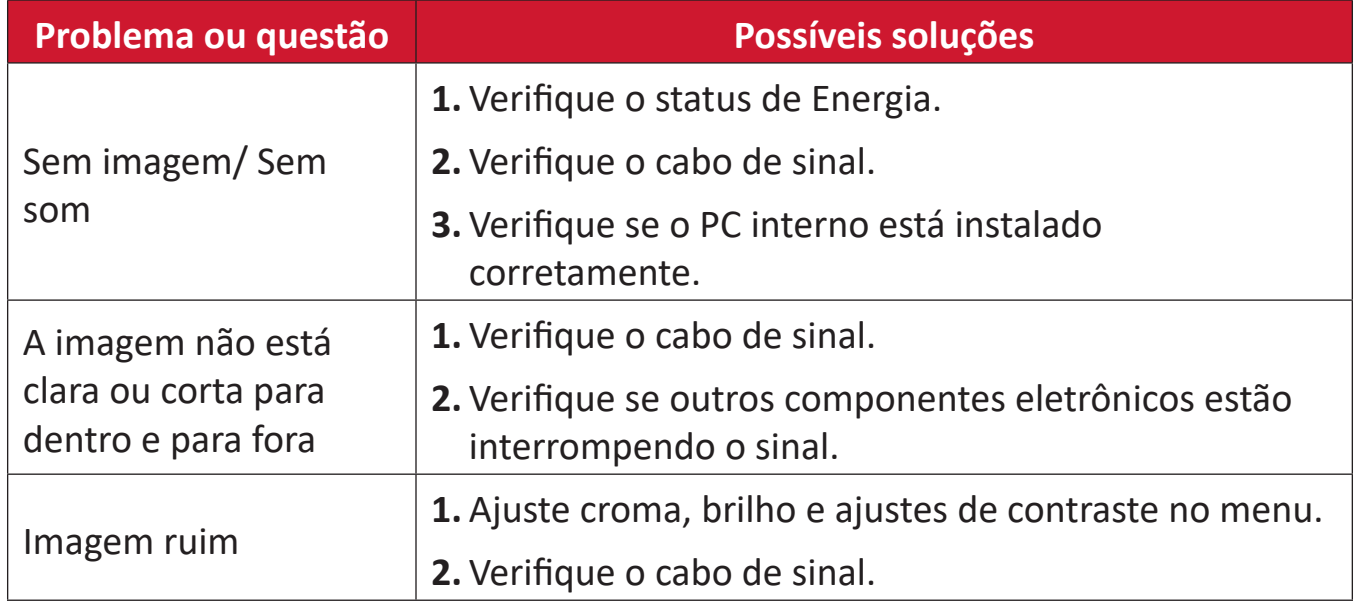

## **Áudio não está funcionando corretamente**

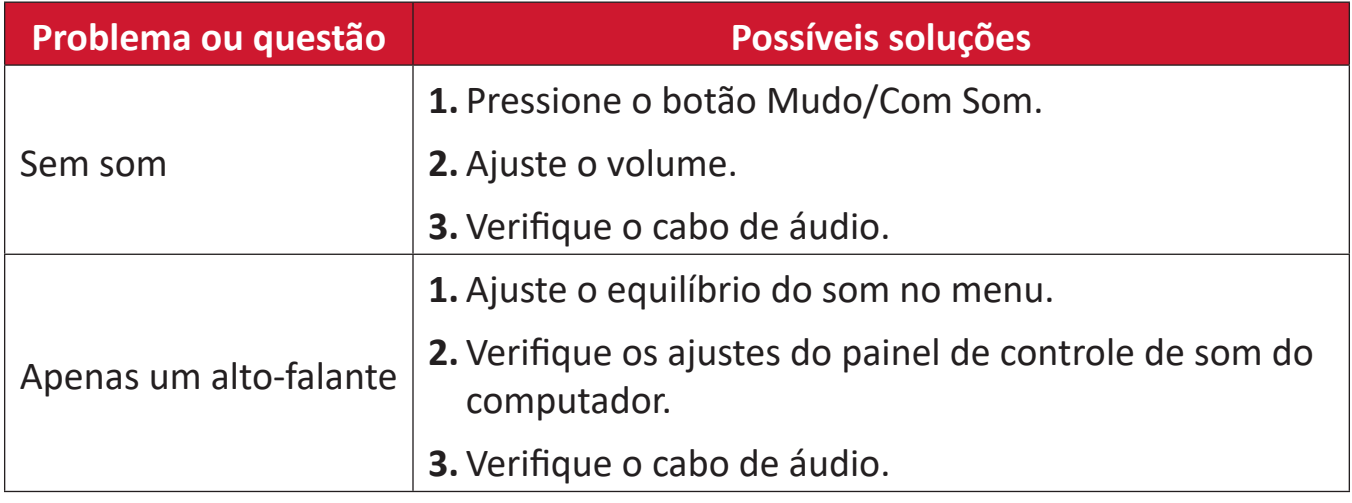

# **Manutenção**

### **Precauções Gerais**

- Certifique-se de que o dispositivo esteja desligado e que o cabo de energia esteja desconectado da tomada elétrica.
- Nunca pulverize ou despeje qualquer líquido diretamente sobre a tela ou a caixa.
- Manuseie o dispositivo com cuidado, pois um dispositivo de cor mais escura, se arranhado, pode mostrar marcas mais claras do que um dispositivo de cor mais clara.
- Não use o sistema continuamente por longos períodos de tempo.

### **Limpeza da Tela**

- Limpe a tela com um pano limpo, macio e sem fiapos. Isto remove o pó e outras partículas.
- Se a tela ainda não estiver limpa, aplique uma pequena quantidade de limpador de vidros sem amônia e sem álcool em um pano limpo, macio e sem fiapos; em seguida, limpe a tela.

### **Limpeza da Caixa**

- Use um pano macio e seco.
- Se a caixa ainda não estiver limpa, aplique uma pequena quantidade de detergente sem amônia, sem álcool, suave e não abrasivo sobre um pano limpo, macio e sem fiapos, e depois limpe a superfície.

### **Isenção de responsabilidade**

- A ViewSonic® não recomenda o uso de limpadores à base de amônia ou álcool na tela ou na caixa do monitor. Foram relatados alguns produtos de limpeza químicos que danificaram a tela e/ou a caixa do dispositivo.
- A ViewSonic® não será responsável por danos resultantes do uso de qualquer produto de limpeza à base de amônia ou álcool.
	- **NOTA:** Se aparecer condensação entre o vidro e o painel, mantenha o monitor ligado até que a umidade desapareça.

# **Informações sobre Regulamentação e Serviços**

# **Informações sobre Conformidade**

Esta seção trata de todos os requisitos e declarações relacionadas aos regulamentos. As aplicações correspondentes confirmadas devem fazer referência a etiquetas de placas de identificação e marcações relevantes na unidade.

### **Declaração de Conformidade FCC**

Este dispositivo está em conformidade com a parte 15 das Regras FCC. A operação está sujeita às duas condições a seguir: (1) este dispositivo não pode causar interferência prejudicial, e (2) este dispositivo deve aceitar qualquer interferência recebida, incluindo interferências que podem causar operação indesejada. Este equipamento foi testado e comprovado em conformidade com os limites para um dispositivo digital Classe B, de acordo com a parte 15 das Regras da FCC.

Estes limites são designados para fornecer proteção razoável contra interferências prejudiciais em uma instalação residencial. Este equipamento gera, usa e pode irradiar energia de radiofreqüência e, se não for instalado e usado de acordo com as instruções, pode causar interferências prejudiciais às comunicações por rádio. Entretanto, não há garantia de que a interferência não ocorrerá em uma determinada instalação. Se este equipamento causar interferência prejudicial à recepção de rádio ou televisão, o que pode ser determinado ligando e desligando o equipamento, recomenda-se que o usuário tente corrigir a interferência por uma ou mais das seguintes medidas:

- Reorientar ou recolocar a antena de recepção.
- Aumentar a separação entre o equipamento e o receptor.
- Conectar o equipamento a uma tomada em um circuito diferente daquele ao qual o receptor está conectado.
- Consulte o revendedor ou um técnico de rádio/TV experiente para obter ajuda. **Aviso:** Alertamos que mudanças ou modificações não expressamente aprovadas pela parte responsável pelo cumprimento poderiam anular sua autoridade para operar o equipamento.

### **Declaração da Indústria Canadense**

CAN ICES-003(B) / NMB-003(B)

# **Conformidade CE para os países europeus**

C C <sup>O dispositivo está em conformidade com a Diretiva EMC 2014/30/EU e a</sup> Diretiva de Baixa Tensão 2014/35/EU.

### **As informações a seguir são apenas para os estados membros da UE:**

A marca à direita está em conformidade com a Diretiva de Resíduos de Equipamentos Elétricos e Eletrônicos 2012/19/EU (REEE). A marca indica o requisito de NÃO descartar o equipamento como resíduo municipal não separado, mas usar os sistemas de devolução e coleta de acordo com a legislação local.

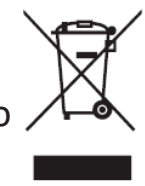

#### **Declaração de Conformidade RoHS2**

Este produto foi concebido e fabricado em conformidade com a Diretiva 2011/65/ EU do Parlamento Europeu e do Conselho sobre restrição do uso de certas substâncias perigosas em equipamentos elétricos e eletrônicos (Diretiva RoHS2) e é considerado em conformidade com os valores máximos de concentração emitidos pelo Comitê Europeu de Adaptação Técnica (TAC), como mostrado abaixo:

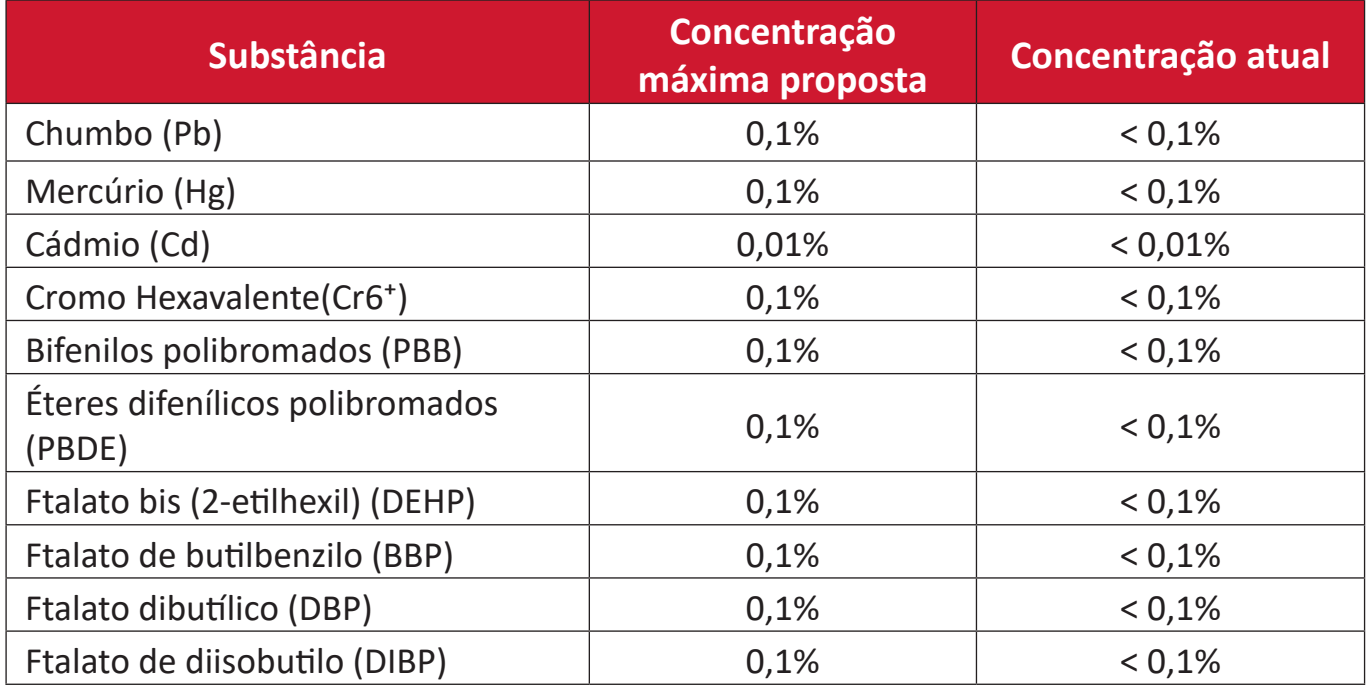

#### **Certos componentes dos produtos, como mencionado acima, estão isentos sob o Anexo III das Diretivas RoHS2, conforme observado abaixo:**

- Liga de cobre contendo até 4% de chumbo por peso.
- Chumbo em soldas do tipo com alta temperatura de fusão (ou seja, ligas à base de chumbo contendo 85% em peso ou mais de chumbo).
- Componentes elétricos e eletrônicos contendo chumbo em um vidro ou cerâmica que não seja cerâmica dielétrica em condensadores, por exemplo, dispositivos piezoeletrônicos, ou em um composto de vidro ou matriz cerâmica.
- Chumbo em cerâmica dielétrica em condensadores para uma tensão nominal de 125V AC ou 250V DC ou superior.

### **Declaração da ENERGY STAR**

ENERGY STAR é um programa voluntário da Agência de Proteção Ambiental dos Estados Unidos que ajuda empresas e indivíduos a economizar dinheiro e proteger nosso clima através de uma eficiência energética superior. Os produtos que obtêm o ENERGY STAR previnem as emissões de gases de efeito estufa, atendendo aos rigorosos critérios ou exigências de eficiência energética estabelecidos pela Agência de Proteção Ambiental dos EUA.

Como parceiro ENERGY STAR, a ViewSonic está determinada a cumprir as Diretrizes Energy Star e a marcar todos os modelos certificados com o logotipo ENERGY STAR. O logotipo a seguir aparece em todos os modelos certificados pela ENERGY STAR:

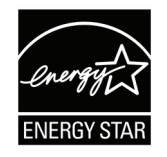

**NOTA:** Os recursos de gerenciamento de energia reduzem significativamente o consumo de energia quando o produto não está em uso. O gerenciamento de energia permite que o dispositivo entre automaticamente em um modo "dormir" de baixa potência após um período definido de inatividade. E os recursos de gerenciamento de energia também entram em modo "dormir" ou "desligado" dentro de 5 minutos após serem desconectados de um computador host. Favor notar que qualquer mudança nas configurações de energia aumentará o consumo de energia.

## **Restrição Indiana de Substâncias Perigosas**

Declaração de Restrição a Substâncias Perigosas (Índia). Este produto está em conformidade com a "India E-waste Rule 2011" e proíbe o uso de chumbo, mercúrio, cromo hexavalente, bifenilos polibromados ou éteres difenílicos polibromados em concentrações superiores a 0,1 peso % e 0,01 peso % para o cádmio, exceto para as isenções estabelecidas no Anexo 2 da Regra.

### **Eliminação do produto no final da vida útil do produto**

ViewSonic® respeita o meio ambiente e está comprometida em trabalhar e viver de forma verde. Obrigado por fazer parte da Computação Mais Inteligente, Mais Verde. Por favor, visite o Site da ViewSonic® para obter mais informações.

**EUA e Canadá:** <https://www.viewsonic.com/us/go-green-with-viewsonic> **Europa:** <https://www.viewsonic.com/eu/go-green-with-viewsonic>

**Taiwán:** 

[https://recycle.moenv.gov.tw/](https://recycle.epa.gov.tw/)

**Para utilizadores da UE, contacte-nos em caso de ocorrência de qualquer problema de segurança/acidente com este produto:**

ViewSonic Europe Limited

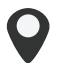

Haaksbergweg 75 1101 BR Amsterdam

**Netherlands** 

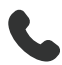

 $+31(0)$  650608655

 $\boxdot$  EPREL@viewsoniceurope.com

https://www.viewsonic.com/eu/

# **Informações sobre direitos autorais**

Copyright© ViewSonic® Corporation, 2024. Todos os direitos reservados.

Macintosh e Power Macintosh são marcas registradas da Apple Inc.

Microsoft, Windows, e o logotipo Windows são marcas registradas da Microsoft Corporation nos Estados Unidos e em outros países.

ViewSonic® e o logotipo das três aves são marcas registradas da ViewSonic® Corporation.

VESA é uma marca registrada da Video Electronics Standards Association. DPMS, DisplayPort, e DDC são marcas registradas da VESA.

ENERGY STAR® é uma marca registrada da Environmental Protection Agency (EPA) dos EUA.

Como um parceiro da ENERGY STAR®, ViewSonic® Corporation há determinado que este produto se conforma com as diretrizes da ENERGY STAR® para eficiência de energia.

**Isenção de responsabilidade:** A ViewSonic® Corporation não será responsável por erros técnicos ou editoriais ou omissões contidas neste documento; nem por danos incidentais ou conseqüentes resultantes do fornecimento deste material, ou do desempenho ou uso deste produto.

No interesse da melhoria contínua do produto, a ViewSonic® Corporation se reserva o direito de alterar as especificações do produto sem aviso prévio. As informações contidas neste documento podem ser alteradas sem aviso prévio.

Nenhuma parte deste documento pode ser copiada, reproduzida ou transmitida por qualquer meio, para qualquer finalidade, sem permissão prévia por escrito da ViewSonic® Corporation.
## **Atendimento ao cliente**

Para suporte técnico ou serviço de produto, consulte a tabela abaixo ou entre em contato com seu revendedor.

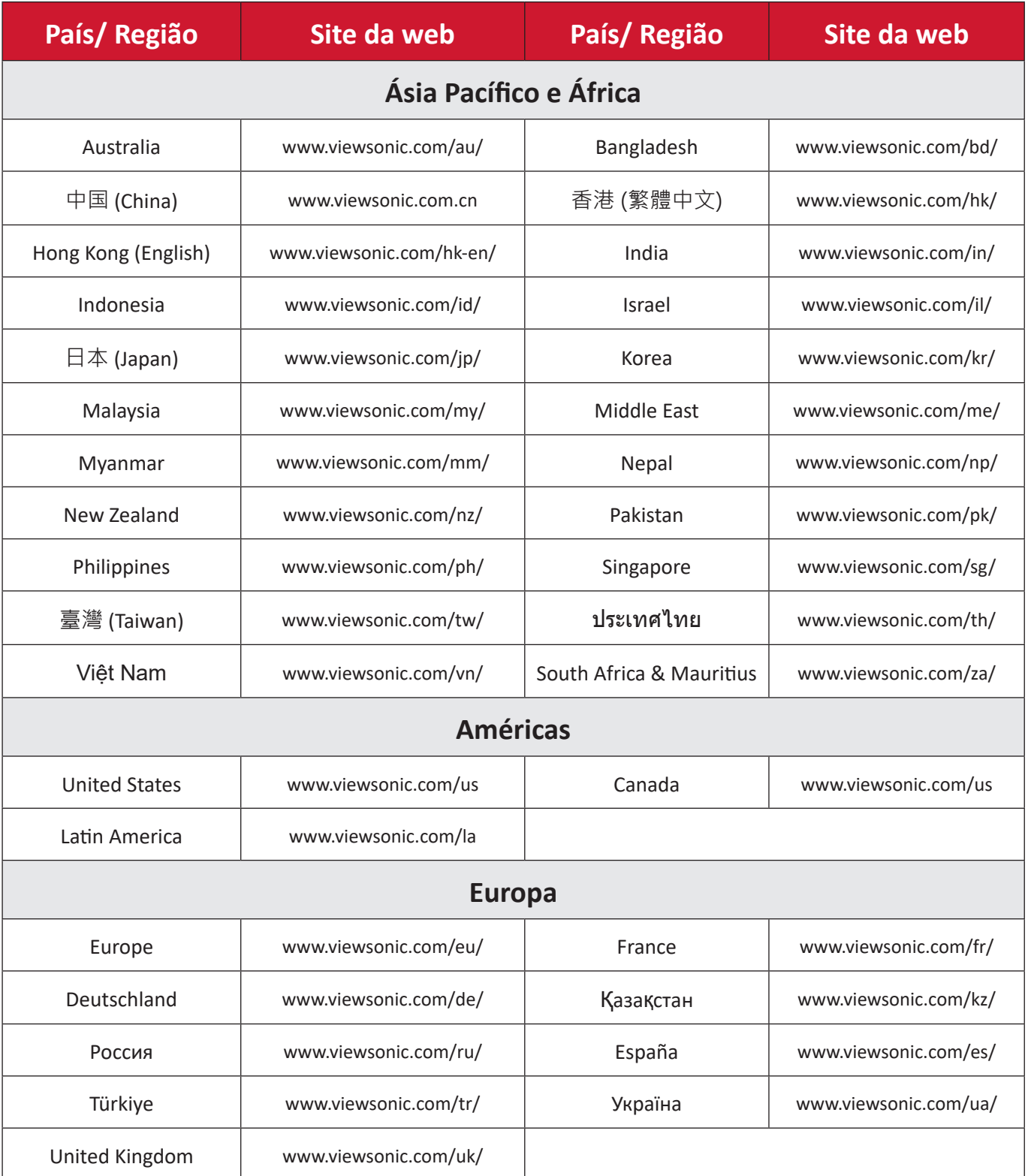

**NOTA:** Você precisará do número de série do produto.

# **Garantia limitada**

Quadro Branco Inteligente ViewSonic®

## **O que a garantia cobre:**

A ViewSonic® garante que seus produtos estejam livres de defeitos de material e mão-de-obra durante o período de garantia. Se um produto apresentar defeitos de material ou de fabricação durante o período de garantia, ViewSonic®, a seu exclusivo critério, e como sua única solução, reparará ou substituirá o produto por um produto similar. A substituição do produto ou peças pode incluir peças ou componentes remanufaturados ou recondicionados. A unidade de reparo ou substituição ou peças ou componentes será coberta pelo restante do tempo restante da garantia limitada original do cliente e o período de garantia não será estendido. A ViewSonic® não oferece garantia para qualquer software de terceiros, incluído com o produto ou instalado pelo cliente, instalação de quaisquer peças ou componentes de hardware não autorizados (por exemplo, lâmpadas projetoras). (Consulte a seção: "O que a garantia exclui e não cobre").

#### **Quem a garantia protege:**

Esta garantia é válida somente para o primeiro comprador consumidor.

## **O que a garantia exclui e não cobre:**

- Qualquer produto em que o número de série tenha sido deformado, modificado ou removido.
- Danos, deterioração ou mau funcionamento resultantes de:
	- ͫ Acidente, mau uso, negligência, incêndio, água, relâmpago ou outros atos da natureza, modificação não autorizada do produto, ou falha em seguir as instruções fornecidas com o produto.
	- ͫ Reparo ou tentativa de reparo por qualquer pessoa não autorizada pela ViewSonic®.
	- ͫ Danos ou perda de quaisquer programas, dados ou meios de armazenamento removíveis.
	- ͫ Desgaste normal.
	- ͫ Remoção ou instalação do produto.
- Perda de software ou dados que ocorram durante o reparo ou substituição.
- Qualquer dano do produto devido ao envio.
- Causas externas ao produto, tais como flutuações ou falhas de energia elétrica.
- Uso de suprimentos ou peças que não atendem às especificações da ViewSonic.
- Falha do proprietário em realizar a manutenção periódica do produto, conforme indicado no Guia do Usuário.
- Qualquer outra causa que não esteja relacionada a um defeito do produto.
- Danos causados por imagens estáticas (não móveis) exibidas por longos períodos de tempo (também chamadas de imagens queimadas).
- Software Qualquer software de terceiros incluído com o produto ou instalado pelo cliente.
- Hardware/Acessórios/Partes/Componentes Instalação de qualquer hardware, acessórios, peças consumíveis ou componentes não autorizados (por exemplo, lâmpadas projetoras).
- Danos ou abuso do revestimento na superfície do visor através de limpeza inadequada, conforme descrito no Guia do Usuário do produto.
- Remoção, instalação e despesas de serviço de instalação, incluindo montagem na parede do produto.

#### **Como obter serviço:**

- Para obter informações sobre como receber o serviço sob garantia, entre em contato com o Suporte ao Cliente ViewSonic® (Consulte a página "Serviço ao Cliente"). Você precisará fornecer o número de série de seu produto.
- Para obter o serviço de garantia, você precisará fornecer: (a) o comprovante de venda datado original, (b) seu nome, (c) seu endereço, (d) uma descrição do problema, e (e) o número de série do produto.
- Leve ou envie o produto, frete pré-pago, no container original para um centro de serviço autorizado ViewSonic® ou ViewSonic®.
- Para obter informações adicionais ou o nome do centro de serviço ViewSonic® mais próximo, entre em contato com ViewSonic®.

#### **Limitação de garantias implícitas:**

Não há garantias, expressas ou implícitas, que se estendam além da descrição aqui contida, incluindo a garantia implícita de comerciabilidade e adequação a um determinado propósito.

## **Exclusão de danos:**

A responsabilidade da ViewSonic é limitada ao custo de reparo ou substituição do produto. A ViewSonic® não será responsável por:

- Danos a outros bens causados por quaisquer defeitos no produto, danos baseados em inconveniência, perda de uso do produto, perda de tempo, perda de lucros, perda de oportunidade de negócios, perda de boa vontade, interferência nas relações comerciais, ou outras perdas comerciais, mesmo se avisado da possibilidade de tais danos.
- Quaisquer outros danos, sejam acidentais, conseqüentes ou de outra forma.
- Qualquer reclamação contra o cliente por qualquer outra parte.
- Reparo ou tentativa de reparo por qualquer pessoa não autorizada pela ViewSonic®.

## **Efeito da lei estatal:**

Esta garantia lhe dá direitos legais específicos, e você também pode ter outros direitos que variam de estado para estado. Alguns estados não permitem limitações sobre garantias implícitas e/ou não permitem a exclusão de danos incidentais ou conseqüentes, portanto, as limitações e exclusões acima podem não se aplicar a você.

## **Vendas fora dos Estados Unidos e do Canadá:**

Para informações sobre garantia e serviço sobre os produtos ViewSonic® vendidos fora dos EUA e Canadá, entre em contato com a ViewSonic® ou com seu revendedor ViewSonic® local.

O período de garantia para este produto na China continental (Hong Kong, Macau e Taiwan Excluídos) está sujeito aos termos e condições do Cartão de Garantia de Manutenção.

Para usuários na Europa e na Rússia, os detalhes completos da garantia fornecida podem ser encontrados em:<http://www.viewsonic.com/eu/>sob "Support/ Warranty Information".

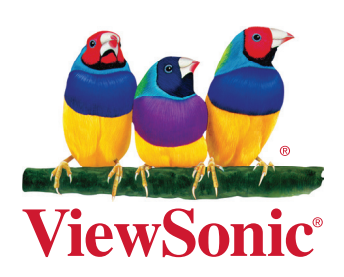